Register your product and get support at

## www.philips.com/welcome

40PFL6605H 32PFL6605H 40PFL6505H 32PFL6505H 40PFL6405H 32PFL6405H 46PFL5805H 40PFL5805H 52PFL5605H 46PFL5605H 40PFL5605H 40PFL5605K 32PFL5605H 42PFL5405H 37PFL5405H 32PFL5405H 32PFL3805H 32PFL3705H

EL Εγχειρίδιο χρήσης

# **PHILIPS**

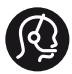

## **Contact information**

België/ Belgique 0800 80 190 Gratis / Gratuit ß chat www.philips.com/support

България 00800 11 544 24

Česká republika 800142840 Bezplatný hovor

Danmark 3525 8759 Lokalt opkald CHAT www.philips.com/support

**Deutschland** 0800 000 7520 gebührenfreier Anruf ß chat www.philips.com/support

Ελλάδα 0 0800 3122 1280 Κλήση χωρίς χρέωση

#### España

900 800 655 Teléfono local gratuito solamente para clientes en España ß chat www.philips.com/support

Estonia 6008600 kohalik kõne tariifi

France 0805 025 510 numéro sans frais CHAT www.philips.com/support

Hrvatska 0800 222778 free

Ireland 01 601 1777

Italia 800 088774 Numero Verde

Қазақстан +7 727 250 66 17 local Latvia 52737691 local

Lithuania 67228896 local

Luxemburg/Luxembourg 40 6661 5644 Ortsgespräch/Appel local

Magyarország 0680018189 Ingyenes hívás

Nederland 0800 0230076 Gratis nummer

Norge 22 70 81 11 Lokalsamtale

Österreich 0800 180 016

Polska 00800-311-13-18 Pozosta?e produkty RTV oraz AGD

Portugal 800780903 Chamada Grátis

Россия (495) 961-1111 8-800-200-0880 (бесплатный звонок по России)

România 0800-894910 Apel gratuit 0318107125 Apel local

Србија +381 114 440 841 Lokalni poziv

Slovensko 0800 004537 Bezplatný hovor

Slovenija 00386 12 80 95 00 lokalni klic

This information is correct at the time of print. For updated information, see www.philips.com/support.

Sverige 08 5792 9100 Lokalsamtal

Suisse/Schweiz/Svizzera 0800 002 050 Schweizer Festnetztarif/ Tarif réseau fixe France

Suomi 09 2311 3415 paikallispuhelu

Türkiye 0800 261 3302 Şehiriçi arama

United Kingdom General No: 0800 331 6015 free General National Rate No: 0870 911 0036 National rate

Українська 0-800-500-697

## Περιεχόμενα

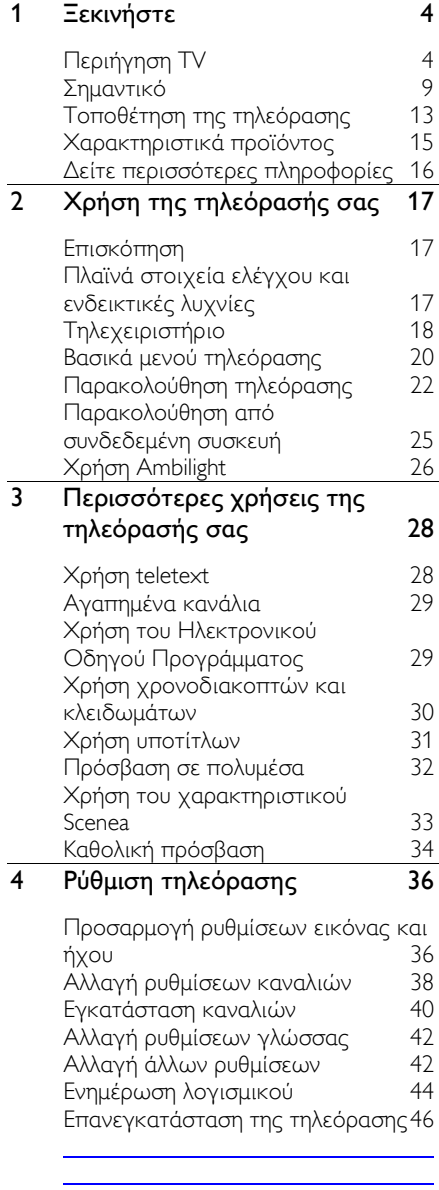

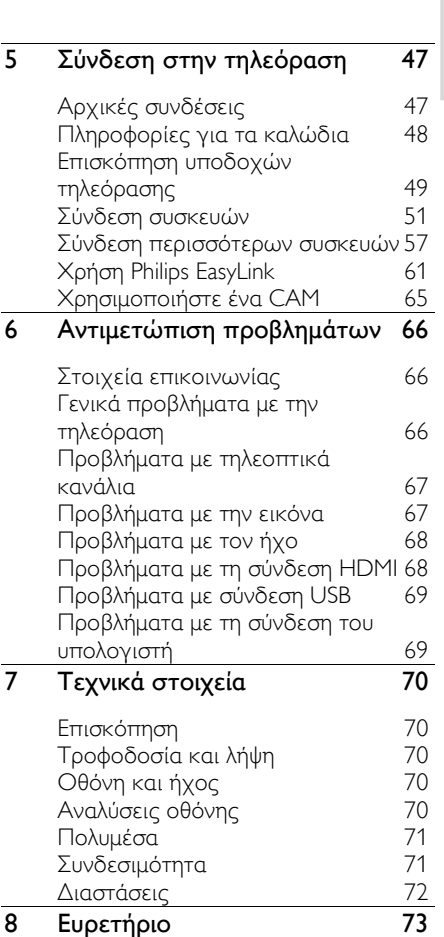

Ελληνικά

## <span id="page-3-0"></span>1 Ξεκινήστε

## <span id="page-3-1"></span>Περιήγηση TV

## Σο τηλεχειριστήριο

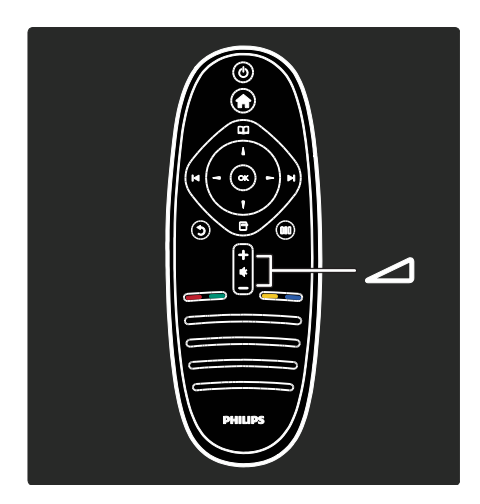

Για προσαρμογή του επιπέδου της έντασης.

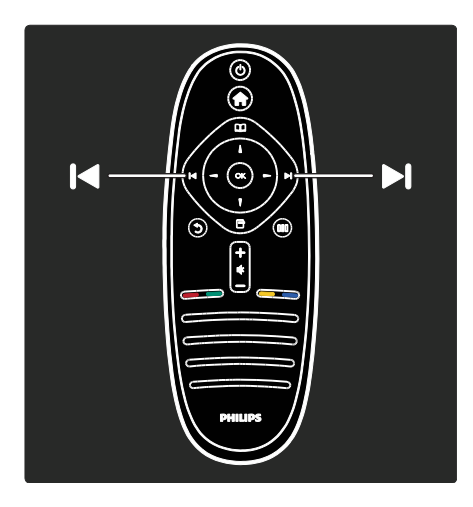

Για αλλαγή τηλεοπτικών καναλιών.

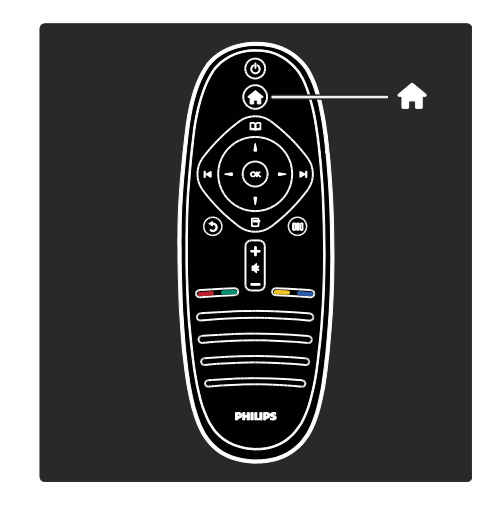

Άνοιγμα ή κλείσιμο του Αρχικού μενού . Σο αρχικό μενού σάς παρέχει πρόσβαση σε συνδεδεμένες συσκευές, ρυθμίσεις εικόνας και ήχου, καθώς επίσης και σε άλλα χρήσιμα χαρακτηριστικά.

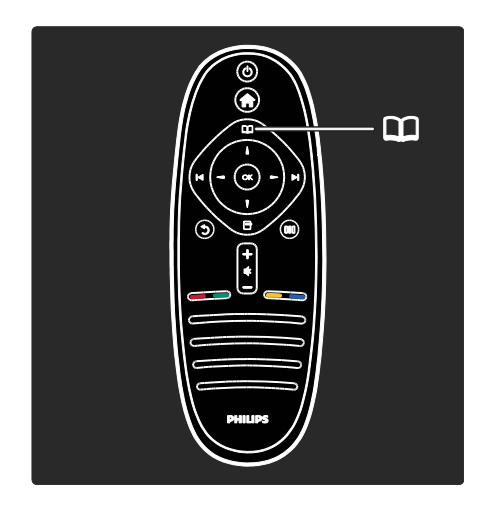

#### Άνοιγμα ή κλείσιμο του μενού Αναζήτηση ...

Σο μενού Αναζήτηση, σας παρέχει πρόσβαση στο Teletext, τη λίστα καναλιών ή τον ηλεκτρονικό Οδηγό Προγράμματος (EPG)\*.

\*Ο Ηλεκτρονικός Οδηγός Προγράμματος δεν διατίθεται σε όλες τις χώρες.

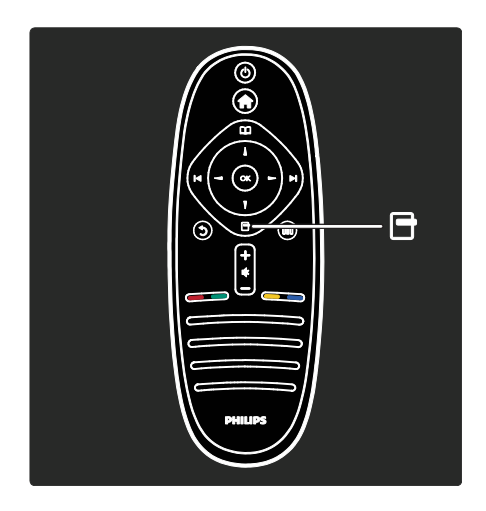

#### . Ανοιγμα ή κλείσιμο του μενού Επιλογές ...

Σα μενού επιλογών παρέχουν πρακτικές ρυθμίσεις που σχετίζονται με ό,τι βρίσκεται επί της οθόνης.

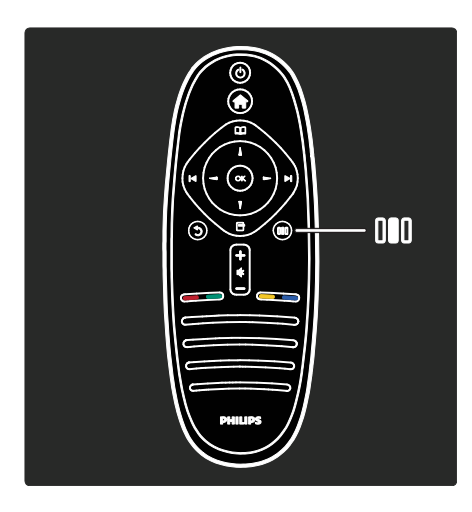

Άνοιγμα ή κλείσιμο του μενού Εμπειρία .

Σο μενού Εμπειρία σας παρέχει πρόσβαση σε μια ποικιλία συχνά χρησιμοποιούμενων ρυθμίσεων.

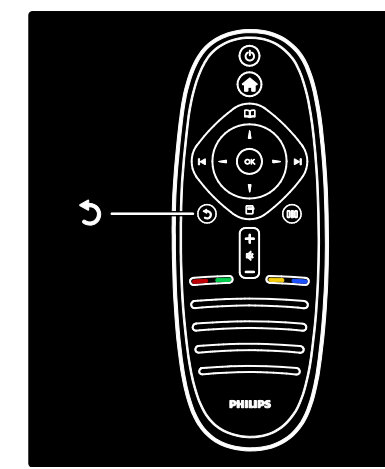

## Πίσω .

Για να επιστρέψετε στο προηγούμενο μενού ή τηλεοπτικό κανάλι. Πατήστε και κρατήστε το πατημένο για να επιστρέψετε στην παρακολούθηση τηλεόρασης.

#### Κόκκινο

Για να επιλέξετε το στοιχείο που επισημαίνεται με κόκκινο χρώμα, να ανοίξετε ψηφιακές Διαδραστικές υπηρεσίες τηλεόρασης\* ή να παρακολουθήσετε τηλεοπτικά κλιπ επίδειξης.

\*Διατίθεται μόνο σε ορισμένα μοντέλα.

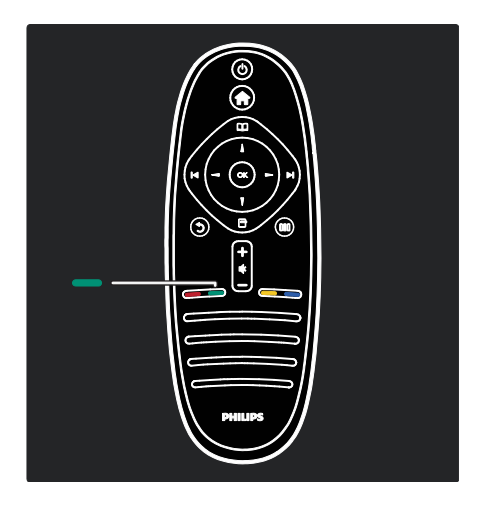

#### Πράσινο

Για να επιλέξετε το στοιχείο που επισημαίνεται με πράσινο χρώμα ή τις ενεργειακά αποδοτικές ρυθμίσεις.

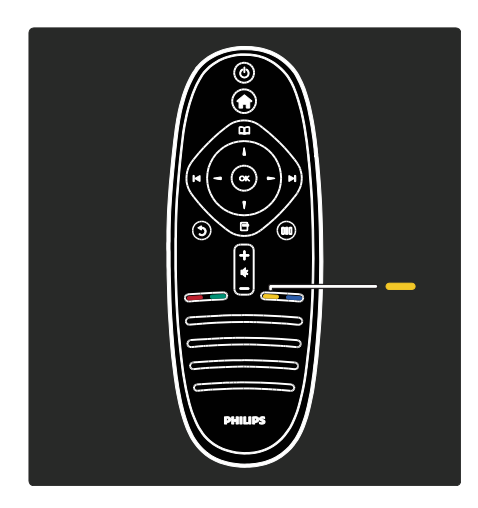

#### Κίτρινο

Για να επιλέξετε την κίτρινη επιλογή.

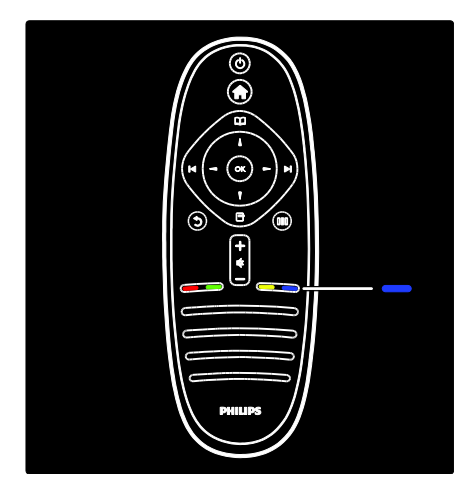

#### Μπλε

Για να επιλέξετε το στοιχείο που επισημαίνεται με μπλε χρώμα ή να ανοίξετε τις Μικροεφαρμογές\*. \*Διατίθεται μόνο σε ορισμένα μοντέλα.

Διαβάστε περισσότερα για το τηλεχειριστήριο επιλέγοντας Βοήθεια > Χρήση της τηλεόρασής σας > Σηλεχειριστήριο > Επισκόπηση (ελίδα [18\)](#page-17-1).

Εναλλακτικά, βρείτε την απάντηση επιλέγοντας Αναζήτηση για...

Πατήστε για να επιλέξετε το επόμενο θέμα στην Περιήγηση TV.

## Τα μενού της τηλεόρασης

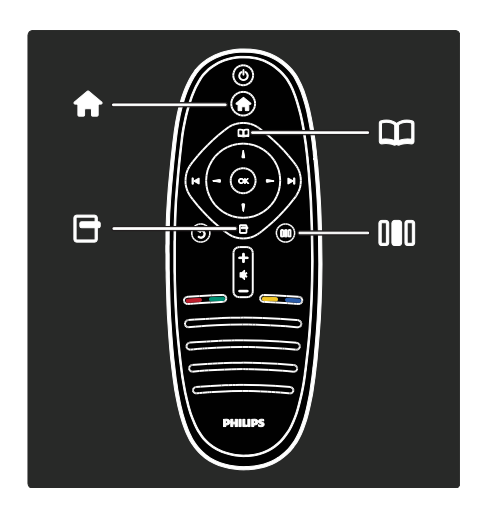

Ας μάθουμε περισσότερα σχετικά με αυτά τα συχνά χρησιμοποιούμενα μενού:

- το Αρχικό μενού
- το μενού Αναζήτηση
- το μενού Επιλογές
- το μενού Εμπειρία

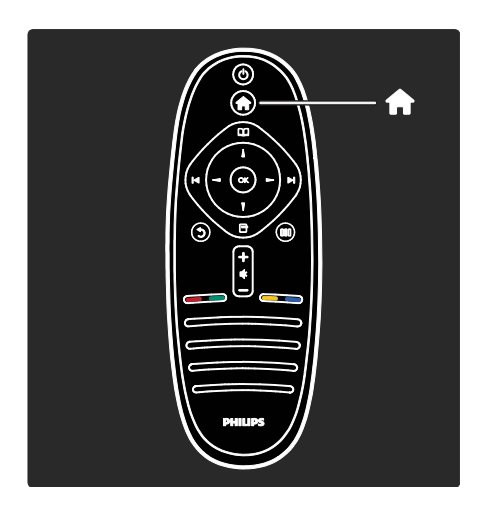

Στο Αρχικό μενού , μπορείτε να επιλέξετε την πηγή αυτού που θα προβληθεί στην οθόνη, δηλαδή ένα τηλεοπτικό κανάλι ή κάποια ταινία από μια συνδεδεμένη συσκευή αναπαραγωγής DVD ή μονάδα USB flash. Μπορείτε επίσης να προσθέσετε μια νέα συσκευή ή να εισέλθετε στο μενού [Ρύθμιση] για περισσότερες ρυθμίσεις.

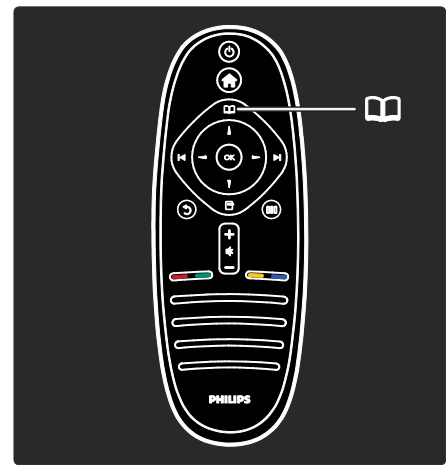

Το μενού Αναζήτηση Π, σας παρέχει πρόσβαση στο Teletext, τη λίστα καναλιών ή τον ηλεκτρονικό Οδηγό Προγράμματος (EPG)\*.

\*Ο Ηλεκτρονικός Οδηγός Προγράμματος δεν διατίθεται σε όλες τις χώρες.

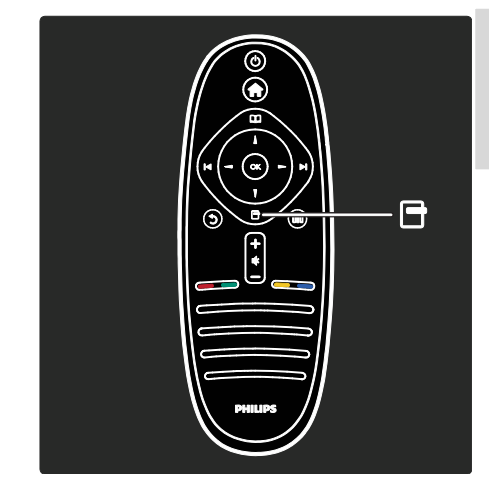

Στο μενού Επιλογές , μπορείτε να επιλέξετε ρυθμίσεις σχετικά με αυτό που προβάλλεται στην οθόνη. Για παράδειγμα, ενώ παρακολουθείτε ένα κανάλι, μπορείτε να το επισημάνετε ως αγαπημένο.

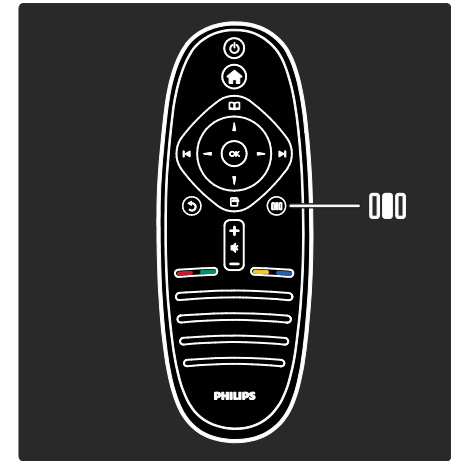

Στο μενού Εμπειρία **ΠΙ**, μπορείτε να προσαρμόσετε γρήγορα τις ρυθμίσεις Ambilight\*, εικόνας και ήχου.

Μπορείτε να επιλέξετε την ιδανική ρύθμιση εικόνας για ταινίες, παιχνίδια ή μουσική. Ή μπορείτε να αλλάξετε το φορμά της εικόνας στην οθόνη. Μπορείτε ακόμα και να αλλάξετε τις ρυθμίσεις περιβάλλοντος ήχους για τα ηχεία της τηλεόρασης.

\*Διατίθεται μόνο σε ορισμένα μοντέλα.

Μπορείτε επίσης να βρείτε την απάντηση επιλέγοντας Αναζήτηση...

Πατήστε Α για να επιλέξετε το επόμενο θέμα στην Περιήγηση TV.

#### ύνδεση συσκευών

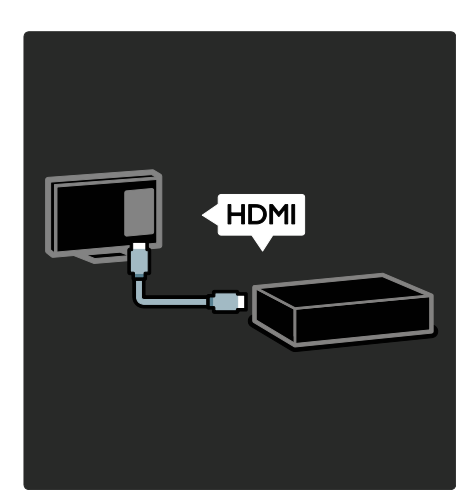

ύνδεση συσκευής αναπαραγωγής DVD ή δίσκων Blu-ray ή κονσόλας παιχνιδιού μέσω HDMI.

Η σύνδεση HDMI προσφέρει τη βέλτιστη ποιότητα εικόνας και ήχου.

Εάν θέλετε να συνδέσετε μια συσκευή σε αυτήν την τηλεόραση, εισέλθετε στο Αρχικό μενού για να την προσθέσετε.

Πατήστε > [Προσθήκη συσκευών] και ακολουθήστε τις οδηγίες που εμφανίζονται στην οθόνη. Βεβαιωθείτε ότι έχετε επιλέξει το σωστή υποδοχή της τηλεόρασης, για να συνδέσετε τη συσκευή. Διαβάστε περισσότερα επιλέγοντας Βοήθεια > Χρήση της τηλεόρασής σας> Βασικά μενού τηλεόρασης > Προσθήκη συσκευών (Σελίδα [22\)](#page-21-1).

Εάν συνδέσετε συσκευή συμβατή με EasyLink (HDMI-CEC) στην τηλεόραση, αυτή προστίθεται αυτόματα στο Αρχικό μενού.

Εισέλθετε στο Αρχικό μενού και επιλέξτε το εικονίδιο της συσκευής που μόλις προστέθηκε. Διαβάστε περισσότερα στο Βοήθεια > ύνδεση της τηλεόρασης> Χρήση του Philips EasyLink (Σελίδα 61).

Επιλέγοντας **Βοήθεια > Σύνδεση της τηλεόρασης** (Σελίδα [47](#page-46-0)), μπορείτε να μάθετε να συνδέετε τις πιο συνηθισμένες συσκευές μέσω παραστατικών εικόνων, όπως για παράδειγμα:

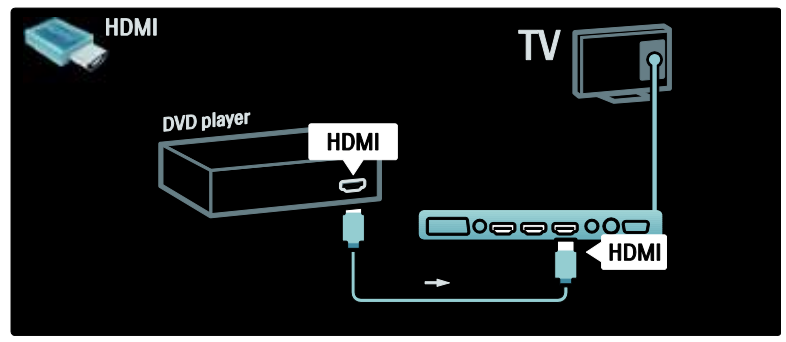

## Σηλεόραση υψηλής ευκρίνειας

Μπορείτε να παρακολουθείτε προγράμματα υψηλής ευκρίνειας (HD) σε ποιότητα εικόνας HD.

Εάν παρακολουθείτε προγράμματα μη υψηλής ευκρίνειας, η ποιότητα εικόνας θα είναι ανάλογη των τηλεοράσεων μη υψηλής ευκρίνειας.

Η τηλεόρασή σας μπορεί να προβάλλει περιεχόμενο βίντεο HD από:

- συσκευές αναπαραγωγής δίσκων Blu-ray, συνδεδεμένες με καλώδιο HDMI, για την αναπαραγωγή δίσκων Blu-ray
- αναβαθμισμένες συσκευές αναπαραγωγής DVD, συνδεδεμένες με καλώδιο HDMI, για την αναπαραγωγή δίσκων DVD
- σταθμούς μετάδοσης σημάτων HD ΟΣΑ (over-the-air) (DVB-T MPEG4)
- ψηφιακούς δέκτες HD, συνδεδεμένους με καλώδιο HDMI, για την αναπαραγωγή περιεχομένου HD από καλωδιακό ή δορυφορικό πάροχο
- κανάλια HD σε δίκτυο DVB-C
- κονσόλες παιχνιδιών HD (για παράδειγμα, X-Box 360 ή PlayStation 3), συνδεδεμένες με καλώδιο HDMI, για την αναπαραγωγή παιχνιδιών HD

#### Βίντεο κλιπ HD

Για να απολαύσετε την εκπληκτική ευκρίνεια και την υψηλή ποιότητα εικόνας της τηλεόρασης HD, μπορείτε να επιλέξετε την αναπαραγωγή του βίντεο κλιπ υψηλής ευκρίνειας από το Αρχικό μενού. Πατήστε > [Ρύθμιση] > [Προβολή επιδείξεων] (στη δεύτερη σελίδα του μενού Ρύθμιση). Επικοινωνήστε με τον αντιπρόσωπό σας για περισσότερες πληροφορίες. Επισκεφθείτε τη διεύθυνση [www.philips.com/support](http://www.philips.com/support) για να δείτε απαντήσεις σε συχνές ερωτήσεις καθώς και μια λίστα καναλιών ή παρόχων τεχνολογίας HD στη χώρα σας.

## <span id="page-8-0"></span>Σημαντικό

#### υγχαρητήρια

υγχαρητήρια για την αγορά σας και καλωσορίσατε στη Philips! Για να επωφεληθείτε πλήρως από την υποστήριξη που προσφέρει η Philips, δηλώστε την τηλεόρασή σας στη διεύθυνση [www.philips.com/welcome](http://www.philips.com/welcome).

#### <span id="page-8-1"></span>Ασφάλεια

Διαβάστε και κατανοήστε όλες τις οδηγίες πριν χρησιμοποιήσετε την τηλεόραση. Εάν προκληθεί βλάβη λόγω μη τήρησης των οδηγιών, δεν θα ισχύει η εγγύηση.

## Κίνδυνος ηλεκτροπληξίας ή πυρκαγιάς!

Μην εκθέτετε ποτέ την τηλεόραση σε βροχή ή νερό. Μην τοποθετείτε ποτέ υγρά δοχεία, όπως βάζα, κοντά στην τηλεόραση. Εάν χυθούν υγρά πάνω ή μέσα στην τηλεόραση, αποσυνδέστε την από το ρεύμα αμέσως. Επικοινωνήστε με το τμήμα Τποστήριξης Πελατών της Philips για να ελέγξει την τηλεόραση πριν τη χρήση.

- Μην παρεμβάλλετε ποτέ αντικείμενα στις οπές εξαερισμού ή άλλα ανοίγματα στην τηλεόραση.
- Όταν περιστρέφετε την τηλεόραση, φροντίστε να μην ασκείτε πίεση στο καλώδιο ρεύματος. Συχόν καταπόνηση του καλωδίου ρεύματος μπορεί να λασκάρει τις συνδέσεις και να προκαλέσει τη δημιουργία ηλεκτρικού τόξου.

 Μην τοποθετείτε ποτέ την τηλεόραση, το τηλεχειριστήριο ή τις μπαταρίες κοντά σε φλόγες ή άλλες πηγές θερμότητας, καθώς και στο φως του ήλιου. Για να αποτρέψετε την εξάπλωση της πυρκαγιάς, κρατάτε πάντα κεριά ή άλλες φλόγες μακριά από την τηλεόραση, το τηλεχειριστήριο και τις μπαταρίες.

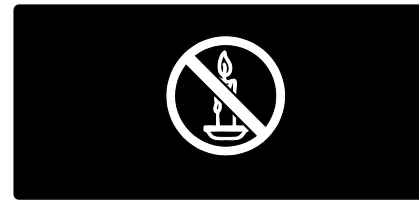

#### Κίνδυνος ηλεκτροπληξίας ή πυρκαγιάς!

- Μην εκθέτετε ποτέ το τηλεχειριστήριο ή τις μπαταρίες σε βροχή, νερό ή υπερβολική θερμότητα.
- Μην ασκείτε πίεση στα φις. Σε περίπτωση που ένα φις έχει χαλαρώσει, μπορεί να προκληθεί ηλεκτρικό τόξο ή φωτιά.

#### Κίνδυνος τραυματισμού ή ζημιάς στην τηλεόραση!

- Για τη μεταφορά μιας τηλεόρασης που ζυγίζει περισσότερο από 25 κιλά (55 λίβρες) απαιτούνται δύο άτομα.
- Όταν τοποθετείτε την τηλεόραση σε βάση, χρησιμοποιείτε μόνο την παρεχόμενη βάση. Ασφαλίστε τη βάση στην τηλεόραση. Σοποθετήστε την τηλεόραση σε μια επίπεδη επιφάνεια που μπορεί να αντέξει το βάρος της τηλεόρασης και της βάσης.
- Όταν αναρτάτε την τηλεόραση σε τοίχο, χρησιμοποιείτε μόνο βάση ανάρτησης τοίχου που μπορεί να αντέξει το βάρος της τηλεόρασης. τερεώστε τη βάση ανάρτησης τοίχου σε τοίχο που μπορεί να αντέξει το βάρος της τηλεόρασης και της βάσης. Η Koninklijke Philips Electronics N.V. δεν φέρει καμία απολύτως ευθύνη για ακατάλληλη ανάρτηση σε τοίχο που έχει ως αποτέλεσμα την πρόκληση ατυχήματος ή τραυματισμού.

 Πριν συνδέσετε την τηλεόραση στην κεντρική παροχή ρεύματος, βεβαιωθείτε ότι η τάση του ρεύματος αντιστοιχεί με την τιμή που αναγράφεται στο πίσω μέρος της τηλεόρασης. Μη συνδέετε την τηλεόραση στην κεντρική παροχή ρεύματος εάν η τάση είναι διαφορετική.

#### Κίνδυνος τραυματισμού παιδιών!

Ακολουθήστε τις παρακάτω προφυλάξεις για να αποτρέψετε την πτώση της τηλεόρασης και την πρόκληση τραυματισμού σε παιδιά:

- Μην τοποθετείτε την τηλεόραση σε επιφάνεια καλυμμένη με ύφασμα ή άλλο υλικό το οποίο μπορεί να τραβηχτεί προς τα έξω.
- Βεβαιωθείτε ότι κανένα μέρος της τηλεόρασης δεν κρέμεται έξω από την άκρη της επιφάνειας.
- Μην τοποθετείτε την τηλεόραση πάνω σε ψηλό έπιπλο (όπως βιβλιοθήκη) χωρίς να στηρίξετε και το έπιπλο και την τηλεόραση στον τοίχο ή σε κατάλληλο στήριγμα.
- Ενημερώστε τα παιδιά σχετικά με τους κινδύνους που μπορεί να προκύψουν αν ανεβούν στο έπιπλο για να φτάσουν την τηλεόραση.

#### Κίνδυνος υπερθέρμανσης!

 Μην τοποθετείτε την τηλεόραση σε περιορισμένο χώρο. Αφήστε κενό χώρο τουλάχιστον 10 εκ. γύρω από την τηλεόραση για εξαερισμό. Υροντίστε ώστε κουρτίνες ή άλλα αντικείμενα να μην καλύπτουν ποτέ τις οπές εξαερισμού στην τηλεόραση.

#### Κίνδυνος τραυματισμού, πυρκαγιάς ή βλάβης στο καλώδιο!

- Μην τοποθετείτε ποτέ την τηλεόραση ή οποιαδήποτε αντικείμενα πάνω στο καλώδιο ρεύματος.
- Για εύκολη αποσύνδεση του καλωδίου ρεύματος της τηλεόρασης από την κεντρική παροχή ρεύματος, βεβαιωθείτε ότι έχετε πάντα πλήρη πρόσβαση στο καλώδιο ρεύματος.
- Όταν αποσυνδέετε το καλώδιο ρεύματος, τραβάτε πάντα το βύσμα, ποτέ το καλώδιο.
- Αποσυνδέετε την τηλεόραση από την κεντρική παροχή ρεύματος και την κεραία πριν από καταιγίδες. Κατά τη διάρκεια καταιγίδων μην αγγίζετε κανένα μέρος της τηλεόρασης, του καλωδίου ρεύματος ή του καλωδίου κεραίας.

#### Κίνδυνος για την ακοή!

Αποφύγετε να χρησιμοποιείτε ακουστικά ή ηχεία σε μεγάλη ένταση ή για παρατεταμένο χρονικό διάστημα.

#### Χαμηλές θερμοκρασίες

Εάν η τηλεόραση μεταφερθεί σε θερμοκρασίες χαμηλότερες των 5°C (41°F), αποσυσκευάστε την τηλεόραση και περιμένετε μέχρι η θερμοκρασία της να φτάσει τη θερμοκρασία περιβάλλοντος πριν τη συνδέσετε στο ρεύμα.

#### Υροντίδα οθόνης

- Κίνδυνος να προκληθεί ζημιά στην οθόνη της τηλεόρασης! Μην ακουμπάτε, σπρώχνετε, τρίβετε ή χτυπάτε ποτέ την οθόνη με οποιοδήποτε αντικείμενο.
- Αποσυνδέστε την τηλεόραση από το ρεύμα πριν την καθαρίσετε.
- Καθαρίστε την τηλεόραση και το πλαίσιο με ένα μαλακό και νωπό πανί. Μην χρησιμοποιείτε ποτέ ουσίες, όπως αλκοόλ, χημικά ή οικιακά καθαριστικά στην τηλεόραση.
- Για να αποφύγετε την πρόκληση παραμορφώσεων και ξεθωριάσματος των χρωμάτων, να σκουπίζετε τις σταγόνες νερού όσο το δυνατό γρηγορότερα.
- Αποφύγετε τις στατικές εικόνες όσο το δυνατό περισσότερο. Οι στατικές εικόνες είναι εικόνες που παραμένουν στην οθόνη για μεγάλο χρονικό διάστημα. Οι στατικές εικόνες περιλαμβάνουν μενού επί της οθόνης, μαύρες γραμμές, προβολή χρόνου, κ.λπ. Εάν πρέπει να χρησιμοποιείτε στατικές εικόνες, μειώστε την αντίθεση και τη φωτεινότητα της οθόνης, έτσι ώστε να μην προκληθεί ζημιά στην οθόνη.

## Λήξη περιόδου χρήσης

<span id="page-10-0"></span>Σο προϊόν είναι σχεδιασμένο και κατασκευασμένο από υψηλής ποιότητας υλικά και εξαρτήματα, τα οποία μπορούν να ανακυκλωθούν και να ξαναχρησιμοποιηθούν.

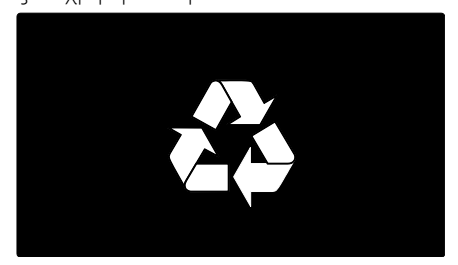

Όταν ένα προϊόν διαθέτει το σύμβολο ενός διαγραμμένου κάδου απορριμμάτων με ρόδες, το προϊόν αυτό καλύπτεται από την Ευρωπαϊκή Οδηγία 2002/96/ΕΚ. Ενημερωθείτε σχετικά με το τοπικό σύστημα ξεχωριστής συλλογής ηλεκτρικών και ηλεκτρονικών προϊόντων.

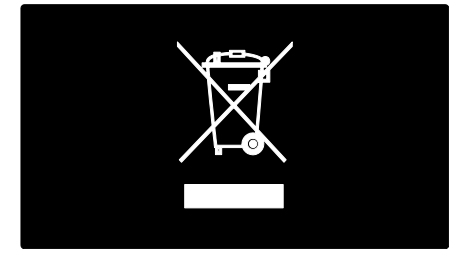

Μην παραβείτε τους τοπικούς κανονισμούς και μην απορρίψετε τα παλιά σας προϊόντα μαζί με τα υπόλοιπα οικιακά απορρίμματα. Η σωστή μέθοδος απόρριψης των παλιών σας προϊόντων συμβάλλει στην αποφυγή αρνητικών επιπτώσεων για το περιβάλλον και την ανθρώπινη υγεία.

Σο προϊόν σας περιέχει μπαταρίες οι οποίες καλύπτονται από την Ευρωπαϊκή Οδηγία 2006/66/ΕΚ και δεν μπορούν να απορριφθούν μαζί με τα συνηθισμένα οικιακά απορρίμματα. Ενημερωθείτε σχετικά με την ισχύουσα τοπική νομοθεσία για τη χωριστή συλλογή μπαταριών καθώς η σωστή μέθοδος απόρριψης των μπαταριών συμβάλλει στην αποφυγή αρνητικών επιπτώσεων για το περιβάλλον και την ανθρώπινη υγεία.

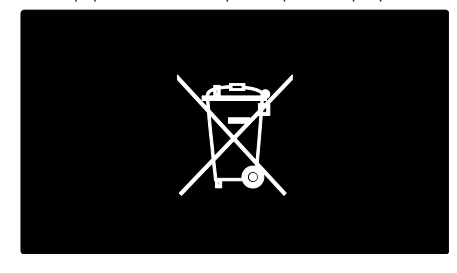

#### Περιβαλλοντικές προσπάθειες

Αυτή η τηλεόραση έχει βραβευθεί με το Οικολογικό Σήμα της ΕΕ για τις φιλικές προς το περιβάλλον λειτουργίες της.

Η τηλεόραση που έχει λάβει το Οικολογικό Σήμα περιλαμβάνει λειτουργίες που συμβάλουν στην ενεργειακά αποδοτική χρήση.

Για να μεταβείτε στις ρυθμίσεις εξοικονόμησης ενέργειας ενώ παρακολουθείτε τηλεόραση, πατήστε το πράσινο κουμπί στο τηλεχειριστήριο.

Αυτές οι ρυθμίσεις εξοικονόμησης ενέργειας περιλαμβάνουν:

- Ρυθμίσεις εικόνας εξοικονόμησης ενέργειας: Για να εφαρμόσετε ένα συνδυασμό ρυθμίσεων εικόνας που μειώνει την κατανάλωση ενέργειας, πατήστε το πράσινο κουμπί και επιλέξτε την έξυπνη ρύθμιση [Εξοικον ενέργ]
- Υωτοαισθητήρας περιβάλλοντος: Για εξοικονόμηση ενέργειας ο ενσωματωμένος φωτοαισθητήρας περιβάλλοντος μειώνει τη φωτεινότητα της οθόνης της τηλεόρασης, όταν ο περιβάλλων φωτισμός χαμηλώνει.
- βήσιμο οθόνης: Απενεργοποιεί την οθόνη της τηλεόρασης. Οι υπόλοιπες λειτουργίες, όπως ο ήχος, συνεχίζουν να λειτουργούν κανονικά. Με το σβήσιμο της οθόνης σας εξοικονομείτε ενέργεια, εάν θέλετε απλά να ακούτε τον ήχο από την τηλεόραση.

Για περισσότερες πληροφορίες, ανατρέξτε στην ενότητα Ρύθμιση τηλεόρασης > Αλλαγή άλλων ρυθμίσεων > Ρυθμίσεις εξοικονόμησης ενέργειας (Σελίδα [42\)](#page-41-2).

Ενσωματωμένες ρυθμίσεις εξοικονόμησης ενέργειας

- Χαμηλή κατανάλωση ρεύματος σε κατάσταση αναμονής: Σο κορυφαίο στην κατηγορία του και εξαιρετικά προηγμένο ηλεκτρικό κύκλωμα μειώνει την κατανάλωση ρεύματος της τηλεόρασης σε εξαιρετικά χαμηλό επίπεδο, χωρίς απώλεια της λειτουργικότητάς της σε κατάσταση αναμονής.
- Αποκλειστικός διακόπτης λειτουργίας: Πλήρης διακοπή ισχύος στην τηλεόρασης με τον αποκλειστικό διακόπτη λειτουργίας που βρίσκεται στο κάτω μέρος του συστήματος.

 Προηγμένη διαχείριση ενέργειας: Η προηγμένη διαχείριση ενέργειας της τηλεόρασης διασφαλίζει την αποτελεσματικότερη χρήση της ενέργειάς της. Για να δείτε πώς οι εξατομικευμένες ρυθμίσεις επηρεάζουν τη σχετική κατανάλωση ρεύματος της τηλεόρασης, πατήστε **Η** και επιλέξτε **[Ρύθμιση] >** [Προβολή επιδείξεων] > [Active Control].

Εστιάζουμε διαρκώς στη μείωση των περιβαλλοντικών επιπτώσεων των πρωτοποριακών μας καταναλωτικών προϊόντων. Οι προσπάθειές μας στοχεύουν στην εφαρμογή περιβαλλοντικών βελτιώσεων κατά τη διαδικασία της κατασκευής, συμπεριλαμβανομένης της μείωσης των επιβλαβών ουσιών, της προώθησης της ενεργειακά αποδοτικής χρήσης, της παροχής οδηγιών για το τέλος της ωφέλιμης ζωής του προϊόντος αλλά και της ανακύκλωσής του.

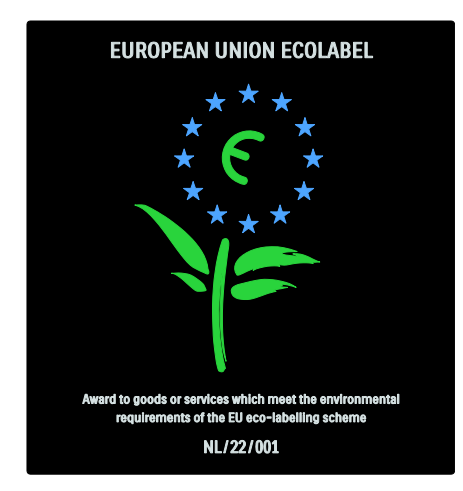

Χάρη στις προσπάθειες που καταβάλλουμε για το περιβάλλον, σε αυτήν την τηλεόραση έχει απονεμηθεί το Ευρωπαϊκό Οικολογικό Σήμα.

Μπορείτε να βρείτε λεπτομερείς πληροφορίες σχετικά με την κατανάλωση ενέργειας σε κατάσταση αναμονής, την πολιτική εγγύησης, ανταλλακτικά και την ανακύκλωση για αυτήν την τηλεόραση στην ιστοσελίδα της Philips για τη χώρα σας στη διεύθυνση [www.philips.com](http://www.philips.com/).

#### Πληροφορίες σχετικά με τη λήξη περιόδου χρήσης

Για να ενημερωθείτε σχετικά με τη σωστή απόρριψη της τηλεόρασης και των μπαταριών, δείτε Ξεκινήστε > Σημαντικό > Λήξη περιόδου χρήσης (Σελίδα [11\)](#page-10-0).

#### Φρήση κλειδαριάς Kensington

Η τηλεόρασή σας διαθέτει υποδοχή ασφαλείας Kensington στο κάτω μέρος της. Αγοράστε μια αντικλεπτική κλειδαριά Kensington (δεν παρέχεται) για να ασφαλίσετε την τηλεόρασή σας.

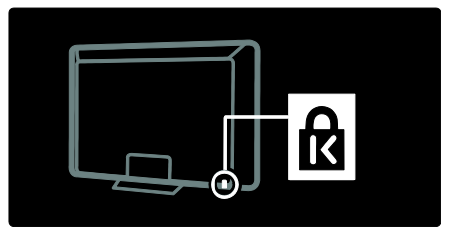

## <span id="page-12-0"></span>Σοποθέτηση της τηλεόρασης

#### Ανάρτηση σε τοίχο

Για να τοποθετήσετε την τηλεόραση, αγοράστε μια κατάλληλη βάση ανάρτησης τηλεόρασης για το σύστημά σας. Ελέγξτε το μέγεθος της οθόνης της τηλεόρασής σας και αντιστοιχίστε το με τις αναφορές της παρακάτω λίστας για να δείτε τον τύπο ανάρτησης σε τοίχο που πρέπει να αγοράσετε:

81 εκ. / 32 ίντσες: 200 χιλ. x 200 χιλ., M6 81 εκ. / 32 ίντσες: 200 χιλ. x 300 χιλ., M6 (Μόνο για το μοντέλο PFL6XX5) 94 εκ. / 37 ίντσες: 300 χιλ.  $\times$  200 χιλ., M6

102 εκ. / 40 ίντσες: 200 χιλ. x 200 χιλ., M6 107 εκ. / 42 ίντσες: 300 χιλ. x 200 χιλ., M6 117 εκ. / 46 ίντσες: 300 χιλ. x 300 χιλ., M8 132 εκ. / 52 ίντσες: 300 χιλ. x 300 χιλ., M8

Προειδοποίηση: Ακολουθήστε όλες τις οδηγίες που παρέχονται με τη βάση της τηλεόρασης. Η Koninklijke Philips Electronics N.V. δεν φέρει καμία απολύτως ευθύνη για ακατάλληλη ανάρτηση της τηλεόρασης που έχει ως αποτέλεσμα την πρόκληση ατυχήματος ή τραυματισμού.

Για αποφυγή ζημιών στα καλώδια και τις υποδοχές, βεβαιωθείτε ότι αφήσατε ένα κενό τουλάχιστον 5,5 εκ./2,2" από την πίσω πλευρά της τηλεόρασης.

#### Για τηλεοράσεις 32 - 42 ιντσών (Μόνο για το μοντέλο PFL6XX5):

Προτού αναρτήσετε την τηλεόραση στον τοίχο, καταγράψτε το σωστό μήκος της βίδας.

Μπορείτε να διαπιστώσετε το μήκος της βίδας προσθέτοντας το πάχος της βάσης σας στο μήκος βίδας που παρουσιάζεται στο γραφικό.

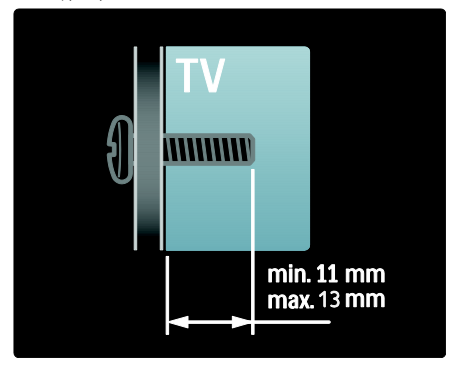

#### Για τηλεοράσεις 32 και 40 ιντσών

Προτού αναρτήσετε την τηλεόραση στον τοίχο, καταγράψτε το σωστό μήκος της βίδας. Μπορείτε να διαπιστώσετε το μήκος της βίδας προσθέτοντας το πάχος της βάσης σας στο μήκος βίδας που παρουσιάζεται στο γραφικό.

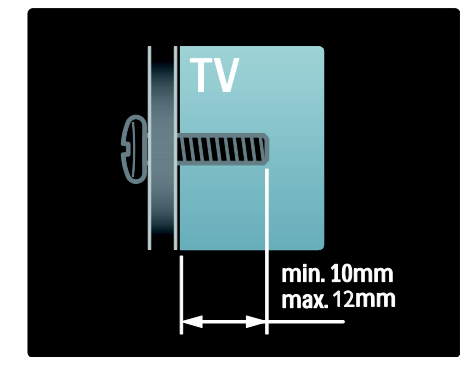

#### Για τηλεοράσεις 37 - 42 ιντσών

Προτού αναρτήσετε την τηλεόραση στον τοίχο, καταγράψτε το σωστό μήκος της βίδας. Μπορείτε να διαπιστώσετε το μήκος της βίδας προσθέτοντας το πάχος της βάσης σας στο μήκος βίδας που παρουσιάζεται στο γραφικό.

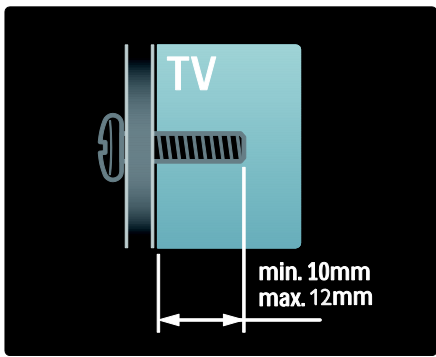

#### Για τηλεοράσεις 46 και 52 ιντσών

Προτού αναρτήσετε την τηλεόραση στον τοίχο, καταγράψτε το σωστό μήκος της βίδας. Μπορείτε να διαπιστώσετε το μήκος της βίδας προσθέτοντας το πάχος της βάσης σας στο μήκος βίδας που παρουσιάζεται στο γραφικό.

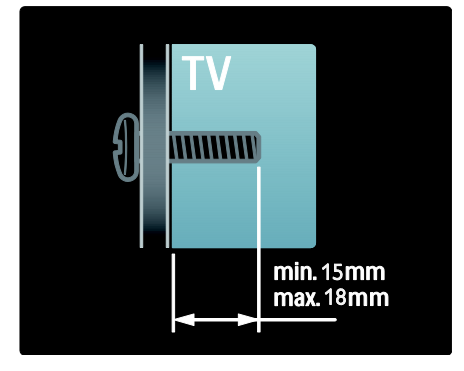

## Σοποθέτηση

- Πριν την τοποθέτηση της τηλεόρασης, διαβάστε όλες τις προφυλάξεις ασφαλείας. Δείτε την ενότητα Ξεκινήστε > Σημαντικό > Ασφάλεια (Σελίδα [9\)](#page-8-1).
- Σοποθετήστε την τηλεόραση σε σημείο όπου δεν θα πέφτει φως πάνω στην οθόνη.
- Η ιδανική απόσταση για παρακολούθηση τηλεόρασης είναι τριπλάσια του διαγώνιου μεγέθους της οθόνης της. Για παράδειγμα, εάν το διαγώνιο μέγεθος της οθόνης της τηλεόρασης είναι 116 εκ./46", η ιδανική απόσταση για την παρακολούθηση είναι ~3,5 μ./~138".
- Όταν είστε καθισμένοι, τα μάτια σας θα πρέπει να είναι στο ίδιο ύψος με το κέντρο της οθόνης.

## <span id="page-14-0"></span>Χαρακτηριστικά προϊόντος

### Οθόνη LCD Full HD

Αυτή η τηλεόραση διαθέτει οθόνη LCD Full HD, η οποία υποστηρίζει τη μέγιστη ανάλυση HD 1920 x 1080p. Προσφέρει εξαιρετική εικόνα προοδευτικής σάρωσης χωρίς τρεμόπαιγμα, με εξαιρετική φωτεινότητα και άψογα χρώματα.

Ο οπίσθιος φωτισμός\* LED της οθόνης προσφέρει εξαιρετική αντίθεση εικόνας με εξαιρετική εξοικονόμηση ενέργειας.

\***Σημείωση:** Ορισμένα μοντέλα διαθέτουν μόνο οθόνη οπίσθιου φωτισμού EEFL. Για περισσότερες λεπτομέρειες σχετικά με το προϊόν, επισκεφτείτε τη σελίδα

([http://www.philips.com/supp](http://www.philips.com/support) [ort](http://www.philips.com/support)).

Για να απολαύσετε το περιεχόμενο HD, πρέπει να τη συνδέσετε πρώτα σε μια πηγή HD, διαφορετικά η ποιότητα της εικόνας θα είναι όμοια με αυτή που παράγεται από μια απλή τηλεόραση. Βλ. Ξεκινήστε > Απολαύστε HD TV > Περιεχόμενο Full HD.

#### Ambilight

Ambilight είναι η τεχνολογία φωτισμού που προέρχεται από το πίσω μέρος της τηλεόρασης προς στον τοίχο. Αυτή η πρωτοποριακή τεχνολογία ρυθμίζει το χρώμα και τη φωτεινότητα του φωτός ώστε να ταιριάζει με την εικόνα της τηλεόρασης.

Με τον τρόπο αυτό δημιουργείται πρωτοφανής βελτίωση στην εμπειρία προβολής. Σο φως, επίσης, μειώνει την οπτική κόπωση και, έτσι, η εμπειρία προβολής είναι πιο χαλαρωτική. Βλ. Χρήση της τηλεόρασής σας > Χρήση του Ambilight.

## Χηφιακή TV

Εκτός από τη λήψη κανονικής αναλογικής τηλεοπτικής μετάδοσης, η τηλεόρασή σας μπορεί να λάβει επίγειες ψηφιακές μεταδόσεις (DVB-T). Όπου είναι διαθέσιμες, η τηλεόρασή σας μπορεί, επίσης, να λάβει ψηφιακές καλωδιακές μεταδόσεις (DVB-C), ψηφιακές δορυφορικές μεταδόσεις (DVB-S: Δεν υποστηρίζεται σε όλα τα μοντέλα) και ψηφιακές ραδιοφωνικές μεταδόσεις.

Η ψηφιακή μετάδοση βίντεο - DVB (Digital Video Broadcasting) εξασφαλίζει καλύτερη εικόνα και ποιότητα ήχου. Ορισμένοι ψηφιακοί τηλεοπτικοί σταθμοί παρέχουν, επίσης, αρκετές γλώσσες ήχου και/ή γλώσσες teletext μέσω DVB.

### Ηλεκτρονικός οδηγός προγράμματος (EPG)

Ο Ηλεκτρονικός οδηγός προγραμμάτων (EPG) είναι ένας οδηγός επί της οθόνης, ο οποίος είναι διαθέσιμος για ψηφιακά κανάλια. Ο Ηλεκτρονικός Οδηγός προγράμματος σας επιτρέπει να:

- Εμφανίσετε μια λίστα με τα μεταδιδόμενα ψηφιακά προγράμματα
- Εμφανίσετε μελλοντικά προγράμματα
- Ομαδοποιήσετε τα προγράμματα ανά είδος
- Ορίσετε υπενθυμίσεις για την ώρα έναρξης προγραμμάτων

 Ορίσετε προτιμώμενα κανάλια EPG ημειώσεις:

- Ο Ηλεκτρονικός Οδηγός Προγράμματος δεν διατίθεται σε όλες τις χώρες.
- Για περισσότερες πληροφορίες σχετικά με τον Ηλεκτρονικό Οδηγό Προγράμματος (EPG), βλ. Περισσότερες χρήσεις της τηλεόρασής σας > Χρήση του EPG (ελίδα [29\)](#page-28-2).

## Πολυμέσα

Έχετε δυνατότητα προβολής ή αναπαραγωγής των αρχείων πολυμέσων (όπως φωτογραφίες, μουσική και βίντεο) που διαθέτετε, μέσω της υποδοχής USB στο πλάι της τηλεόρασης.

Δείτε Περισσότερες χρήσεις της τηλεόρασής σας > Πρόσβαση σε πολυμέσα (Σελίδα [32\)](#page-31-1).

## <span id="page-15-0"></span>Δείτε περισσότερες πληροφορίες

#### Επί της οθόνης

Διαβάζετε το εγχειρίδιο χρήσης επί της οθόνης. Αυτό το εγχειρίδιο περιέχει όλες τις πληροφορίες που χρειάζεστε για την εγκατάσταση και τη ρύθμιση αυτής της τηλεόρασης.

Μεταβείτε στο εγχειρίδιο χρήσης επιλέγοντας [Βοήθεια] στο αρχικό μενού.

Πριν να εκτελέσετε τις οδηγίες, κλείστε προσωρινά το εγχειρίδιο χρήσης πατώντας το στο τηλεχειριστήριο. Ανοίξτε το στην ίδια σελίδα, επιλέγοντας το [Βοήθεια] στο αρχικό μενού.

#### το Internet

Η έκδοση σε μορφή PDF με δυνατότητα εκτύπωσης του παρόντος εγχειριδίου χρήσης είναι διαθέσιμη στο Internet. Περιέχει τις πιο πρόσφατες πληροφορίες και λεπτομερείς επεξηγήσεις πληροφοριών που δεν καλύπτονται στο παρόν εγχειρίδιο χρήσης επί της οθόνης.

Μεταβείτε στο PDF και σε άλλες πληροφορίες για το προϊόν, συμπεριλαμβανομένων των συχνών ερωτήσεων και των αναβαθμίσεων υλικολογισμικού, στη διεύθυνση [www.philips.com/support](http://www.philips.com/support).

## <span id="page-16-0"></span>2 Χρήση της τηλεόρασής σας

## <span id="page-16-1"></span>Επισκόπηση

Αυτή η ενότητα σάς παρέχει μια επισκόπηση των πιο συχνά χρησιμοποιούμενων στοιχείων ελέγχου και λειτουργιών της τηλεόρασης.

## <span id="page-16-2"></span>Πλαϊνά στοιχεία ελέγχου και ενδεικτικές λυχνίες

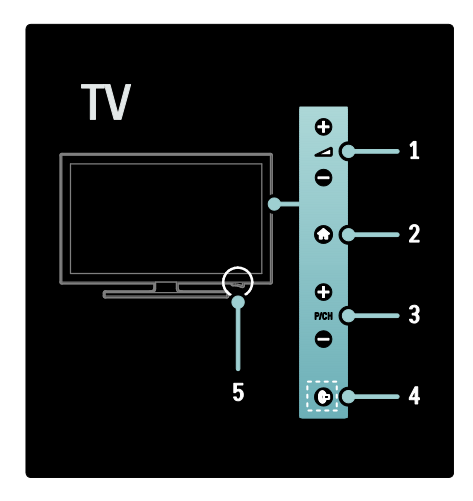

1. +/- : Αυξάνει ή μειώνει την ένταση του ήχου. Στο αρχικό μενού, πατήστε αυτά τα κουμπιά για να μετακινηθείτε οριζόντια.

2. (Αρχική σελίδα): Παρέχει πρόσβαση στο μενού αρχικής σελίδας. Πατήστε το ξανά για να ξεκινήσετε μια δραστηριότητα στο μενού αρχικής σελίδας.

3. P/CH +/- : Μεταβαίνει στο επόμενο ή στο προηγούμενο κανάλι. Στο αρχικό μενού, πατήστε αυτά τα κουμπιά για να μετακινηθείτε κάθετα.

4. (Ambilight): Ενεργοποιεί ή απενεργοποιεί το Ambilight. Όταν η τηλεόραση βρίσκεται σε κατάσταση αναμονής, ενεργοποιεί/απενεργοποιεί τον ατμοσφαιρικό φωτισμό. Διατίθεται μόνο σε ορισμένα μοντέλα.

5. Σροφοδοσία: Ενεργοποιεί (' | ') ή απενεργοποιεί (' o ') την τηλεόραση.

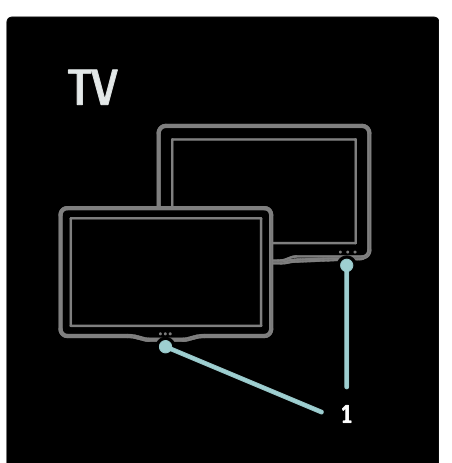

1. Ενδεικτική λυχνία αναμονής / Αισθητήρας τηλεχειριστηρίου.

## <span id="page-17-0"></span>Σηλεχειριστήριο

#### <span id="page-17-1"></span>Επισκόπηση

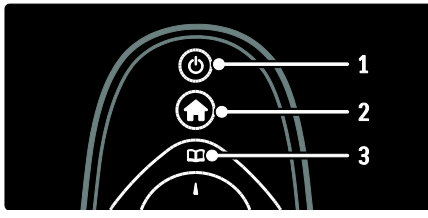

1. (Αναμονή): Θέτει την τηλεόραση σε κατάσταση αναμονής (standby), εάν είναι ενεργοποιημένη. Ενεργοποιεί την τηλεόραση όταν είναι σε κατάσταση αναμονής (standby).

2. **(Αρχική σελίδα**): Παρέχει πρόσβαση στο αρχικό μενού.

3. (Περιήγηση): Παρέχει πρόσβαση στο μενού περιήγησης για να επιλέξετε τη λίστα τηλεοπτικών καναλιών, τον

Ηλεκτρονικό οδηγό προγραμμάτων και το teletext.

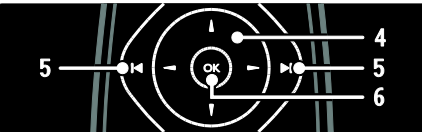

4. Δ₩4 | (Πλήκτρα πλοήγησης):

Πραγματοποιεί πλοήγηση στα μενού και επιλογή στοιχείων.

5. (Προηγούμενο/Επόμενο): Αλλάζει κανάλια. Επιπλέον, πραγματοποιεί μετακίνηση στις σελίδες ενός μενού και μεταξύ κομματιών, άλμπουμ ή φακέλων. 6.OK: Επιβεβαιώνει μια καταχώριση ή επιλογή.

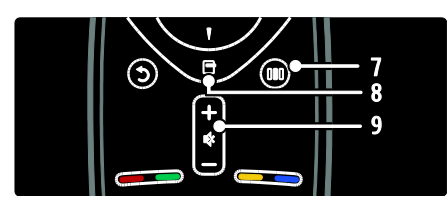

7. **ΙΙΙ** (Εμπειρία): Παρέχει πρόσβαση στο μενού εμπειρίας.

8. Π (Επιλογές): Παρέχει πρόσβαση σε επιλογές για την τρέχουσα δραστηριότητα ή επιλογή.

9. +/- (Ένταση) και  $\phi$  (Σίγαση): Αυξάνει και μειώνει την ένταση του ήχου, πραγματοποιεί σίγαση ή επαναφέρει τον ήχο.

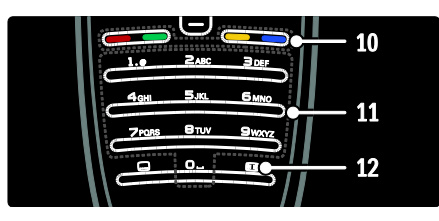

10. Έγχρωμα πλήκτρα: Επιλέγει εργασίες

ή επιλογές. Δεν υποστηρίζεται σε λειτουργία MHEG.

11.0-9 (Αριθμητικά πλήκτρα): Επιλέγει κανάλι ή ρύθμιση.

12. (Φορμά εικόνας): Επιλέγει μορφή εικόνας.

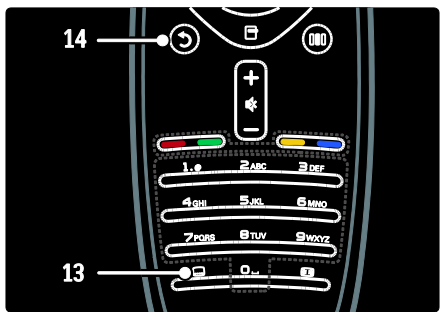

13. (Subtitle (Υπότιτλοι)): \*Ενεργοποιεί ή απενεργοποιεί τους υποτίτλους. 14.5 (Πίσω): \*Επιστρέφει σε μια προηγούμενη οθόνη μενού. Πατήστε και κρατήστε το πατημένο για να επιστρέψετε στην παρακολούθηση τηλεόρασης. \*Δεν υποστηρίζεται σε λειτουργία MHEG.

Μπαταρίες

Ανοίξτε το κάλυμμα της μπαταρίας στο πίσω μέρος του τηλεχειριστηρίου για να τοποθετήσετε τις μπαταρίες (τύπος AAA-LR03-1,5V ή τύπος CR2032-3V).

Βεβαιωθείτε ότι οι πόλοι + και - των μπαταριών είναι σωστά τοποθετημένοι (τα σύμβολα + και - είναι σημειωμένα στο εσωτερικό).

Αφαιρέστε τις μπαταρίες εάν δεν πρόκειται να χρησιμοποιήσετε το τηλεχειριστήριο για μεγάλο χρονικό διάστημα. Απορρίπτετε τις μπαταρίες σύμφωνα με τις οδηγίες σχετικά με τη λήξη περιόδου χρήσης. Βλ. Ξεκινήστε > ημαντικό > Λήξη περιόδου χρήσης

(ελίδα [11\)](#page-10-0).

Ανατρέξτε στα παρακάτω για τη θέση των διαφορετικών θηκών μπαταριών:

Για τηλεχειριστήριο με μπαταρίες AAA (πόλος-πόλος):

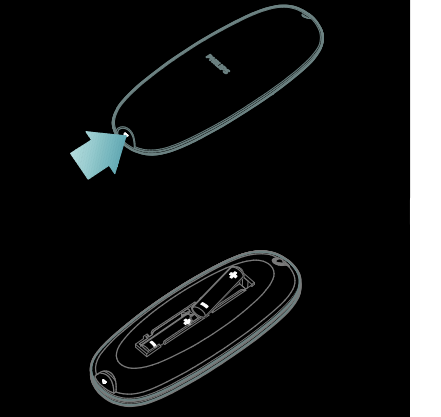

Για τηλεχειριστήριο με μπαταρίες AAA (πλάι-πλάι):

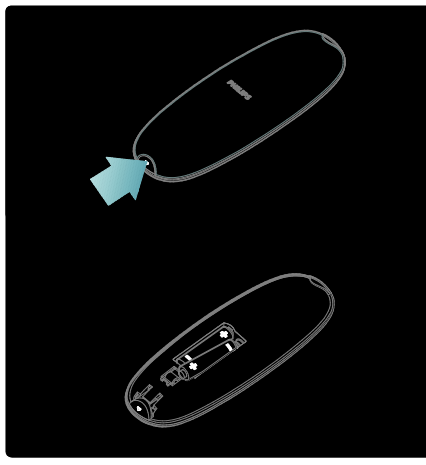

Για τηλεχειριστήριο με πλακέ στρογγυλές μπαταρίες:

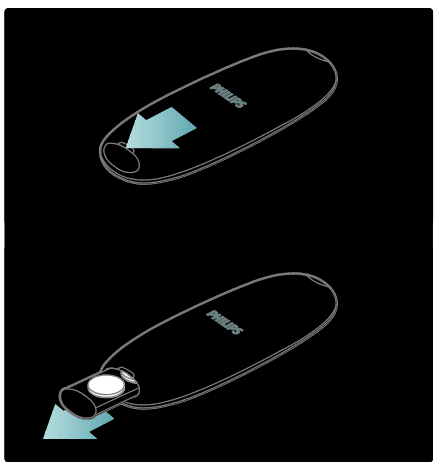

## Χρήση

Κατά τη χρήση του τηλεχειριστηρίου, κρατήστε το κοντά στην τηλεόραση και στρέψτε το προς τον αισθητήρα του τηλεχειριστηρίου.

Βεβαιωθείτε ότι ανάμεσα στο τηλεχειριστήριο και την τηλεόραση δεν παρεμβάλλονται έπιπλα, τοίχοι ή άλλα αντικείμενα που να εμποδίζουν την οπτική επαφή. Η ακόλουθη εικόνα αποτελεί απλώς ένα παράδειγμα -- η θέση του αισθητήρα του τηλεχειριστηρίου μπορεί να είναι διαφορετική στην τηλεόρασή σας:

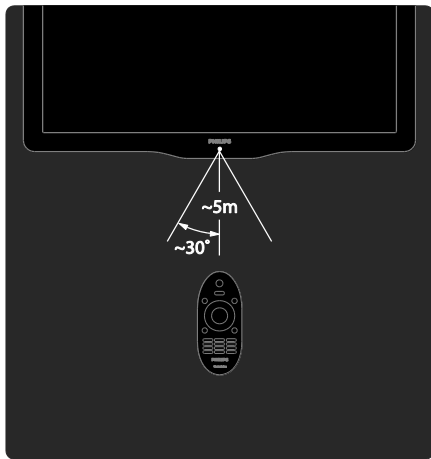

## Σηλεχειριστήριο επί της οθόνης

Σημείωση: Διαθέσιμο εάν η συνδεδεμένη συσκευή είναι συμβατή με HDMI-CEC. Διατίθεται Σηλεχειριστήριο επί της οθόνης (OSRC), το οποίο σας παρέχει εύκολη πρόσβαση σε συχνά χρησιμοποιούμενες λειτουργίες. Σα διαθέσιμα πλήκτρα στην οθόνη διαφέρουν, ανάλογα με τη ρύθμιση της τηλεόρασής σας και τα χαρακτηριστικά της συνδεδεμένης συσκευής HDMI-CEC.

#### Για πρόσβαση στο OSRC

1. Ενώ παρακολουθείτε τηλεόραση ή μια συνδεδεμένη συσκευή, πατήστε . 2. Επιλέξτε [Εμφάνιση πλήκτρων συσκευής] και πατήστε OK. 3. Χρησιμοποιήστε τα **Πλήκτρα** πλοήγησης και το OK για να επιλέξετε και να χρησιμοποιήσετε ένα από τα κουμπιά που εμφανίζονται στην οθόνη.

## <span id="page-19-0"></span>Βασικά μενού τηλεόρασης

## Αρχική σελίδα

Σο αρχικό μενού σάς παρέχει εύκολη πρόσβαση σε συνδεδεμένες συσκευές, ρυθμίσεις εικόνας και ήχου, καθώς επίσης και σε άλλα χρήσιμα χαρακτηριστικά.

1. Πατήστε  $\bigstar$ 

2. Επιλέξτε ένα στοιχείο στο αρχικό μενού και πατήστε OK για πρόσβαση στο μενού. 3. Για έξοδο από το αρχικό μενού, πατήστε **ή** ή 5.

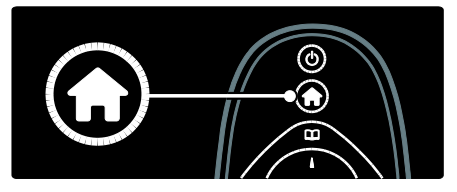

Για να ξεκινήσετε μία δραστηριότητα, επιλέξτε το επιθυμητό στοιχείο με τα Πλήκτρα πλοήγησης, και πατήστε OK:

- [Βοήθεια]: Παρέχει πρόσβαση στον ηλεκτρονικό οδηγό χρήσης.
- [Παρακολούθηση TV]: Επιστρέφει στην πηγή της κεραίας εάν επιλέξετε άλλη πηγή.
- [Αναζήτηση USB]: Εάν συνδεθεί μια συσκευή αποθήκευσης USB, παρέχει πρόσβαση στην περιήγηση στο περιεχόμενο του USB.
- [Scenea]: Μεταβαίνει στο φόντο Scenea.
- [Προσθήκη συσκευών]: Προσθέτει νέες συσκευές στο αρχικό μενού. Να θυμάστε ότι πρέπει να προσθέσετε μια νέα συσκευή στο αρχικό μενού προκειμένου να έχετε πρόσβαση σε αυτήν.
- [Ρύθμιση]: Παρέχει πρόσβαση σε μενού που σας επιτρέπουν να αλλάζετε την εικόνα, τον ήχο και άλλες ρυθμίσεις της τηλεόρασης.

## Περιήγηση

Σο μενού περιήγησης σάς παρέχει εύκολη πρόσβαση στα εξής:

- Ηλεκτρονικό οδηγό προγράμματος
- Λίστα τηλεοπτικών καναλιών
- Teletext

Για πρόσβαση στο μενού περιήγησης, ενώ παρακολουθείτε τηλεόραση, πατήστε .

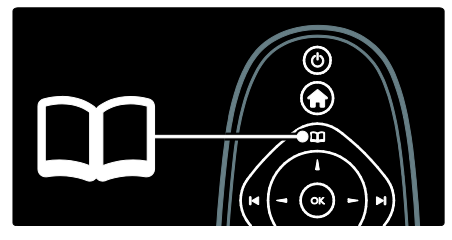

1. Πατήστε Πλήκτρα πλοήγησης για να επιλέξετε ένα στοιχείο:

- [Οδηγός προγράμματος]: Παρέχει πρόσβαση στον Ηλεκτρονικό οδηγό προγραμμάτων.
- [Λίσ.καναλ.]: Παρέχει πρόσβαση στη λίστα τηλεοπτικών καναλιών.
- [Teletext]: Παρέχει πρόσβαση στο teletext.

2. Πατήστε OK για να επιβεβαιώσετε την επιλογή σας.

## Εμπειρία

Πατήστε για πρόσβαση στο μενού εμπειρίας, το οποίο παρέχει ένα εύρος συχνά χρησιμοποιούμενων ρυθμίσεων.

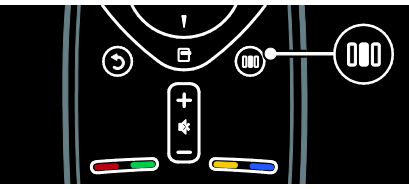

Σο μενού γραμμής εμπειρίας σάς παρέχει εύκολη πρόσβαση στα εξής:

- [Υορμά εικόνας]: Αλλάζει το φορμά της εικόνας.
- [Έξυπνη εικόνα]: υχνά χρησιμοποιούμενες ρυθμίσεις εικόνας.
- [Εξυπνος ήχος]: Συχνά χρησιμοποιούμενες ρυθμίσεις ήχου.
- [Ηχεία]: Διαμόρφωση ηχείων τηλεόρασης για Philips EasyLink.
- [Μετατόπιση εικόνας]: Ρυθμίζει τη θέση της εικόνας.

#### Λίστα καναλιών

Η λίστα καναλιών εμφανίζει τα τηλεοπτικά κανάλια και τους πιθανούς ραδιοφωνικούς σταθμούς που είναι εγκατεστημένοι στην τηλεόρασή σας. 1. Ενώ παρακολουθείτε τηλεόραση, πατήστε .

2. Επιλέξτε [Λίσ.καναλ.] και πατήστε OK.

3. Επιλέξτε ένα κανάλι και πατήστε OK για πρόσβαση στο κανάλι.

4. Πατήστε 5 για έξοδο από τη λίστα καναλιών χωρίς να αλλάξετε κανάλι.

#### <span id="page-21-1"></span>Προσθήκη συσκευών

Αφού συνδέσετε μια συσκευή στην τηλεόραση, προσθέστε την στο αρχικό μενού για εύκολη πρόσβαση.

Στο αρχικό μενού, επιλέξτε [Προσθήκη συσκευών] και πατήστε OK. Ακολουθήστε τις οδηγίες επί της οθόνης για να προσθέσετε τη συσκευή στο αρχικό μενού.

Για να αφαιρέσετε μια συσκευή από το αρχικό μενού, επιλέξτε το στοιχείο, πατήστε και επιλέξτε [Αφαίρεση της συσκευής]. Πατήστε το OK.

## Ρύθμιση

Σο [Ρύθμιση] στο αρχικό μενού σάς επιτρέπει να αλλάξετε τις περισσότερες από τις ρυθμίσεις της τηλεόρασης, συμπεριλαμβανομένων των εξής:

- Ρυθμίσεις εικόνας ή ήχου
- Εγκατάσταση ή ενημέρωση τηλεοπτικών καναλιών
- Ενημέρωση λογισμικού τηλεόρασης
- Άλλες ειδικές λειτουργίες

1. Στο μενού αρχικής σελίδας, επιλέξτε [Ρύθμιση] και πατήστε OK.

2. Επιλέξτε ένα στοιχείο με το Πλήκτρα πλοήγησης και πατήστε OK:

- [Γρήγορη ρύθμιση εικόνας και ήχου]: Σας καθοδηγεί στις ρυθμίσεις εικόνας και ήχου.
- [Ρυθμίσεις τηλεόρασης]: Προηγμένες ρυθμίσεις εικόνας και ήχου.
- [Αναζήτηση καναλιών] ή [Αναζήτηση δορυφόρου]: Σας καθοδηγεί στην εγκατάσταση καναλιού κεραίας ή δορυφόρου (εάν υπάρχει).
- [Ρυθμίσεις καναλιών] ή [Ρυθμίσεις δορυφόρου]: Προηγμένες ρυθμίσεις καναλιών.
- [Ενημέρωση λογισμικού]: Σας καθοδηγεί σε μια ενημέρωση του λογισμικού της τηλεόρασης.
- [Ρυθμίσεις λογισμικού]: Προηγμένες ρυθμίσεις ενημέρωσης τηλεόρασης.
- [Προβολή επιδείξεων]: Επιδείξεις ειδικών λειτουργιών που είναι διαθέσιμες με την τηλεόραση.

## Επιλογές

Σα μενού επιλογών παρέχουν πρακτικές ρυθμίσεις που σχετίζονται με ό,τι βρίσκεται επί της οθόνης. 1. Πατήστε Ε για να δείτε τις επιλογές

που είναι διαθέσιμες.

2. Για έξοδο, πατήστε ξανά.

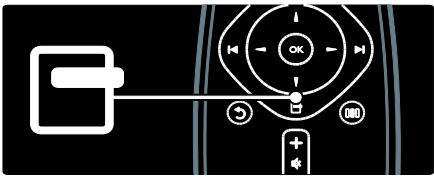

## <span id="page-21-0"></span>Παρακολούθηση τηλεόρασης

Ενεργοποίηση/απενεργοποίηση ή κατάσταση αναμονής

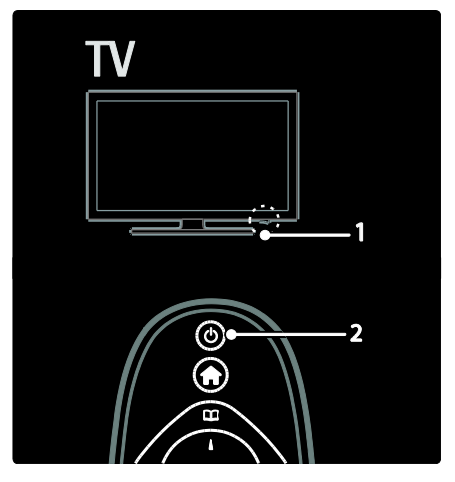

#### Για ενεργοποίηση

- Εάν η εμπρός ενδεικτική λυχνία είναι σβηστή, πατήστε το διακόπτη λειτουργίας (1) στο κάτω μέρος της τηλεόρασης στη θέση ' | '.
- Εάν η μπροστινή ένδειξη LED είναι κόκκινη, πατήστε Φ στο τηλεχειριστήριο (2). Εναλλακτικά, ενεργοποιήστε την τηλεόραση από την κατάσταση αναμονής πατώντας οποιοδήποτε πλήκτρο στο πλάι της τηλεόρασης.

#### ημειώσεις:

- Η εμπρός ενδεικτική λυχνία δεν ανάβει κατά την ενεργοποίηση της τηλεόρασης.
- Η τηλεόραση απαιτεί λίγο χρόνο για να ξεκινήσει. Στο διάστημα αυτό, η τηλεόραση δεν ανταποκρίνεται στο τηλεχειριστήριο ή τα πλαϊνά στοιχεία ελέγχου. Η συμπεριφορά αυτή είναι φυσιολογική.

#### Για μετάβαση σε κατάσταση αναμονής

Πατήστε Φ στο τηλεχειριστήριο. Η εμπρός ενδεικτική λυχνία γίνεται κόκκινη.

#### Για απενεργοποίηση

Πατήστε το διακόπτη λειτουργίας στο κάτω μέρος της τηλεόρασης στη θέση 'o'. Η τηλεόραση απενεργοποιείται.

Παρόλο που η τηλεόρασή σας καταναλώνει πολύ λίγο ρεύμα στην κατάσταση αναμονής, εξακολουθεί να καταναλώνεται ενέργεια. Όταν δεν πρόκειται να την χρησιμοποιήσετε για μεγάλο χρονικό διάστημα, απενεργοποιείτε την τηλεόραση από το διακόπτη λειτουργίας στο κάτω μέρος της συσκευής.

#### Αλλαγή καναλιών

Πατήστε [4] στο τηλεχειριστήριο ή P/CH +/- στο πλάι της τηλεόρασης.

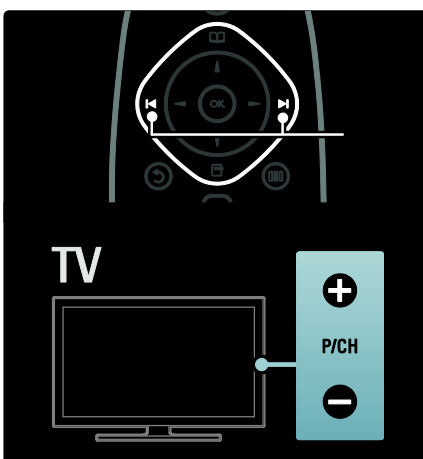

- Πατήστε Π και επιλέξτε [Λίσ.καναλ.] για να χρησιμοποιήσετε τη λίστα καναλιών.
- Πατήστε 5 για να επιστρέψετε στο κανάλι που βλέπατε προηγουμένως.
- Εισαγάγετε έναν αριθμό καναλιού χρησιμοποιώντας τα Αριθμητικά πλήκτρα.

#### Για προβολή μόνο αναλογικών ή ψηφιακών καναλιών

Εφαρμόστε ένα φίλτρο στη λίστα καναλιών για να αποκτήσετε πρόσβαση μόνο σε αναλογικά ή ψηφιακά κανάλια.

1. Στη λίστα καναλιών, πατήστε  $\blacksquare$ .

#### 2. Επιλέξτε [Επιλογή λίστ.] > [Αναλογικό] ή [Χηφιακό] και πατήστε OK.

Ανάλογα με την επιλογή σας, είναι διαθέσιμα μόνο ψηφιακά ή αναλογικά

κανάλια.

## Προσαρμογή έντασης

#### Για αύξηση ή μείωση της έντασης του ήχου

- Πατήστε +/- στο τηλεχειριστήριο.
- Πατήστε +/- στο πλάι της τηλεόρασης.

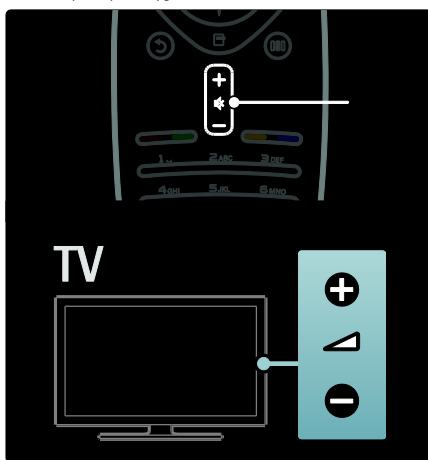

#### Για σίγαση ή επαναφορά του ήχου

- Πατήστε για να πραγματοποιήσετε σίγαση του ήχου:
- Πατήστε  $\blacksquare$  ξανά για επαναφορά του ήχου.

Χρησιμοποιήστε το μενού [Ήχος] για να ρυθμίσετε την ένταση των ακουστικών. Για περισσότερες πληροφορίες, βλ. Ρύθμιση τηλεόρασης > Αλλαγή ρυθμίσεων εικόνας και ήχου > Περισσότερες ρυθμίσεις ήχου (Σελίδα [37\)](#page-36-0).

#### Χρήση ρυθμίσεων έξυπνης εικόνας

Χρησιμοποιήστε το μενού εμπειρίας [Έξυπνη εικόνα] για πρόσβαση σε συχνά χρησιμοποιούμενες ρυθμίσεις εικόνας. 1. Όταν παρακολουθείτε τηλεόραση, πατήστε .

2. Επιλέξτε [Έξυπνη εικόνα] και, στη συνέχεια, επιλέξτε μία από τις ακόλουθες ρυθμίσεις:

- [Προσωπική]: Ρυθμίζει την τηλεόραση σύμφωνα με τις προσωπικές προτιμήσεις που έχετε ορίσει στα μενού [Εικόνα] στο [Ρύθμιση].
- [Ζωντανό]: Εμπλουτισμένες και δυναμικές ρυθμίσεις, ιδανικές για χρήση κατά τη διάρκεια της ημέρας.
- [Υυσική]: Ρύθμιση φυσικής εικόνας.
- [Κινηματογρ.]: Ιδανικές ρυθμίσεις για παρακολούθηση ταινιών.
- [Παιχνίδι]: Ιδανικές ρυθμίσεις για παιχνίδια.
- [Εξοικον ενέργ]: Ρυθμίσεις μέγιστης εξοικονόμησης ενέργειας.
- [Συπικό]: Προσαρμόζει τις ρυθμίσεις εικόνας ώστε να ταιριάζουν στα περισσότερα περιβάλλοντα και είδη βίντεο. Προεπιλεγμένες εργοστασιακές ρυθμίσεις.
- [Υωτ.]: ιδανικές ρυθμίσεις για προβολή φωτογραφιών.
- ΓΣυνήθης]: Σας επιτρέπει να προσαρμόζετε και να αποθηκεύετε τις προσωπικές σας ρυθμίσεις εικόνας.

3. Πατήστε OK για να επιβεβαιώσετε την επιλογή σας.

4. Πατήστε 5 για έξοδο.

## Χρήση ρυθμίσεων έξυπνου ήχου

Χρησιμοποιήστε το μενού εμπειρίας [Έξυπνος ήχος] για πρόσβαση σε συχνά χρησιμοποιούμενες ρυθμίσεις ήχου. 1. Όταν παρακολουθείτε τηλεόραση, πατήστε .

2. Επιλέξτε [Έξυπνος ήχος] και, στη συνέχεια, επιλέξτε μία από τις ακόλουθες ρυθμίσεις:

- [Προσωπική]: Ρυθμίζει την τηλεόραση σύμφωνα με τις προσωπικές προτιμήσεις που έχετε ορίσει στα μενού [Ήχος] στο [Ρύθμιση].
- [Συπικό]: Προσαρμόζει τις ρυθμίσεις ήχου ώστε να ταιριάζουν στα περισσότερα περιβάλλοντα και είδη ήχου.
- [Ειδήσεις]: Εφαρμόζει ρυθμίσεις ήχου ιδανικά προσαρμοσμένες για ήχο ομιλίας, όπως οι ειδήσεις.
- [Σαινία]: Εφαρμόζει ρυθμίσεις ήχου ιδανικά προσαρμοσμένες για ταινίες.
- [Παιχνίδι]: Ιδανικές ρυθμίσεις για παιχνίδια.
- [Δράμα]: Εφαρμόζει ρυθμίσεις ήχου ιδανικά προσαρμοσμένες για δραματικές ταινίες.
- [Αθλητικά]: Εφαρμόζει ρυθμίσεις ήχου ιδανικά προσαρμοσμένες για αθλητικές δραστηριότητες.

3. Πατήστε OK για να επιβεβαιώσετε την επιλογή σας.

4. Πατήστε 5 για έξοδο.

#### Αλλαγή φορμά εικόνας

Αλλαγή του φορμά εικόνας για να ταιριάζει με το περιεχόμενο προβολής σας.

1. Πατήστε **...** 

2. Επιλέξτε ένα φορμά εικόνας και πατήστε OK για να επιβεβαιώσετε την επιλογή σας.

Σημείωση: Μπορείτε να αποκτήσετε πρόσβαση σε φορμά εικόνας μέσω του μενού εμπειρίας και του μενού [Ρύθμιση].

Μπορούν να επιλεγούν τα παρακάτω φορμά εικόνας:

- [Αυτόματη κάλυψη της οθόνης]: Πραγματοποιεί αυτόματη μεγέθυνση της εικόνας, ώστε να καταλαμβάνει ολόκληρη την οθόνη. Ελάχιστη παραμόρφωση της εικόνας, οι υπότιτλοι εξακολουθούν να εμφανίζονται. Δεν ενδείκνυται για χρήση με υπολογιστή.
- [Αυτόματο zoom]: Πραγματοποιεί αυτόματο ζουμ στην εικόνα για να καλύψει την οθόνη όσο το δυνατό περισσότερο χωρίς παραμόρφωση. Μπορεί να εμφανιστούν μαύρες γραμμές. Δεν ενδείκνυται για χρήση με υπολογιστή.
- [Τπερδιεύρυνση]: Αφαιρεί τις πλαϊνές μαύρες γραμμές που εμφανίζονται σε μεταδόσεις 4:3. Δεν διατίθεται για HD ή για υπολογιστή.
- [Διεύρυνση 16:9]: Αλλάζει την κλασική κλίμακα του φορμά 4:3 σε 16:9. Δεν συνιστάται για HD ή Η/Τ.
- [Οθόνη 16:9]: Μεγαλώνει την κλασική κλίμακα του φορμά 4:3 σε 16:9.
- [Φωρίς κλιμάκωση]: Παρέχει τις περισσότερες δυνατές λεπτομέρειες για το περιεχόμενο του Η/Τ. Διατίθεται μόνο όταν ενεργοποιείται το [Λειτουργία PC] στο μενού [Εικόνα] .

#### ημειώσεις:

 Ανάλογα με την πηγή της εικόνας, ορισμένα φορμά εικόνας δεν είναι διαθέσιμα και δεν εμφανίζονται στην οθόνη.

## <span id="page-24-0"></span>Παρακολούθηση από συνδεδεμένη συσκευή

#### Προσθήκη νέας συσκευής

#### ημειώσεις:

- Προτού να παρακολουθήσετε από μια συνδεδεμένη συσκευή, πρέπει να την προσθέσετε στο αρχικό μενού.
- Οι συμβατές με HDMI ARC συσκευές που είναι συνδεδεμένες με το βύσμα HDMI ARC στην τηλεόραση προστίθενται αυτόματα στο αρχικό μενού.

1. Συνδέστε και ενεργοποιήστε τη συσκευή.

2. Πατήστε **ή** 

3. Επιλέξτε [Προσθήκη συσκευών] και πατήστε OK. Ακολουθήστε τις οδηγίες που εμφανίζονται στην οθόνη.

#### Παρακολούθηση από τη συνδεδεμένη συσκευή

1. Πατήστε το  $\hat{\mathbf{n}}$ .

2. Επιλέξτε τη συσκευή από το αρχικό μενού.

3. Πατήστε **OK** για να επιβεβαιώσετε την επιλογή σας.

## <span id="page-25-0"></span>Χρήση Ambilight

## Ενεργοποίηση του Ambilight

(Διατίθεται μόνο σε ορισμένα μοντέλα.) Απολαύστε πιο ξεκούραστη εμπειρία τηλεθέασης και καλύτερη αναμενόμενη ποιότητα εικόνας. Για καλύτερη φωτεινότητα Ambilight, μειώστε την ένταση του περιβάλλοντος φωτισμού.

#### Προσοχή

Για να αποφύγετε την κακή λήψη των υπέρυθρων ακτίνων από το τηλεχειριστήριο, τοποθετείτε τις συσκευές σας μακριά από το Ambilight.

- 1. Πατήστε **[8]** (Εμπειρία).
- 2. Επιλέξτε [Ambilight] και πατήστε OK.

3. Για ενεργοποίηση ή απενεργοποίηση του Ambilight, επιλέξτε [Ανοιχτό] ή

#### [Κλειστό].

Μπορείτε, επίσης, να πατήσετε Φ στην τηλεόραση για να

ενεργοποιήσετε/απενεργοποιήσετε το Ambilight.

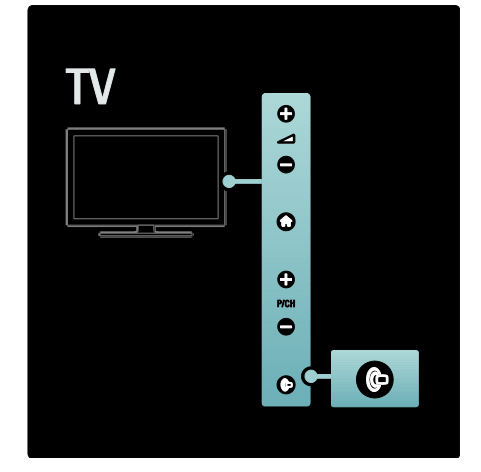

## Ρύθμιση του Ambilight

(Διατίθεται μόνο σε ορισμένα μοντέλα.) το μενού του Ambilight, μπορείτε να επιλέξετε περισσότερες ρυθμίσεις του Ambilight.

Ενώ παρακολουθείτε τηλεόραση, πατήστε

> [Ρύθμιση] > [Ρυθμίσεις τηλεόρασης] > [Ambilight].

Επιλέξτε μια ρύθμιση για προσαρμογή:

- [Δυναμικό]: Προσαρμόζει το Ambilight ανάμεσα στα επίπεδα Ξεκούραστο και Δυναμικό. Διαθέσιμο μόνο εάν το Ambilight [Χρώμα] έχει οριστεί σε [Δυναμικό].
- [Υωτεινότητα]: Ρυθμίζει τη φωτεινότητα του Ambilight.
- [Φρώμα]: Επιλέγει ένα προκαθορισμένο χρώμα.
- [υνήθη χρώματα]: Ορίστε το δικό σας χρώμα Ambilight. Για να προσπελάσετε τη συγκεκριμένη επιλογή, πατήστε [Ambilight] >  $[X$ ρώμα] > [Συνήθης].
- [Διαχωρισμός]: Ρυθμίζει τη διαφορά στα επίπεδα χρωμάτων μεταξύ κάθε πλευράς της τηλεόρασης. Απενεργοποιήστε αυτήν τη λειτουργία για δυναμικό και ενιαίο χρώμα Ambilight.
- [Απενεργ τηλεόρ]: Επιλέγει τον τρόπο απενεργοποίησης του Ambilight όταν η τηλεόραση απενεργοποιείται.
- [Lounge light]: Επιλέγει λειτουργία ατμοσφαιρικού φωτισμού. Αυτή η ρύθμιση εφαρμόζεται όταν ο ατμοσφαιρικός φωτισμός βρίσκεται στη λειτουργία αναμονής.
- [Scenea lounge light]: Ενεργοποίηση ή απενεργοποίηση του ατμοσφαιρικού φωτισμού Scenea όταν το χαρακτηριστικό Scenea είναι ενεργοποιημένο.
- [Φρώμα τοίχου]: Επιλέγει ένα χρώμα που ταιριάζει με το χρώμα του τοίχου. Σο Ambilight θα διορθώσει τα χρώματά του, ώστε να ταιριάζουν κατά τον βέλτιστο δυνατό τρόπο με το χρώμα του τοίχου πίσω από την τηλεόραση.

#### Ρύθμιση απόκρισης του Ambilight

(Διατίθεται μόνο σε ορισμένα μοντέλα.) Προτού να μπορείτε να ρυθμίσετε την ταχύτητα απόκρισης του Ambilight, πατήστε > [Ρύθμιση] > [Ρυθμίσεις τηλεόρασης] > [Ambilight] > [Χρώμα] > [Δυναμικό].

Ρυθμίστε την ταχύτητα με την οποία το Ambilight ανταποκρίνεται στις εικόνες στην οθόνη.

1. Πατήστε [11] (Εμπειρία).

2. Επιλέξτε [Ambilight dynamic] και πατήστε OK.

3. Μετακινήστε τη γραμμή κύλισης για να ρυθμίσετε την ανταποκρισιμότητα του Ambilight.

4. Πατήστε 5 για έξοδο από τη γραμμή κύλισης.

5. Πατήστε OK για να επιβεβαιώσετε την επιλογή σας.

## Χρήση ατμοσφαιρικού φωτισμού

(Διατίθεται μόνο σε ορισμένα μοντέλα.) Ενώ η τηλεόραση βρίσκεται σε κατάσταση αναμονής, μπορείτε να ενεργοποιήσετε το Ambilight και να δημιουργήσετε εφέ ατμοσφαιρικού φωτισμού στο δωμάτιό σας.

Όταν η τηλεόραση βρίσκεται σε κατάσταση αναμονής, πατήστε Φ στο πλάι της τηλεόρασης.

Σημείωση: Ενδέχεται να χρειαστούν περισσότερα από 5 δευτερόλεπτα για την ενεργοποίηση του ατμοσφαιρικού φωτισμού.

Για την επιλογή ενός άλλου χρώματος ατμοσφαιρικού φωτισμού, βλ. Χρήση της τηλεόρασής σας > Χρήση Ambilight > Ρύθμιση του Ambilight.

<span id="page-27-0"></span>3 Περισσότερες χρήσεις της τηλεόρασής σας

## <span id="page-27-1"></span>Χρήση teletext

## Επιλογής σελίδας

- 1. Πατήστε το Δ.
- 2. Επιλέξτε [Teletext] και πατήστε OK.
- 3. Επιλέξτε μια σελίδα:
- Εισάγοντας τον αριθμό της σελίδας με τα Αριθμητικά πλήκτρα.
- Πατήστε Αν ή Η Η για να δείτε την επόμενη ή την προηγούμενη σελίδα.
- Πατήστε τα Έγχρωμα πλήκτρα για να επιλέξετε ένα από τα αντίστοιχου χρώματος στοιχεία.

4. Πατήστε <sup>5</sup> για έξοδο από τις σελίδες teletext.

#### Πρόσβαση σε επιλογές teletext

1. Όταν βρίσκεστε στο teletext, πατήστε Е. .

2. Πραγματοποιήστε μια επιλογή:

- [Πάγωμα σελίδας] / [Κατάργηση παγώματος σελίδας]: "Παγώνει" ή "ξεπαγώνει" την τρέχουσα σελίδα.
- [Διπλή οθόνη] / [Πλήρης οθόνη]: Ενεργοποιεί και απενεργοποιεί το teletext διπλής οθόνης, το οποίο προβάλλει το τρέχον κανάλι ή πηγή στο αριστερό μέρος της οθόνης και το teletext στο δεξιό.
- [Ανασκόπηση ΣΟΡ]: Η μετάδοση του Πίνακα σελίδων (T.O.P.) teletext σάς επιτρέπει να μεταβαίνετε από ένα θέμα σε ένα άλλο χωρίς να χρησιμοποιείτε αριθμούς σελίδων.
- [Μεγέθυνση] / [Κανονική προβολή]: Για πιο άνετη ανάγνωση, μπορείτε να μεγεθύνετε τη σελίδα teletext. Πατήστε Πλήκτρα πλοήγησης για να μετακινηθείτε στη μεγεθυσμένη οθόνη.
- [Αποκάλυψη]: Πραγματοποιεί απόκρυψη ή εμφάνιση κρυμμένων πληροφοριών σε μια σελίδα, όπως λύσεις γρίφων.
- [Αλλαγή υποσελίδων]: Αλλάζει αυτόματα υποσελίδες, εάν είναι διαθέσιμες.
- [Γλώσσα]: Μεταβαίνει σε διαφορετική ομάδα γλωσσών για σωστή εμφάνιση γλώσσας όταν η γλώσσα αυτή χρησιμοποιεί διαφορετικό σετ χαρακτήρων.

3. Πατήστε για έξοδο από το μενού επιλογών.

#### Επιλέξτε μια γλώσσα teletext

Ορισμένοι ψηφιακοί τηλεοπτικοί σταθμοί αναμετάδοσης παρέχουν αρκετές διαθέσιμες γλώσσες για το Teletext. Μπορείτε να ρυθμίσετε την κύρια και τη δευτερεύουσα γλώσσα σας.

1. Πατήστε το  $\hat{\mathbf{n}}$ .

2. Επιλέξτε [Ρύθμιση] > [Ρυθμίσεις καναλιών] ή [Ρυθμίσεις δορυφόρου] > [Γλώσσες] > [Αρχικό teletext] ή [Δευτερεύον teletext].

3. Επιλέξτε τις προτιμώμενες γλώσσες teletext και πατήστε OK.

## Επιλογή υποσελίδων

Ένας αριθμός σελίδας teletext χωράει αρκετές υποσελίδες. Αυτές οι υποσελίδες εμφανίζονται σε μια γραμμή δίπλα στον κύριο αριθμό σελίδας.

Όταν είναι διαθέσιμες σε μια σελίδα teletext, πατήστε < ή | για να επιλέξετε υποσελίδες.

# Ελληνικά

## Αναζήτηση teletext

1. Όταν βρίσκεστε στο teletext, πατήστε OK για να επισημάνετε την πρώτη λέξη ή αριθμό.

2. Πατήστε Πλήκτρα πλοήγησης για να μεταβείτε στη λέξη ή τον αριθμό που θέλετε να αναζητήσετε.

3. Πατήστε OK για να ξεκινήσει η αναζήτηση.

4. Πατήστε μέχρι να μην υπάρχει επισημασμένη καμία λέξη ή αριθμός για έξοδο από την αναζήτηση.

### Χρήση ψηφιακού teletext

Ορισμένοι ψηφιακοί τηλεοπτικοί σταθμοί παρέχουν στα ψηφιακά τηλεοπτικά τους κανάλια αποκλειστικές υπηρεσίες ψηφιακού κειμένου ή διαδραστικές υπηρεσίες, για παράδειγμα BBC1. Όταν βρίσκεστε στο ψηφιακό teletext:

- Πατήστε Πλήκτρα πλοήγησης για να επιλέξετε ή να επισημάνετε στοιχεία.
- Χρησιμοποιήστε το Έγχρωμα πλήκτρα για να πραγματοποιήσετε μια επιλογή και πατήστε OK για επιβεβαίωση ή ενεργοποίηση.

Σημείωση: Οι υπηρεσίες ψηφιακού κειμένου μπλοκάρονται όταν μεταδίδονται υπότιτλοι και είναι ενεργοποιημένο το [Τπότιτλοι]. Βλ. Περισσότερες χρήσεις της τηλεόρασής σας > Χρήση υποτίτλων (ελίδα [31\)](#page-30-1).

## Χρήση Teletext 2.5

Σο Teletext 2.5 προσφέρει περισσότερα χρώματα και καλύτερα γραφικά από το απλό teletext. Αν το Teletext 2.5 μεταδίδεται από κανάλι, ενεργοποιείται από προεπιλογή.

#### Για να ενεργοποιήσετε ή να απενεργοποιήσετε το Teletext 2.5 1. Πατήστε  $\bigstar$ .

2. Επιλέξτε [Ρύθμιση] > [Ρυθμίσεις τηλεόρασης] > [Προτιμήσειςe] > [Teletext 2.5] > [Ανοιχτό] ή [Κλειστό] και πατήστε OK.

## <span id="page-28-0"></span>Αγαπημένα κανάλια

### Προσθήκη ή αφαίρεση καναλιών

1. Πατήστε το Π.

2. Επιλέξτε [Λίστα καναλιών:] και πατήστε OK.

- 3. Πατήστε  $\blacksquare$ .
- 4. Επιλέξτε [Επισήμανση ως αγαπημένο]

ή [Κατάργηση επισήμανσης ως

αγαπημένο] και πατήστε OK.

Εμφανίζεται ένας ατερίσκος στο δίκτυο καναλιών, υποδεικνύοντας ότι το κανάλι προστέθηκε στη λίστα αγαπημένων. Ο αστερίσκος εξαφανίζεται εάν αφαιρέσετε το κανάλι από τη λίστα αγαπημένων.

#### Επιλογή μιας λίστας αγαπημένων

Προβολή μόνο των καναλιών που διαθέτει μια λίστα αγαπημένων ή προβολή όλων των καναλιών αν έχει επιλεγεί μια λίστα αγαπημένων.

- 1. Στη λίστα καναλιών, πατήστε  $\blacksquare$ .
- 2. Επιλέξτε [Επιλογή λίστ.] >

[Προτιμήσεις] για να προβάλετε κανάλια σε μια λίστα αγαπημένων ή [Όλα] για να προβάλετε όλα τα κανάλια.

3. Πατήστε OK για να επιβεβαιώσετε την επιλογή σας.

## <span id="page-28-1"></span>Χρήση του Ηλεκτρονικού Οδηγού Προγράμματος

#### Επισκόπηση

<span id="page-28-2"></span>Ο Ηλεκτρονικός Οδηγός Προγραμμάτων (EPG) είναι ένας οδηγός επί της οθόνης, ο οποίος είναι διαθέσιμος για ψηφιακά κανάλια. Ο Ηλεκτρονικός Οδηγός προγράμματος σας επιτρέπει να:

- Εμφανίσετε μια λίστα με τα μεταδιδόμενα ψηφιακά προγράμματα
- Εμφανίσετε μελλοντικά προγράμματα
- Ομαδοποιήσετε τα προγράμματα ανά είδος
- Ορίσετε υπενθυμίσεις για την ώρα έναρξης προγραμμάτων

 Ορίσετε προτιμώμενα κανάλια του Ηλεκτρονικού Οδηγού Προγράμματος

Σημείωση: Το EPG δεν διατίθεται σε όλες τις χώρες.

#### Ενεργοποίηση του Ηλεκτρονικού Οδηγού Προγράμματος

1. Πατήστε το ΕΕ

2. Επιλέξτε [Οδηγός προγράμματος] και πατήστε OK.

## Επιλογές EPG

Χρησιμοποιήστε το μενού επιλογών του Ηλεκτρονικού Οδηγού Προγράμματος για ορισμό ή διαγραφή υπενθυμίσεων, αλλαγή ημέρας και απόκτηση πρόσβασης σε άλλες χρήσιμες επιλογές του Ηλεκτρονικού Οδηγού Προγράμματος. Ανάλογα με την υπηρεσία μετάδοσης, αυτές οι επιλογές είναι διαθέσιμες μόνο για επτά ή οκτώ ημέρες.

1. Όταν πραγματοποιείτε περιήγηση στον Ηλεκτρονικό Οδηγό Προγράμματος, πατήστε .

2. Πατήστε τα Πλήκτρα πλοήγησης και OK για να επιλέξετε και να προσαρμόσετε μία από τις ακόλουθες ρυθμίσεις:

- [Ρύθμιση υπενθύμισης]: Ρυθμίζει τις υπενθυμίσεις προγραμμάτων.
- [Διαγραφή υπενθύμισης]: Διαγράφει τις υπενθυμίσεις προγράμματος.
- [Αλλαγή ημέρας]: Ρυθμίζει την ημέρα του EPG. Επιλέξτε [Σήμερα], [Επόμενη μέρα] ή [Προηγούμενη ημέρα].
- [Περισσότερες πληροφορίες]: Προβάλλει πληροφορίες προγράμματος.
- [Αναζήτηση ανά είδος]: Πραγματοποιεί αναζήτηση τηλεοπτικών προγραμμάτων ανά είδος.
- [Προγραμμ. υπενθυμίσεις]: Αναφέρει τις υπενθυμίσεις προγραμμάτων.

 [Ενημέρωση οδηγού προγράμματος]: Πραγματοποιεί ενημέρωση με τις πιο πρόσφατες πληροφορίες προγράμματος.

## <span id="page-29-0"></span>Χρήση χρονοδιακοπτών και κλειδωμάτων

#### Χρονοδιακόπτης ύπνου.

<span id="page-29-1"></span>Ο χρονοδιακόπτης διακοπής λειτουργίας πραγματοποιεί μετάβαση της τηλεόρασης σε κατάσταση αναμονής μετά από προκαθορισμένο χρονικό διάστημα. Μπορείτε, βεβαίως, να απενεργοποιήσετε την τηλεόρασή σας πριν από την ώρα εκείνη ή να επανεκκινήσετε το χρονοδιακόπτη κατά τη διάρκεια της αντίστροφης μέτρησης.

1. Πατήστε το  $\bigstar$ .

2. Επιλέξτε [Ρύθμιση] > [Ρυθμίσεις τηλεόρασης] > [Προτιμήσειςe] > [Φρονοδιακόπτης ύπνου].

3. Πατήστε Πλήκτρα πλοήγησης για να ρυθμίσετε το χρονοδιακόπτη. Ο χρονοδιακόπτης μπορεί να διαρκέσει μέχρι 180 λεπτά σε βήματα των πέντε λεπτών. Εάν ορίσετε το χρόνο στα 0 λεπτά, ο χρονοδιακόπτης απενεργοποιείται.

4. Πατήστε OK για να ενεργοποιήσετε το χρονοδιακόπτη διακοπής λειτουργίας. Η τηλεόραση τίθεται σε κατάσταση αναμονής μετά από το προκαθορισμένο χρονικό διάστημα.

## <span id="page-30-2"></span>Κλείδωμα για παιδιά

Μπορείτε να αποτρέψετε τα παιδιά σας από την παρακολούθηση τηλεόρασης, κλειδώνοντας την τηλεόραση.

#### Ορισμός ή αλλαγή κωδικού για τη λειτουργία κλείδωμα για παιδιά 1. Πατήστε  $\bigstar$ .

2. Επιλέξτε [Ρύθμιση] > [Ρυθμίσεις καναλιών] ή [Ρυθμίσεις δορυφόρου] > [Κλείδωμα για παιδιά] > [Θέσε κωδικό] ή [Αλλαγή κωδικού].

3. Eισαγάγετε τον κωδικό με τα Αριθμητικά πλήκτρα.

Συμβουλή: Εάν ξεχάσετε τον κωδικό. πληκτρολογήστε '8888΄ για υπέρβαση όλων των ήδη υπαρχόντων κωδικών.

#### Κλείδωμα ή ξεκλείδωμα καναλιών

1. Στο μενού κλειδώματος για παιδιά, επιλέξτε [Κλείδωμα καναλιού]. 2. Εισαγάγετε τον κωδικό για τη λειτουργία κλειδώματος για παιδιά με τα Αριθμητικά πλήκτρα. Εμφανίζεται το μενού [Κλείδωμα καναλιού].

3. Επιλέξτε τα κανάλια που θέλετε να κλειδώσετε ή να ξεκλειδώσετε.

#### Γονική διαβάθμιση

Ορισμένοι ψηφιακοί τηλεοπτικοί σταθμοί διαβαθμίζουν τα προγράμματά τους με κριτήριο την ηλικία. Μπορείτε να ρυθμίσετε την τηλεόρασή σας να εμφανίζει μόνο τα προγράμματα εκείνα των οποίων η διαβάθμιση είναι χαμηλότερη από την ηλικία του παιδιού σας.

1. Πατήστε  $\bigstar$ .

#### 2. Επιλέξτε [Ρύθμιση] > [Ρυθμίσεις καναλιών] ή [Ρυθμίσεις δορυφόρου] > [Κλείδωμα για παιδιά] > [Γονική

διαβάθμιση]. Εμφανίζεται ένα μήνυμα το οποίο σας ζητά να εισαγάγετε τον κωδικό για τη λειτουργία κλειδώματος για παιδιά.

3. Εισαγάγετε τον κωδικό για τη λειτουργία κλειδώματος για παιδιά με τα Αριθμητικά πλήκτρα.

4. Επιλέξτε ηλικιακή διαβάθμιση και πατήστε OK. Όλα τα προγράμματα που υπερβαίνουν την ηλικιακή διαβάθμιση εμποδίζονται.

Για πληροφορίες σχετικά με τους κωδικούς της λειτουργίας κλειδώματος για παιδιά, βλ. Περισσότερες χρήσεις της τηλεόρασής σας > Χρήση χρονοδιακοπτών και κλειδωμάτων > Κλείδωμα για παιδιά (Σελίδα [31\)](#page-30-2).

## <span id="page-30-0"></span>Χρήση υποτίτλων

#### ε αναλογικά κανάλια

<span id="page-30-1"></span>1. Αλλάξτε την τηλεόραση σε ένα αναλογικό τηλεοπτικό κανάλι. 2. Πατήστε Π, στη συνέχεια, επιλέξτε [Teletext] και πατήστε OK.

3. Εισαγάγετε τον τριψήφιο αριθμό σελίδας της σελίδας υποτίτλων (συνήθως '888').

4. Πατήστε <sup>5</sup> για έξοδο από το teletext. Εμφανίζονται οι υπότιτλοι, εάν είναι διαθέσιμοι.

#### Σε ψηφιακά κανάλια

Δεν υποστηρίζεται σε κανάλια MHEG. 1. Πατήστε  $\Box$ 

2. το μενού που εμφανίζεται, επιλέξτε [Κλειστ], [Ανοιχτό] ή [Ενεργοποιημένο κατά τη σίγαση] και πατήστε OK. ημείωση: Με [Ενεργοποιημένο κατά τη σίγαση], η τηλεόραση εμφανίζει υποτίτλους μόνο όταν έχετε επιλέξει σίγαση του ήχου χρησιμοποιώντας το πλήκτρο .

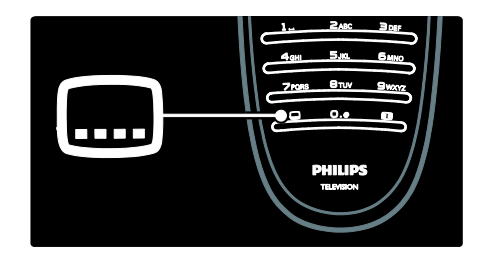

#### Γλώσσα υποτίτλων

Αυτή η λειτουργία υποστηρίζεται μόνο σε επιλεγμένα ψηφιακά κανάλια.

1. Όταν παρακολουθείτε τηλεόραση, πατήστε .

2. Επιλέξτε [Γλώσσα υπότιτλων].

3. Επιλέξτε γλώσσα υποτίτλων από τη λίστα και πατήστε OK.

Σημείωση: Μπορείτε να βρείτε περισσότερες πληροφορίες σχετικά με τις ρυθμίσεις γλώσσας στην ενότητα Ρύθμιση τηλεόρασης > Αλλαγή ρυθμίσεων γλώσσας > Γλώσσες ήχου, υποτίτλων, Teletext (Σελίδα [42\)](#page-41-3).

## <span id="page-31-0"></span>Πρόσβαση σε πολυμέσα

## Περιήγηση σε USB

<span id="page-31-1"></span>Μπορείτε να προβάλλετε φωτογραφίες ή να αναπαράγετε μουσική και βίντεο στην τηλεόραση από μια συσκευή αποθήκευσης USB.

Προσοχή: Η Philips δεν φέρει καμία ευθύνη εάν η συσκευή USB δεν υποστηρίζεται, ούτε για φθορά ή απώλεια δεδομένων από τη συσκευή.

Μπορείτε να προσπελάσετε την περιήγηση στο περιεχόμενο της συσκευής αποθήκευσης USB χρησιμοποιώντας μία από τις ακόλουθες μεθόδους:

- Όταν παρακολουθείτε τηλεόραση, συνδέστε τη συσκευή αποθήκευσης USB στη θύρα USB στο πλάι της τηλεόρασης.
- Πατήστε το **1.** Επιλέξτε **[Αναζήτηση** USB] και στη συνέχεια πατήστε OK.

#### Προβολή παρουσίασης

Πατήστε τα Πλήκτρα πλοήγησης για να επιλέξετε μία φωτογραφία και πατήστε OK.

- Για παύση ή διακοπή αναπαραγωγής, πατήστε OK ξανά.
- Για μετάβαση στο προηγούμενο ή το επόμενο αρχείο, πατήστε  $\blacksquare$  ή  $\blacksquare$ .
- Πατήστε 5 για έξοδο από την περιήγηση στο περιεχόμενο.

Πατήστε Π για πρόσβαση στις ακόλουθες ρυθμίσεις ή έξοδο από αυτές:

- [Εμφάνιση πληρ.]: Εμφανίζει τις πληροφορίες αρχείου.
- [Διακοπή]: Διακόπτει την παρουσίαση.
- [Περιστροφή]: Περιστρέφει το αρχείο.
- [Επανάληψη]: Επαναλαμβάνει το slideshow.
- [Αναπαραγωγή μία φορά]: Αναπαράγει το αρχείο μία φορά.
- [Απενεργ τυχαίας αναπαραγωγής] / [Ενεργοπ τυχαίας αναπαραγωγής]: Ενεργοποιεί ή απενεργοποιεί την τυχαία προβολή φωτογραφιών στην παρουσίαση.
- [Σαχύτητα Slideshow]: Ορίζει την ώρα προβολής για κάθε φωτογραφία στην παρουσίαση.
- [Μετάβαση Slideshow]: Ρυθμίζει τη μετάβαση από μια φωτογραφία στην επόμενη.
- [Ορισμός ως Scenea]: Αποθηκεύει την επιλεγμένη φωτογραφία ως φόντο στην τηλεόραση.

#### Ακρόαση μουσικής

Πατήστε τα Πλήκτρα πλοήγησης για να επιλέξετε ένα μουσικό κομμάτι και πατήστε OK.

- Πατήστε < / | για να προχωρήσετε προς τα πίσω ή προς τα εμπρός ένα κομμάτι.
- Πατήστε 5 για έξοδο από την περιήγηση στο περιεχόμενο.

Πατήστε Π για πρόσβαση στις ακόλουθες ρυθμίσεις ή έξοδο από αυτές:

- [Διακοπή]: Διακόπτει την αναπαραγωγή ήχου.
- [Επανάληψη]: Επαναλαμβάνει ένα τραγούδι ή ένα άλμπουμ.
- [Αναπαραγωγή μία φορά] Αναπαράγει το αρχείο μία φορά.
- [Ενεργοπ τυχαίας αναπαραγωγής] / [Απενεργ τυχαίας αναπαραγωγής]: Ενεργοποιεί ή απενεργοποιεί την τυχαία αναπαραγωγή τραγουδιών.

#### Παρακολουθήστε βίντεο

Πατήστε τα Πλήκτρα πλοήγησης για να επιλέξετε ένα αρχείο βίντεο και πατήστε OK.

- Πατήστε ή για να προχωρήσετε προς τα πίσω ή προς τα εμπρός ένα αρχείο.
- Πατήστε 5 για έξοδο από την περιήγηση στο περιεχόμενο.

Κατά τη διάρκεια της αναπαραγωγής βίντεο, πατήστε Π για να μεταβείτε στις παρακάτω ρυθμίσεις:

- [Διακοπή]: Διακόπτει την αναπαραγωγή.
- [Επανάληψη]: Επαναλαμβάνει ένα βίντεο.
- [Ενεργοπ τυχαίας αναπαραγωγής] / [Απενεργ τυχαίας αναπαραγωγής]: Ενεργοποιεί ή απενεργοποιεί την τυχαία αναπαραγωγή βίντεο.

## Ακρόαση ψηφιακού ραδιοφώνου

Εάν υπάρχει δυνατότητα ψηφιακής αναμετάδοσης, πραγματοποιείται αυτόματη εγκατάσταση ψηφιακών ραδιοφωνικών σταθμών κατά τη διάρκεια της εγκατάστασης.

1. Όταν παρακολουθείτε τηλεόραση, πατήστε  $\Box$ 

2. Επιλέξτε [Λίστα καναλιών:] και πατήστε OK.

3. Στη λίστα καναλιών, πατήστε  $\blacksquare$ .

4. Επιλέξτε [Επιλογή λίστ.] > [Ραδιόφωνο] και πατήστε OK.

5. Επιλέξτε ένα ραδιοφωνικό κανάλι και πατήστε OK.

Μπορείτε να ακούσετε δορυφορικό ραδιόφωνο (εάν διατίθεται).

1. Όταν παρακολουθείτε τηλεόραση, πατήστε .

2. Επιλέξτε [Λίστα καναλιών:] και πατήστε OK.

- 3. Στη λίστα καναλιών, πατήστε **...**
- 4. Επιλέξτε [Σηλεόραση/Ραδιόφωνο] >

[Ραδιόφωνο] και πατήστε OK.

## <span id="page-32-0"></span>Χρήση του χαρακτηριστικού Scenea

### Ενεργοποίηση Scenea

Μπορείτε να χρησιμοποιήσετε το χαρακτηριστικό Scenea για να προβάλετε μια εικόνα ως φόντο στην τηλεόρασή σας. Βεβαιωθείτε ότι η θέση της τηλεόρασής σας έχει ρυθμιστεί στη λειτουργία [Αρχική σελίδα].

1. Πατήστε το  $\bigstar$ .

2. Επιλέξτε [Scenea] και πατήστε OK. Εμφανίζεται η προεπιλεγμένη ή η προφορτωμένη εικόνα.

Σημείωση: Εάν ο χρονοδιακόπτης είναι απενεργοποιημένος, το φόντο εμφανίζεται για 240 λεπτά. Διαφορετικά, εμφανίζεται για τη διάρκεια του χρονοδιακόπτη. Για περισσότερες πληροφορίες σχετικά με το χρονοδιακόπτη, βλ. Περισσότερες χρήσεις της τηλεόρασής σας > Χρήση χρονοδιακοπτών και κλειδωμάτων > Χρονοδιακόπτης (Σελίδα [30\)](#page-29-1).

#### Ορίστε μία φωτογραφία ως Scenea

Σημείωση: Το μέγεθος του αρχείου της εικόνας δεν πρέπει να ξεπερνά το 1MB.

1. Συνδέστε τη συσκευή αποθήκευσης USB στην τηλεόραση.

2. Πατήστε  $\bigstar$ .

3. Επιλέξτε [Αναζήτηση USB] και πατήστε OK.

4. Επιλέξτε μια εικόνα και πατήστε **...** 

5. Επιλέξτε [Ορισμός ως Scenea] και πατήστε OK.

6. Επιλέξτε [Ναι] και πατήστε OK.

7. Πατήστε οποιοδήποτε πλήκτρο για να πραγματοποιήσετε έξοδο από τη λειτουργία Scenea.

## <span id="page-33-0"></span>Καθολική πρόσβαση

#### Ενεργοποίηση γενικής πρόσβασης

Εφόσον αυτό υποστηρίζεται από τον ψηφιακό τηλεοπτικό σταθμό, αυτή η τηλεόραση διαθέτει ειδικό ήχο και υπότιτλους για άτομα με προβλήματα ακοής, καθώς και ειδικό ήχο για άτομα με προβλήματα όρασης.

Για να ενεργοποιήσετε αυτές τις λειτουργίες, πρέπει να ενεργοποιήσετε τη γενική πρόσβαση στο μενού

#### [Προτιμήσειςe].

1. Πατήστε  $\bigstar$ 

2. Επιλέξτε [Ρύθμιση] > [Ρυθμίσεις τηλεόρασης] > [Προτιμήσειςe] > [Γενική πρόσβαση] > [Αν/τό] και πατήστε OK.

#### Προβλήμ. ακοής

Ορισμένα ψηφιακά τηλεοπτικά κανάλια μεταδίδουν ειδικό ήχο και υπότιτλους που είναι προσαρμοσμένοι για άτομα με προβλήματα ακοής.

#### Για να ενεργοποιήσετε τον ήχο και τους υπότιτλους για τα άτομα με προβλήματα ακοής (εάν υπάρχουν)

1. Ενώ παρακολουθείτε τηλεόραση, πατήστε .

2. Πατήστε το κόκκινο κουμπί για να επιλέξετε [Προβλήματα ακοής].

3. Πατήστε το πράσινο κουμπί για να ενεργοποιήσετε τον ήχο και τους υπότιτλους για τα άτομα με προβλήματα ακοής. Για να τα απενεργοποιήσετε πατήστε το κόκκινο κουμπί. 4. Πατήστε 5 για έξοδο.

Συμβουλή: Για να διαπιστώσετε εάν είναι διαθέσιμη κάποια γλώσσα ομιλίας για τα άτομα με προβλήματα ακοής, πατήστε και επιλέξτε [Ομιλούμενη γλώσσα]. Οι γλώσσες με το εικονίδιο αφτιού υποδεικνύουν υποστήριξη για άτομα με προβλήματα ακοής.

## Προβλήματα όρασης

Ορισμένα ψηφιακά τηλεοπτικά κανάλια μεταδίδουν ειδικό ήχο που είναι προσαρμοσμένος για άτομα με προβλήματα όρασης. Ο κανονικός ήχος συνδυάζει και πρόσθετα σχόλια. Για να ενεργοποιήσετε τον ήχο για άτομα

με προβλήματα όρασης (εάν υπάρχει)

1. Ενώ παρακολουθείτε τηλεόραση, πατήστε .

2. Πατήστε το πράσινο κουμπί για να επιλέξετε [Προβλήματα όρασης].

3. Χρησιμοποιήστε τα παρακάτω κουμπιά για να επιλέξετε:

- Κόκκινο [Κλειστό]: Απενεργοποίηση ήχου για άτομα με προβλήματα ακοής.
- Κίτρινο [Ακουστικά]: Ακρόαση ήχου για άτομα με προβλήματα ακοής μόνο από ακουστικά.
- Πράσινο [Ηχεία]: Ακρόαση ήχου για άτομα με προβλήματα ακοής μόνο από ηχεία.
- Μπλε [Ηχεία + ακουστικά]: Ακρόαση ήχου για άτομα με προβλήματα ακοής μόνο από ηχεία και ακουστικά.
- 4. Πατήστε 5 για έξοδο.

Σημείωση: Τα κίτρινα και μπλε πλήκτρα δεν ισχύουν όταν το τηλεχειριστήριο EasyLink είναι ενεργοποιημένο. Για περισσότερες πληροφορίες, βλ. Σύνδεση τηλεόρασης > Χρήση του Philips EasyLink > Χαρακτηριστικά του EasyLink (Σελίδα [61\)](#page-60-1).

Συμβουλή: Για να διαπιστώσετε εάν είναι διαθέσιμος ο ήχος για τα άτομα με προβλήματα όρασης, πατήστε και επιλέξτε [Ομιλούμενη γλώσσα]. Οι γλώσσες με το εικονίδιο ματιού υποδεικνύουν υποστήριξη για άτομα με προβλήματα όρασης.

#### Ρύθμιση έντασης ήχου για άτομα με προβλήματα όρασης

1. Στο μενού [Γενική πρόσβαση], πατήστε το κίτρινο κουμπί για να επιλέξετε [Συνδ

#### έντασ καν].

2. Πατήστε Πλήκτρα πλοήγησης για να μετακινήσετε τη γραμμή κύλισης προς τα πάνω ή κάτω και πατήστε OK. 3. Πατήστε 5 για έξοδο.

#### Ηχητικά σχόλια για άτομα με προβλήματα όρασης

Αυτή η λειτουργία επιτρέπει τα ηχητικά σχόλια όταν έχετε πατήσει τα κουμπιά στο τηλεχειριστήριο ή στην οθόνη.

1. το μενού [Γενική πρόσβαση], πατήστε το μπλε κουμπί για να επιλέξετε [Ήχος πλήκτρου].

2. Πατήστε το πράσινο κουμπί για να ενεργοποιήσετε τα ηχητικά σχόλια ή πατήστε το κόκκινο κουμπί για να τα απενεργοποιήσετε.

3. Πατήστε 5 για έξοδο.

## <span id="page-35-0"></span>4 Ρύθμιση τηλεόρασης

## <span id="page-35-1"></span>Προσαρμογή ρυθμίσεων εικόνας και ήχου

#### Βοηθός ρυθμίσεων

Χρησιμοποιήστε το βοηθό ρυθμίσεων για να σας καθοδηγήσει στις ρυθμίσεις εικόνας και ήχου.

1. Όταν παρακολουθείτε τηλεόραση, πατήστε **ή** 

2. Επιλέξτε [Ρύθμιση] > [Γρήγορη ρύθμιση εικόνας και ήχου] και πατήστε OK. 3. Επιλέξτε [Έναρξη] και πατήστε OK.

Ακολουθήστε τις οδηγίες που εμφανίζονται στην οθόνη για να επιλέξετε τις ρυθμίσεις που θέλετε.

## Ρυθμίσεις έξυπνης εικόνας

Χρησιμοποιήστε το μενού εμπειρίας [Έξυπνη εικόνα] για πρόσβαση σε συχνά χρησιμοποιούμενες ρυθμίσεις εικόνας. 1. Όταν παρακολουθείτε τηλεόραση, πατήστε .

2. Επιλέξτε [Έξυπνη εικόνα] και, στη συνέχεια, επιλέξτε μία από τις ακόλουθες ρυθμίσεις:

- [Προσωπική]: Ρυθμίζει την τηλεόραση σύμφωνα με τις προσωπικές προτιμήσεις που έχετε ορίσει στα μενού [Εικόνα] στο [Ρύθμιση].
- [Ζωντανό]: Εμπλουτισμένες και δυναμικές ρυθμίσεις, ιδανικές για χρήση κατά τη διάρκεια της ημέρας.
- [Υυσική]: Ρύθμιση φυσικής εικόνας.
- [Κινηματογρ.]: Ιδανικές ρυθμίσεις για παρακολούθηση ταινιών.
- [Παιχνίδι]: Ιδανικές ρυθμίσεις για παιχνίδια.
- [Εξοικον ενέργ]: Ρυθμίσεις μέγιστης εξοικονόμησης ενέργειας.
- [Συπικό]: Προσαρμόζει τις ρυθμίσεις εικόνας ώστε να ταιριάζουν στα περισσότερα περιβάλλοντα και είδη βίντεο. Προεπιλεγμένες εργοστασιακές ρυθμίσεις.
- [Υωτ.]: ιδανικές ρυθμίσεις για προβολή φωτογραφιών.
- ΓΣυνήθης]: Σας επιτρέπει να προσαρμόζετε και να αποθηκεύετε τις προσωπικές σας ρυθμίσεις εικόνας.

3. Πατήστε OK για να επιβεβαιώσετε την επιλογή σας.

4. Πατήστε 5 για έξοδο.

#### Περισσότερες ρυθμίσεις εικόνας

- 1. Πατήστε  $\bigstar$ .
- 2. Επιλέξτε [Ρύθμιση] > [Ρυθμίσεις τηλεόρασης] > [Εικόνα] και πατήστε OK.
- 3. Επιλέξτε μια ρύθμιση για προσαρμογή:
- [Έξυπνη εικόνα]: Παρέχει πρόσβαση σε προκαθορισμένες ρυθμίσεις έξυπνης εικόνας.
- [Επαναφορά]: Πραγματοποιεί επαναφορά στις προεπιλεγμένες εργοστασιακές ρυθμίσεις.
- [Αντίθεση]: Ρυθμίζει την ένταση των φωτεινών περιοχών, διατηρώντας στα ίδια επίπεδα τα σκοτεινά σημεία.
- [Υωτεινότητα]: Ρυθμίζει την ένταση και τις λεπτομέρειες των σκοτεινών σημείων.
- [Φρώμα]: Ρυθμίζει τον κορεσμό του χρώματος.
- [Φροιά]: Αντισταθμίζει τις διαφοροποιήσεις των χρωμάτων στην αποκωδικοποίηση εκπομπών NTSC.
- [Ευκρίνεια]: Ρυθμίζει την ευκρίνεια στην εικόνα.
- [Μείωση θορύβου]: Υιλτράρει και μειώνει το θόρυβο στην εικόνα.
- [Απόχρωση]: Ρυθμίζει το βαθμό ευκρίνειας των λεπτομερειών στην εικόνα.
- [υνήθης χρωματισμός]: Προσαρμόζει τη ρύθμιση της απόχρωσης.
- [Pixel Plus HD]/[Pixel Precise HD]: Παρέχει πρόσβαση σε προηγμένες ρυθμίσεις, συμπεριλαμβανομένων των [HD Natural Motion], [100 Hz Clear LCD], [Προηγμένη ευκρίνεια], [Δυ/κή αντίθεση], [Δυναμικός οπίσθιος φωτισμός], [Μpeg μείωση τεχνουργημάτων], [Βελτίωση χρώματος], [Gamma].
- [Λειτουργία PC]: Επιτρέπει την προσαρμογή των ρυθμίσεων εικόνας όταν ένας υπολογιστής συνδέεται στην τηλεόραση μέσω HDMI. Εάν είναι ενεργοποιημένο, μπορείτε να επιλέξετε τη ρύθμιση [Φορμά εικόνας] > [Χωρίς κλιμάκωση], η οποία παρέχει τις περισσότερες δυνατές λεπτομέρειες για το περιεχόμενο του Η/Τ.
- [Υωτοαισθητήρας]: Προσαρμόζει δυναμικά τις ρυθμίσεις σύμφωνα με τις συνθήκες φωτισμού.
- [Υορμά εικόνας]: Αλλάζει το φορμά της εικόνας.
- [Άκρα οθόνης]: Αλλάζει το μέγεθος της εικόνας.
- [Μετατόπιση εικόνας]: Ρυθμίζει τη θέση της εικόνας. Δεν ισχύει εάν η επιλεγμένη μορφή εικόνας είναι [Αυτόματο zoom] ή [Οθόνη 16:9].

#### Ρυθμίσεις έξυπνου ήχου

Χρησιμοποιήστε το μενού εμπειρίας [Έξυπνος ήχος] για πρόσβαση σε συχνά χρησιμοποιούμενες ρυθμίσεις ήχου. 1. Όταν παρακολουθείτε τηλεόραση, πατήστε .

2. Επιλέξτε [Έξυπνος ήχος] και, στη συνέχεια, επιλέξτε μία από τις ακόλουθες ρυθμίσεις:

 [Προσωπική]: Ρυθμίζει την τηλεόραση σύμφωνα με τις προσωπικές προτιμήσεις που έχετε ορίσει στα μενού [Ήχος] στο [Ρύθμιση].

- [Συπικό]: Προσαρμόζει τις ρυθμίσεις ήχου ώστε να ταιριάζουν στα περισσότερα περιβάλλοντα και είδη ήχου.
- [Ειδήσεις]: Εφαρμόζει ρυθμίσεις ήχου ιδανικά προσαρμοσμένες για ήχο ομιλίας, όπως οι ειδήσεις.
- [Σαινία]: Εφαρμόζει ρυθμίσεις ήχου ιδανικά προσαρμοσμένες για ταινίες.
- [Παιχνίδι]: Ιδανικές ρυθμίσεις για παιχνίδια.
- [Δράμα]: Εφαρμόζει ρυθμίσεις ήχου ιδανικά προσαρμοσμένες για δραματικές ταινίες.
- [Αθλητικά]: Εφαρμόζει ρυθμίσεις ήχου ιδανικά προσαρμοσμένες για αθλητικές δραστηριότητες.

3. Πατήστε OK για να επιβεβαιώσετε την επιλογή σας.

4. Πατήστε 5 για έξοδο.

#### Περισσότερες ρυθμίσεις ήχου

- 1. Πατήστε το  $\bigstar$
- 2. Επιλέξτε [Ρύθμιση] > [Ρυθμίσεις

τηλεόρασης] > [Ήχος] και πατήστε OK.

- 3. Επιλέξτε μια ρύθμιση για προσαρμογή:
- [Έξυπνος ήχος]: Παρέχει πρόσβαση σε προκαθορισμένες ρυθμίσεις έξυπνου ήχου.
- [Επαναφορά]: Επαναφορά στις προεπιλεγμένες εργοστασιακές ρυθμίσεις.
- [Mπάσα]: Προσαρμόζει τα μπάσα.
- [Πρίμα]: Προσαρμόζει τα πρίμα.
- [Surround]: Ενεργοποιεί το χωρικό ήχο.
- [Ένταση ακουστικού]: Ρυθμίζει την ένταση του ήχου των ακουστικών.
- [Αυτόματη ρύθμιση έντασης]: Μειώνει αυτόματα απότομες αλλαγές στην ένταση του ήχου, για παράδειγμα, όταν αλλάζετε κανάλια.
- [Ισορροπία]: Ορίζει την ισορροπία του δεξιού και αριστερού ηχείου ώστε να ταιριάζουν καλύτερα με τη δική σας θέση ακρόασης.

#### Επαναφορά εργοστασιακών ρυθμίσεων

Με την επαναφορά της τηλεόρασής σας στις εργοστασιακές ρυθμίσεις επαναφέρετε τις προεπιλεγμένες ρυθμίσεις εικόνας και ήχου. Οι ρυθμίσεις εγκατάστασης καναλιών παραμένουν ίδιες.

1. Όταν παρακολουθείτε τηλεόραση, πατήστε **ή** 

2. Επιλέξτε [Ρύθμιση] > [Ρυθμίσεις τηλεόρασης] > [Εργοστασιακές ρυθμίσεις] και πατήστε OK.

Οι τηλεοπτικές ρυθμίσεις επαναφέρονται στις εργοστασιακές προεπιλογές.

### Έναρξη επίδειξης τηλεόρασης

Ξεκινήστε την επίδειξη για να μάθετε περισσότερες πληροφορίες σχετικά με τις λειτουργίες της τηλεόρασής σας. Σημείωση: Οι επιδείξεις δεν υποστηρίζονται σε κανάλια MHEG.

1. Όταν παρακολουθείτε τηλεόραση, πατήστε **ή** 

2. Επιλέξτε [Ρύθμιση] > [Προβολή επιδείξεων] και πατήστε OK.

3. Επιλέξτε μια επίδειξη και πατήστε OK.

4. Πατήστε <sup>5</sup> για έξοδο από την επίδειξη.

### Αλλαγή ρυθμίσεων καναλιών

### Επαναδιάταξη καναλιών

Μετά την εγκατάσταση, μπορεί να θελήσετε να αλλάξετε τη σειρά της λίστας καναλιών ώστε να ταιριάζει με τις προτιμήσεις σας.

1. Όταν παρακολουθείτε τηλεόραση, πατήστε .

- 2. Επιλέξτε [Λίσ.καναλ.] και πατήστε OK.
- 3. Στη λίστα καναλιών, πατήστε **Η**.

4. Επιλέξτε [Αλ/γή σειράς] και πατήστε OK.

5. Επιλέξτε το κανάλι του οποίου τη σειρά θέλετε να αλλάξετε, μετακινήστε το στην επιθυμητή θέση και πατήστε OK.

6. Επιλέξτε [Εισαγωγή] για να εισαγάγετε το κανάλι στην επιθυμητή θέση, [Εναλλαγή] για να αλλάξετε θέση με κάποιο άλλο κανάλι ή [Ακύρωση] για να

ακυρώσετε τη νέα εντολή.

7. Πατήστε OK για ενεργοποίηση.

### Μετονομασία καναλιών

Μετά την εγκατάσταση, μπορεί να θελήσετε να αλλάξετε τα ονόματα κάποιων καναλιών ώστε να ταιριάζουν με τις προτιμήσεις σας.

1. Ενώ παρακολουθείτε τηλεόραση, πατήστε  $\Box$ 

2. Επιλέξτε [Λίσ.καναλ.] και πατήστε OK.

3. Στη λίστα καναλιών, πατήστε  $\blacksquare$ .

4. Επιλέξτε [Αλ/γή ον/τος] και πατήστε OK.

5. την οθόνη καταχώρησης που εμφανίζεται, πατήστε Πλήκτρα πλοήγησης ή Αριθμητικά πλήκτρα για να

επεξεργαστείτε το όνομα και, στη συνέχεια, πατήστε OK.

6. Όταν ολοκληρωθεί, πατήστε τα Πλήκτρα πλοήγησης για να επιλέξετε [Πραγματοποιήθ.].

- Για να διαγράψετε την καταχώρηση, επιλέξτε [Διαγραφή].
- Για ακύρωση, επιλέξτε [Ακύρωση].

7. Πατήστε OK για να επιβεβαιώσετε την επιλογή σας. 8. Πατήστε 5 για έξοδο.

#### Απόκρυψη ή εμφάνιση καναλιών

#### Απόκρυψη καναλιών

Αποκρύψτε κανάλια από τη λίστα καναλιών για να εμποδίσετε τη μη εξουσιοδοτημένη πρόσβαση. 1. Όταν παρακολουθείτε τηλεόραση, πατήστε .

2. Επιλέξτε [Λίσ.καναλ.] και πατήστε OK.

3. Στη λίστα καναλιών, επιλέξτε το κανάλι που θέλετε να αποκρύψετε και πατήστε  $\blacksquare$ . 4. Επιλέξτε [Απόκρυψη καναλιού] και πατήστε OK.

Σο κανάλι αποκρύπτεται.

#### Εμφάνιση κρυμμένων καναλιών

1. Όταν παρακολουθείτε τηλεόραση, πατήστε **....** 

2. Επιλέξτε [Λίσ.καναλ.] και πατήστε OK.

3. Στη λίστα καναλιών, πατήστε **...** 

4. Επιλέξτε [Εμφάνιση κρυφών καναλιών] και, στη συνέχεια, πατήστε OK. Τα κρυμμένα κανάλια εμφανίζονται στη λίστα καναλιών, αλλά χωρίς να εμφανίζονται πληροφορίες καναλιών.

5. Επιλέξτε το κανάλι που θέλετε να εμφανίσετε και πατήστε .

6. Επιλέξτε [Εμφάνιση καναλιού] και πατήστε OK.

Επαναλάβετε τα βήματα 5 έως 6 για να εμφανίσετε άλλα κρυμμένα κανάλια.

#### Ενημέρωση λίστας καναλιών

Κατά την πρώτη ενεργοποίηση της τηλεόρασης, διενεργείται πλήρης εγκατάσταση των καναλιών. Μπορείτε να ρυθμίσετε την τηλεόραση να

προσθέτει ή να αφαιρεί ψηφιακά κανάλια αυτόματα. Μπορείτε, επίσης, να ξεκινήσετε χειροκίνητα την ενημέρωση καναλιών.

#### Αυτόματη ενημέρωση

Για να ρυθμίσετε την τηλεόραση να ενημερώνει ψηφιακά τηλεοπτικά κανάλια αυτόματα, αφήστε την στη λειτουργία αναμονής. Μία φορά την ημέρα, η τηλεόραση ενημερώνει τα κανάλια που βρέθηκαν προηγουμένως και αποθηκεύει νέα κανάλια. Σα κενά κανάλια αφαιρούνται από τη λίστα καναλιών.

Εάν πραγματοποιείται ενημέρωση καναλιών, εμφανίζεται ένα μήνυμα κατά την εκκίνηση.

Εάν δεν θέλετε να εμφανίζεται αυτό το μήνυμα

1. Πατήστε  $\bigstar$ .

2. Επιλέξτε [Ρύθμιση] > [Ρυθμίσεις καναλιών] ή [Ρυθμίσεις δορυφόρου] > [υντονισμός καναλιών] > [Μήνυμα ενημέρωσης καναλιού] > [Κλειστό] και πατήστε OK.

#### Άλλες επιλογές

#### Επιλογή ομιλούμενης γλώσσας

Εάν το κανάλι της τηλεόρασης διαθέτει διπλή ή πολλαπλή εκπομπή ήχου, μπορείτε να επιλέξετε την επιθυμητή ομιλούμενη γλώσσα.

1. Όταν παρακολουθείτε τηλεόραση, πατήστε **...** 

- [Ομιλούμενη γλώσσα]: Επιλέξτε την ομιλούμενη γλώσσα για τα ψηφιακά κανάλια.
- [Dual I-II]: Επιλέξτε την ομιλούμενη γλώσσα για τα αναλογικά κανάλια.

#### Επιλέξτε ροή βίντεο (μόνο για κανάλια DVBS)

Εάν η επιλογή αυτή είναι διαθέσιμη, μπορείτε να προβάλλετε διαφορετική ροή βίντεο του καναλιού. (ανάλογα με τον πάροχο της υπηρεσίας μετάδοσης)

1. Όταν παρακολουθείτε τηλεόραση, πατήστε .

2. Επιλέξτε [Επιλογή βίντεο] για να προβάλετε την επιλογή διαφόρων βίντεο.

### Εγκατάσταση καναλιών

#### Αυτόματη εγκατάσταση

Κατά την πρώτη ενεργοποίηση της τηλεόρασης, διενεργείται πλήρης εγκατάσταση των καναλιών. Μπορείτε να επαναλάβετε την πλήρη εγκατάσταση για να ορίσετε τη γλώσσα και τη χώρα σας, καθώς και να εγκαταστήσετε όλα τα διαθέσιμα τηλεοπτικά κανάλια.

#### ημείωση:

Εάν σας ζητηθεί να εισαγάγετε έναν κωδικό, πληκτρολογήστε '8888'.

#### Σο[Αναζήτηση δορυφόρου] είναι

διαθέσιμο μόνο εάν η τηλεόραση υποστηρίζει DVB-S.

#### 1. Πατήστε το  $\hat{\mathbf{n}}$ .

2. Επιλέξτε [Ρύθμιση] > [Αναζήτηση καναλιών] ή [Αναζήτηση δορυφόρου] και πατήστε OK.

3. Ακολουθήστε τις οδηγίες επί της οθόνης για να ολοκληρώσετε την εγκατάσταση καναλιών. 4. Όταν ολοκληρωθεί η διαδικασία, επιλέξτε [Σερματισμός], και πατήστε OK.

Συμβουλή: Πατήστε ΔΟ για να δείτε τη λίστα καναλιών.

#### ημειώσεις

- Κατά τη διάρκεια της εγκατάστασης, αφήστε το [Ρυθμίσεις] αμετάβλητο, εκτός εάν ο πάροχός ψηφιακών καναλιών σάς παρέχει ειδικές τιμές εισαγωγής.
- Εάν εντοπιστούν ψηφιακά τηλεοπτικά κανάλια, ενδέχεται να υπάρχουν ορισμένοι κενοί αριθμοί καναλιών στη λίστα με τα εγκατεστημένα κανάλια. Μπορείτε να μετονομάσετε, να αλλάξετε τη σειρά ή να απεγκαταστήσετε αυτά τα κανάλια.

#### Πρόσβαση στα κανάλια DVB-C ή DVB-T

Εάν έχετε εγκαταστήσει και DVB-C και DVB-T κανάλια, θα πρέπει να επιλέγετε το αντίστοιχο δίκτυο για να παρακολουθείτε τα κανάλια αυτού του δικτύου.

1. Όταν παρακολουθείτε τηλεόραση, πατήστε **ή** 

2. Επιλέξτε [Ρύθμιση] > [Ρυθμίσεις καναλιών].

3. Επιλέξτε [Συντονισμός καναλιών] > [Κεραία ή καλώδιο DVB].

4. Επιλέξτε μία από τις παρακάτω ρυθμίσεις:

- [Κεραία (DVB-T)]: Πρόσβαση σε κανάλια κεραίας ή ψηφιακά κανάλια DVB-T χωρίς κρυπτογράφηση
- [Καλωδιακή]: Πρόσβαση σε καλωδιακά ή ψηφιακά κανάλια DVB-C.

3. Πατήστε OK για να επιβεβαιώσετε την επιλογή σας.

4. Πατήστε 5 για έξοδο. Η τηλεόραση πραγματοποιεί μετάβαση στην επιλεγμένη λίστα καναλιών.

#### Μεταβείτε στα κανάλια DVB-S (μόνο για συγκεκριμένα μοντέλα) Εάν ο δορυφόρος σας είναι συνδεδεμένος στην υποδοχή SAT, μπορείτε να λαμβάνετε δορυφορικά κανάλια.

Πατήστε > [Προβολή δορυφορ.] για να παρακολουθήσετε δορυφορικά κανάλια.

#### Εγκατάσταση αναλογικών καναλιών

Η ενότητα αυτή περιγράφει πώς να πραγματοποιήσετε μη αυτόματη αναζήτηση και αποθήκευση αναλογικών τηλεοπτικών καναλιών.

#### Βήμα 1: Επιλέξτε το σύστημά σας

ημείωση: Παραλείψτε αυτό το βήμα αν οι ρυθμίσεις του συστήματός σας είναι σωστές.

Εάν σας ζητηθεί να εισαγάγετε έναν κωδικό, πληκτρολογήστε '8888'.

1. Όταν παρακολουθείτε τηλεόραση, πατήστε **ή** 

2. Επιλέξτε [Ρύθμιση] > [Ρυθμίσεις καναλιών] > [Συντονισμός καναλιών] > [Αναλογ. Χειροκίνητη εγκατάσταση] > [ύστημα] και πατήστε OK.

3. Επιλέξτε το σύστημα για τη χώρα ή την περιοχή σας και πατήστε OK.

Βήμα 2: Αναζήτηση και αποθήκευση νέων τηλεοπτικών καναλιών

1. Στο μενού [Αναλογ. Χειροκίνητη εγκατάσταση], επιλέξτε [Αναζήτηση καναλιού] και πατήστε OK.

2. Πατήστε:

- Tα Πλήκτρα πλοήγησης ή τα Αριθμητικά πλήκτρα για μη αυτόματη εισαγωγή της συχνότητας του καναλιού.
- Πατήστε Πλήκτρα πλοήγησης για να επιλέξετε [Αναζήτηση]. Πατήστε OK για να αναζητήσετε αυτόματα το επόμενο κανάλι.

3. Όταν εισαχθεί η σωστή συχνότητα καναλιού, επιλέξτε [Πραγματοποιήθ.] και πατήστε OK.

4. Επιλέξτε [Αποθήκευση τρέχοντος καναλιού] για να αποθηκεύσετε το κανάλι που έχει μικροσυντονιστεί ως τον αριθμό του τρέχοντος καναλιού ή επιλέξτε [Αποθήκευση ως νέο κανάλι] για να το αποθηκεύσετε ως νέο αριθμό καναλιού.

#### Εγκατάσταση ψηφιακών καναλιών

Μπορείτε να επανατοποθετήσετε την κεραία σας για να βελτιώσετε τη λήψη. Πρέπει να γνωρίζετε τη σωστή συχνότητα για το συντονισμό. Για βέλτιστα αποτελέσματα, επικοινωνήστε με τον πάροχο υπηρεσιών ή απευθυνθείτε σε έναν επαγγελματία εγκαταστάτη.

1. Πατήστε το  $\bigstar$ .

2. Επιλέξτε [Ρύθμιση] > [Ρυθμίσεις καναλιών] > [Συντονισμός καναλιών] > [Χηφιακό: δοκιμή λήψης] > [Αναζήτηση] και πατήστε OK.

3. Πατήστε το Αριθμητικά πλήκτρα για να εισαγάγετε τη συχνότητα καναλιού. 4. Επιλέξτε [Αναζήτηση] και πατήστε OK.

5. Όταν εντοπιστεί το σωστό κανάλι, επιλέξτε [Αποθήκ.] και πατήστε OK.

6. Πατήστε 5 για έξοδο.

#### ημειώσεις

 Εάν η λήψη δεν είναι καλή, επανατοποθετήστε την κεραία σας και επαναλάβετε τη διαδικασία.

 Εάν λαμβάνετε το κανάλι με DVB-C, οι επιλογές [Λειτουργία ρυθμού συμβόλων] και [Ρυθμός συμβόλων] είναι διαθέσιμες. το [Λειτουργία ρυθμού συμβόλων], επιλέξτε [Αυτόματη], εκτός εάν ο πάροχος υπηρεσιών καλωδιακής τηλεόρασης σάς παρέχει μια συγκεκριμένη τιμή ρυθμού συμβόλων.

#### Εγκατάσταση δορυφορικών καναλιών

(Μόνο για ορισμένα μοντέλα) Εάν ο δορυφόρος σας είναι συνδεδεμένος στην υποδοχή SAT, μπορείτε να λαμβάνετε δορυφορικά κανάλια. Σημείωση: Εάν σας ζητηθεί να εισαγάγετε έναν κωδικό, πληκτρολογήστε '8888'.

1. Όταν παρακολουθείτε τηλεόραση, πατήστε **ή** 

2. Επιλέξτε [Ρύθμιση] > [Αναζήτηση δορυφόρου] > [Επανεγκατάσταση καναλιών].

3. Ακολουθήστε τις οδηγίες επί της οθόνης για να ολοκληρώσετε την εγκατάσταση των δορυφορικών καναλιών. 4. Όταν ολοκληρωθεί η διαδικασία, επιλέξτε [Σερματισμός] και πατήστε OK.

#### Μικροσυντονισμός αναλογικών καναλιών

Εάν η λήψη ενός αναλογικού τηλεοπτικού καναλιού δεν είναι καλή, δοκιμάστε να μικροσυντονίσετε το τηλεοπτικό κανάλι. 1. Πατήστε  $\bigstar$ .

2. Επιλέξτε [Ρύθμιση] > [Ρυθμίσεις καναλιών] > [Συντονισμός καναλιών] > [Αναλογ. Χειροκίνητη εγκατάσταση] > [Μικροσυντονισμός] και πατήστε OK.

3. Πατήστε ή για να πραγματοποιήσετε μικροσυντονισμό του καναλιού.

4. Όταν επιλεγεί η σωστή συχνότητα καναλιού, επιλέξτε [Πραγματοποιήθ.] και πατήστε OK.

5. Επιλέξτε [Αποθήκευση τρέχοντος καναλιού] για να αποθηκεύσετε το κανάλι που έχει μικροσυντονιστεί ως το τρέχον κανάλι ή επιλέξτε [Αποθήκευση ως νέο κανάλι] για να το αποθηκεύσετε ως νέο αριθμό καναλιού.

### Αλλαγή ρυθμίσεων γλώσσας

#### Γλώσσες ήχου, υποτίτλων, teletext

Σα ψηφιακά τηλεοπτικά κανάλια ενδέχεται να μεταφέρουν ήχο, υπότιτλους και γλώσσες teletext με μια μετάδοση. Ρυθμίστε τις προτιμώμενες γλώσσες όταν υπάρχουν πολλές διαθέσιμες γλώσσες.

1. Πατήστε το  $\bigstar$ .

#### 2. Επιλέξτε [Ρύθμιση] > [Ρυθμίσεις καναλιών] ή [Ρυθμίσεις δορυφόρου] > [Γλώσσα].

3. Επιλέξτε μία από τις ακόλουθες ρυθμίσεις και πατήστε OK:

- [Αρχικός ήχος] / [Δευτερεύων ήχος]: Επιλέγει τη διαθέσιμη ομιλούμενη γλώσσα για τα ψηφιακά κανάλια.
- [Αρχικόί υπότιτλοι] / [Δευτερεύοντες υπότιτλοι]: Επιλέγει τη διαθέσιμη γλώσσα υποτίτλων για τα ψηφιακά κανάλια.
- [Αρχικό teletext] / [Δευτερεύον teletext]: Επιλέγει τη διαθέσιμη γλώσσα teletext για τα ψηφιακά κανάλια.
- [Προβλήματα ακοής]: Ενεργοποιεί ή απενεργοποιεί τους υπότιτλους για άτομα με προβλήματα ακοής.
- [Προβλήμ όρασης] (Μόνο για το ΗΒ): Επιλέγει τη συσκευή εξόδου ήχου.
- [Ένταση Προβλήματα όρασης] (Μόνο για το ΗΒ): Προσαρμόζει την ένταση του ήχου για άτομα με προβλήματα όρασης.
- [Προτιμώμενη μορφή ήχου]: Επιλέξτε [Συπικό] για λήψη τυπικής μορφής ήχου (MPEG). Επιλέξτε [Για προχ/νους] για λήψη προηγμένων μορφών ήχου (AAC, EAC-3 ή AC-3, εάν διατίθενται).
- [Μονοφωνικός/τερεοφωνικός ήχος]: Επιλέξτε [Μονοφωνικός ήχος] ή [Στερεοφωνικός] εάν υπάρχει δυνατότητα στερεοφωνικής μετάδοσης.
- 4. Πατήστε 5 για έξοδο.

Συμβουλή: Ορίστε μια δευτερεύουσα γλώσσα στο ίδιο μενού. Θα λαμβάνετε τη γλώσσα αυτή, εάν η κύρια γλώσσα σας δεν είναι διαθέσιμη.

#### <span id="page-41-0"></span>Γλώσσα μενού

1. Όταν παρακολουθείτε τηλεόραση, πατήστε **ή** 2. Επιλέξτε [Ρύθμιση] > [Ρυθμίσεις τηλεόρασης] > [Προτιμήσειςe] > [Γλώσσα μενού].

3. Επιλέξτε γλώσσα μενού από τη λίστα και πατήστε OK.

### Αλλαγή άλλων ρυθμίσεων

#### Ρυθμίσεις εξοικονόμησης ενέργειας

1. Ενώ παρακολουθείτε τηλεόραση, πατήστε το πράσινο κουμπί. 2. Επιλέξτε μία από τις ακόλουθες ρυθμίσεις και πατήστε OK:

 [Εξοικον ενέργ]: Εφαρμόζει ένα συνδυασμό ρυθμίσεων εικόνας με σκοπό τη μείωση της κατανάλωσης ενέργειας.

- [Οθόνη σίγασης]: Απενεργοποιεί την οθόνη της τηλεόρασης. Με το σβήσιμο της οθόνης σας εξοικονομείτε ενέργεια, εάν θέλετε απλά να ακούτε τον ήχο από την τηλεόραση.
- [Υωτοαισθητήρας]: Για εξοικονόμηση ενέργειας ο ενσωματωμένος φωτοαισθητήρας περιβάλλοντος μειώνει τη φωτεινότητα της οθόνης της τηλεόρασης όταν ο περιβάλλων φωτισμός χαμηλώνει.

#### υγχρονισμός ήχου-εικόνας

Ενεργοποιήστε τον ψηφιακό συγχρονισμό ήχου και εικόνας για να συγχρονίσετε αυτόματα την εικόνα της τηλεόρασης με τον ήχο από ένα συνδεδεμένο σύστημα Home Cinema.

1. Όταν παρακολουθείτε τηλεόραση, πατήστε **...** 

2. Επιλέξτε [Ρύθμιση] > [Ρυθμίσεις τηλεόρασης] > [Προτιμήσειςe] > [Καθυστέρηση εξόδου ήχου] > [Ανοιχτό] και πατήστε OK.

#### Ρολόι τηλεόρασης

Μπορείτε να εμφανίσετε ένα ρολόι στην οθόνη της τηλεόρασης. Σο ρολόι εμφανίζει την τρέχουσα ώρα χρησιμοποιώντας τα χρονικά δεδομένα που λαμβάνει από τον παροχέα υπηρεσιών της τηλεόρασής σας.

#### Εμφάνιση του ρολογιού της τηλεόρασης

1. Ενώ παρακολουθείτε τηλεόραση, πατήστε .

2. Επιλέξτε [Κατάσταση] και πατήστε OK. Σο ρολόι εμφανίζεται στην κάτω δεξιά γωνία της οθόνης.

#### Αλλαγή της λειτουργίας ρολογιού

Από προεπιλογή, η λειτουργία ρολογιού έχει οριστεί στο [Αυτόματη], συγχρονίζοντας το ρολόι της τηλεόρασης με το Συγχρονισμένο Παγκόσμιο Χρόνο (UTC). Αν η τηλεόρασή σας δεν μπορεί να λάβει μεταδόσεις UTC, θέστε τη λειτουργία ρολογιού στο [Χειροκίνητα]. Το [Ανάλογα με τη χώρα] εφαρμόζει το

Συγχρονισμένο Παγκόσμιο Χρόνο (UTC) και σας παρέχει την επιλογή ρύθμισης[Φειμερινή / Θερινή ώρα].

1. Όταν παρακολουθείτε τηλεόραση, πατήστε .

2. Επιλέξτε [Ρύθμιση] > [Ρυθμίσεις τηλεόρασης] > [Προτιμήσειςe] > [Ρολόι] > [Λειτουργία αυτόματου ρολογιού]. 3. Επιλέξτε [Αυτόματη], [Χειροκίνητα] ή [Ανάλογα με τη χώρα] και πατήστε OK.

#### Ενεργοποίηση ή απενεργοποίηση της χειμερινής/θερινής ώρας

Αν η λειτουργία ρολογιού έχει οριστεί στο [Ανάλογα με τη χώρα], ενεργοποιήστε ή απενεργοποιήστε τη χειμερινή/θερινή ώρα αν απαιτείται για την ωρολογιακή σας ζώνη.

1. Στο μενού [Ρολόι], επιλέξτε [Χειμερινή / Θερινή ώρα] > [Θερινή ώρα] ή [Φειμερινή ώρα] και πατήστε OK. Η χειμερινή/θερινή ώρα ενεργοποιείται ή απενεργοποιείται για την ωρολογιακή σας ζώνη.

#### Μη αυτόματη ρύθμιση του ρολογιού

Αν η λειτουργία ρολογιού έχει οριστεί στο [Φειροκίνητα], ρυθμίστε την ημερομηνία και την ώρα με μη αυτόματο τρόπο.

1. Στο μενού [Ρολόι], επιλέξτε [Ημ/νία] ή [Ώρα] και πατήστε OK. 2. Χρησιμοποιήστε τα Πλήκτρα

πλοήγησης για να ορίσετε την επιλογή σας και επιλέξτε [Πραγματοποιήθ.].

### Θέση τηλεόρασης

<span id="page-43-0"></span>Εφαρμόζεται μια σειρά ρυθμίσεων τηλεόρασης ώστε να ταιριάζουν με τη θέση τοποθέτησης της τηλεόρασης.

Λειτουργία καταστήματος ή οικίας

Η δυνατότητα αλλαγής ρυθμίσεων είναι περιορισμένη αν η θέση της τηλεόρασης έχει ρυθμιστεί στη λειτουργία [Εμπορικό]. Ρυθμίστε τη θέση της τηλεόρασης στη λειτουργία [Αρχική σελίδα] για πρόσβαση σε όλες τις ρυθμίσεις της τηλεόρασης.

1. Όταν παρακολουθείτε τηλεόραση, πατήστε **ή** 

2. Επιλέξτε [Ρύθμιση] > [Ρυθμίσεις τηλεόρασης] > [Προτιμήσειςe] > [Σοποθεσία] > [Αρχική σελίδα] ή [Εμπορικό] και πατήστε OK.

3. Πραγματοποιήστε επανεκκίνηση της τηλεόρασης.

Βάση στερέωσης ή βάση τοίχου Εφαρμόζονται συγκεκριμένες ρυθμίσεις τηλεόρασης ώστε να ταιριάζουν με τη θέση τοποθέτησης της τηλεόρασης. 1. Στο μενού [Προτιμήσειςe], επιλέξτε [Σοποθέτηση τηλεόρασης] > [ε μια βάση τηλ] ή [Ανάρτηση σε τοίχο] και, στη συνέχεια, πατήστε OK.

### Ενημέρωση λογισμικού

#### Λογισμικό τηλεόρασης

1. Πατήστε  $\bigstar$ .

2. Επιλέξτε [Ρύθμιση] > [Ρυθμίσεις λογισμικού] > [Πληροφορίες τρέχοντος λογισμικού] και πατήστε OK. Εμφανίζεται η έκδοση του τρέχοντος λογισμικού.

Για να ενημερώσετε το λογισμικό, χρησιμοποιήστε μία από αυτές τις επιλογές:

α. Ενημέρωση μέσω ψηφιακής μετάδοσης. β. Ενημέρωση με USB.

Για περισσότερες πληροφορίες, δείτε τις παρακάτω σελίδες.

Εάν διατίθεται, η τηλεόρασή σας μπορεί να λαμβάνει ενημερώσεις λογισμικού μέσω ψηφιακών μεταδόσεων.

Αν διατίθεται μια ενημέρωση, εμφανίζεται ένα μήνυμα που σας ζητά να ενημερώσετε το λογισμικό. Σας συνιστούμε να ενημερώνετε το λογισμικό όταν αυτό σας ζητείται.

Πριν εκτελέσετε αυτή τη διαδικασία, βεβαιωθείτε ότι:

- Έχετε χρόνο να ολοκληρώσετε την ενημέρωση.
- Έχετε μια διαθέσιμη μονάδα USB flash με τουλάχιστον 256MB χώρου αποθήκευσης.
- Έχετε πρόσβαση σε υπολογιστή με θύρα USB και πρόσβαση στο Internet.
- 1. Πατήστε το  $\bigstar$ .

2. Επιλέξτε [Ρύθμιση] > [Ενημέρωση λογισμικού] και πατήστε OK. Ξεκινά ο βοηθός ενημέρωσης. Ακολουθήστε τις οδηγίες της οθόνης για να ολοκληρώσετε την ενημέρωση.

Σημείωση: Εάν έχετε ήδη

πραγματοποιήσει λήψη του αρχείου αναβάθμισης σε μονάδα USB flash, συνδέστε την στην τηλεόραση. Στη συνέχεια, επιλέξτε [Ρύθμιση] > [Ρυθμίσεις λογισμικού] > [Σοπικές ενημερώσεις].

### Βοήθεια επί της οθόνης

Πριν προχωρήσετε σε ενημέρωση της Βοήθειας επί της οθόνης, βεβαιωθείτε ότι έχετε στη διάθεσή σας τα ακόλουθα:

- Μια κενή μονάδα USB flash. Η μονάδα USB flash θα πρέπει να έχει μορφή FAT ή DOS.
- Μη χρησιμοποιείτε σκληρό δίσκο USB.
- Τπολογιστή με πρόσβαση στο Internet.
- Ένα βοηθητικό πρόγραμμα αρχειοθέτησης που υποστηρίζει τη μορφή αρχείου ZIP (για παράδειγμα, WinZip για τα Microsoft Windows ή Stufflt για τα Macintosh).

Πριν ενημερώσετε τη Βοήθεια, ελέγξτε την τρέχουσα εγκαταστημένη έκδοση της τηλεόρασής σας. Εάν η έκδοση της Βοήθειας στην τηλεόρασή σας είναι παλαιότερη από την έκδοση που διατίθεται στη διεύθυνση

#### [www.philips.com/support](http://www.philips.com/support),

πραγματοποιήστε λήψη και εγκατάσταση του αρχείου της νεότερης έκδοσης της Βοήθειας.

1. Πατήστε το  $\bigstar$ .

2. Επιλέξτε [Βοήθεια] και πατήστε OK. Εμφανίζεται η Βοήθεια επί της οθόνης.

3. Επιλέξτε Σεχνικά στοιχεία >

Διαστάσεις. Μεταβείτε στην τελευταία σελίδα της ενότητας και σημειώστε τον αριθμό έκδοσης.

ημείωση: Ο αριθμός έκδοσης είναι ένας 12ψήφιος κωδικός, όπου το τελευταίο ψηφίο υποδεικνύει την έκδοση της Βοήθειας που βρίσκεται εγκαταστημένη στην τηλεόρασή σας. Για παράδειγμα, εάν η έκδοση της Βοήθειας στην τηλεόραση είναι "3139 137 03583", το "3" αντιστοιχεί την έκδοση της Βοήθειας που είναι εγκαταστημένη επί του παρόντος.

1. Εισαγάγετε την κενή μονάδα USB flash σε μια υποδοχή USB του υπολογιστή σας. 2. Στον Η/Υ σας, δημιουργήστε ένα φάκελο με την ονομασία "upgrades" (αναβαθμίσεις) στο ριζικό κατάλογο της μονάδας USB flash.

3. Από το πρόγραμμα περιήγησης στο web, μεταβείτε στη διεύθυνση [www.philips.com/support](http://www.philips.com/support).

4. Στο δικτυακό τόπο Philips Support, εντοπίστε το δικό σας προϊόν και το αρχείο Βοήθειας για την τηλεόρασή σας. Σο αρχείο Βοήθειας (ένα αρχείο \*.upg) βρίσκεται συμπιεσμένο σε ένα αρχείο \*.zip.

5. Εάν το αρχείο Help στο δικτυακό τόπο Philips Support αντιστοιχεί σε έκδοση νεότερη από αυτή του αρχείου που βρίσκεται εγκαταστημένο στην τηλεόρασή σας, επιλέξτε το, για να το αποθηκεύσετε στη μονάδα USB flash.

6. Φρησιμοποιώντας το βοηθητικό πρόγραμμα αρχειοθέτησης, εξαγάγετε το αρχείο \*.zip στο φάκελο "upgrades" που δημιουργήσατε στην μονάδα USB flash.

7. Εξάγεται το αρχείο Help, το οποίο είναι σε μορφή \*.upg.

8. Αποσυνδέστε τη μονάδα USB flash από τον υπολογιστή σας.

- Μην απενεργοποιείτε την τηλεόραση και μην αποσυνδέετε τη μονάδα USB flash κατά τη διάρκεια της διαδικασίας ενημέρωσης.
- Σε περίπτωση διακοπής ρεύματος κατά τη διάρκεια της ενημέρωσης, μην αφαιρέσετε τη συσκευή USB flash από την τηλεόραση. Η τηλεόραση θα συνεχίσει την ενημέρωση όταν αποκατασταθεί η παροχή ηλεκτρικού ρεύματος.
- Εάν προκύψει οποιοδήποτε σφάλμα κατά τη διάρκεια της ενημέρωσης, επαναλάβετε τη διαδικασία. Εάν το σφάλμα εμφανιστεί ξανά, επικοινωνήστε με το τμήμα Εξυπηρέτησης Πελατών της Philips.
- 1. Ενεργοποιήστε την τηλεόραση.

2. υνδέστε τη μονάδα USB flash που περιέχει το αρχείο Help σε μορφή \*.upg στην υποδοχή USB της τηλεόρασής σας. Αποσυνδέστε οποιαδήποτε άλλη συσκευή USB από την τηλεόρασή σας.

3. Πατήστε  $\bigstar$ .

4. Επιλέξτε [Ρύθμιση] > [Ρυθμίσεις λογισμικού] > [Σοπικές ενημερώσεις]. Εμφανίζεται η οθόνη ενημερώσεων.

5. Επιλέξτε το αρχείο βοήθειας "\*.upg" και πατήστε OK.

Θα εμφανιστεί ένα μήνυμα στην κατάσταση ενημέρωσης. Ακολουθήστε τις οδηγίες της οθόνης για να ολοκληρώσετε την ενημέρωση και πραγματοποιήστε επανεκκίνηση της τηλεόρασής σας.

### Επανεγκατάσταση της τηλεόρασης

Κατά την επανεγκατάσταση της τηλεόρασης, πραγματοποιείται επαναφορά όλων των ρυθμίσεων εικόνας και ήχου, καθώς και επανεγκατάσταση όλων των τηλεοπτικών καναλιών.

1. Πατήστε  $\bigstar$ . 2. Επιλέξτε [Ρύθμιση] > [Ρυθμίσεις τηλεόρασης] > [Επανεγκατάσταση τηλεόρασης] και πατήστε OK. 3. Ακολουθήστε τις οδηγίες που εμφανίζονται στην οθόνη.

# Ελληνικά

## 5 ύνδεση στην τηλεόραση

### Αρχικές συνδέσεις

#### Ρεύμα

Βεβαιωθείτε ότι το φις στην πρίζα είναι προσβάσιμο ανά πάσα στιγμή. Κατά την αποσύνδεση του φις, τραβάτε πάντα το βύσμα και ποτέ το καλώδιο. Αν και η κατανάλωση ισχύος στη λειτουργία αναμονής της συγκεκριμένης τηλεόρασης είναι εξαιρετικά χαμηλή, απενεργοποιείτε την τηλεόραση από το διακόπτη λειτουργίας στο κάτω μέρος της τηλεόρασης, εάν δεν την χρησιμοποιείτε για μεγάλο χρονικό διάστημα.

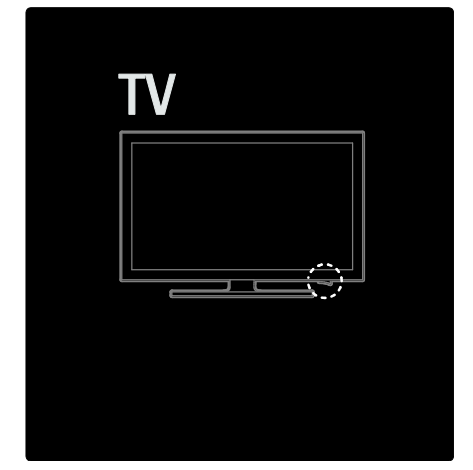

### Κεραία

Εντοπίστε την υποδοχή κεραίας στο πίσω μέρος της τηλεόρασης. Σοποθετήστε καλά το καλώδιο κεραίας στην υποδοχή κεραίας.

Σημείωση: Για να λαμβάνετε μεταδόσεις DVB-S, τοποθετήστε το καλώδιο κεραίας στην υποδοχή SAT (DVB-S) στο πλάι της τηλεόρασης. Αυτό είναι διαθέσιμο μόνο σε ορισμένα μοντέλα.

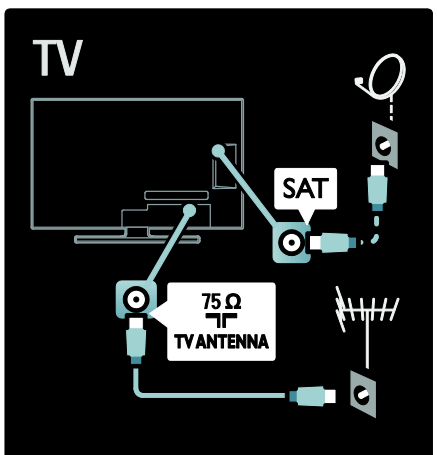

### Πληροφορίες για τα καλώδια

### Επισκόπηση

Πριν τη σύνδεση συσκευών στην τηλεόραση, ελέγξτε ποιες υποδοχές είναι διαθέσιμες στη συσκευή. Συνδέστε τη συσκευή στην τηλεόραση με τη σύνδεση υψηλότερης ποιότητας που είναι διαθέσιμη. Σα καλώδια καλής ποιότητας διασφαλίζουν την καλή μεταφορά εικόνας και ήχου.

Οι υποδοχές που υποδεικνύονται στο παρόν εγχειρίδιο χρήσης αποτελούν μόνο συστάσεις. Άλλες πιθανές λύσεις. Συμβουλή: Εάν η συσκευή σας διαθέτει

μόνο υποδοχές σύνθετου σήματος/RCA, χρησιμοποιήστε έναν προσαρμογέα με ακίδες SCART για να συνδέσετε τη συσκευή σε υποδοχή SCART στην τηλεόραση.

#### Προσθήκη συσκευών

Όταν συνδέετε μια συσκευή στην τηλεόραση, προσθέτετε πάντα τη συσκευή αυτή ως στοιχείο στο αρχικό μενού. Με αυτό το στοιχείο στο αρχικό μενού, μπορείτε εύκολα να εναλλάσσετε την τηλεόραση με αυτήν τη συσκευή.

Για να προσθέσετε μια νέα συσκευή, πατήστε και επιλέξτε [Προσθήκη συσκευών]. Ακολουθήστε τις οδηγίες που εμφανίζονται στην οθόνη.

### **HDMI**

Η υποδοχή HDMI παρέχει τη βέλτιστη ποιότητα ήχου και εικόνας.

- Ένα καλώδιο HDMI συνδυάζει τα σήματα ήχου και εικόνας. Φρησιμοποιήστε το HDMI για τηλεοπτικά σήματα υψηλής ευκρίνειας (HD) και για την ενεργοποίηση του EasyLink.
- Σο βύσμα HDMI ARC στην τηλεόραση διαθέτει τη λειτουργία HDMI ARC. Αυτό επιτρέπει έξοδο του ήχου τηλεόρασης σε συμβατή με HDMI ARC συσκευή.

 Σο μήκος του καλωδίου HDMI που θα χρησιμοποιήσετε δεν θα πρέπει να υπερβαίνει τα 5 μέτρα/16,4 πόδια.

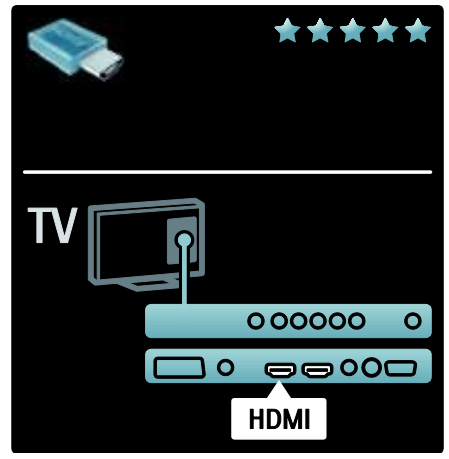

### Y Ph Pr

Χρησιμοποιήστε τη σύνδεση σήματος βίντεο συνιστωσών (YPbPr) μαζί με μία σύνδεση ήχου L/R για ήχο. Αντιστοιχήστε τα χρώματα των υποδοχών YPbPr με τα βύσματα του καλωδίου κατά τη σύνδεση. Η σύνδεση YPbPr μπορεί να χειριστεί τηλεοπτικά σήματα Τψηλής Ευκρίνειας (HD).

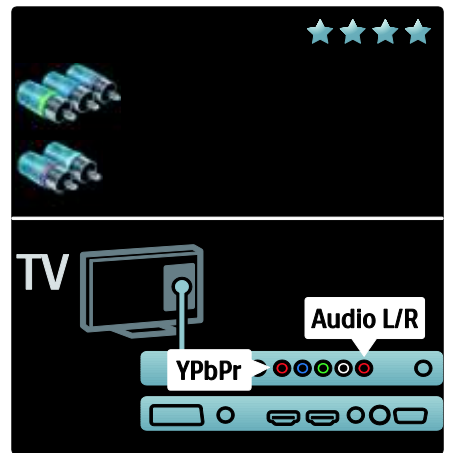

# Ελληνικά

### **SCART**

Ένα καλώδιο SCART συνδυάζει τα σήματα ήχου και εικόνας. Οι υποδοχές SCART μπορούν να χειριστούν σήματα βίντεο RGB, αλλά όχι τηλεοπτικά σήματα Τψηλής Ευκρίνειας (HD).

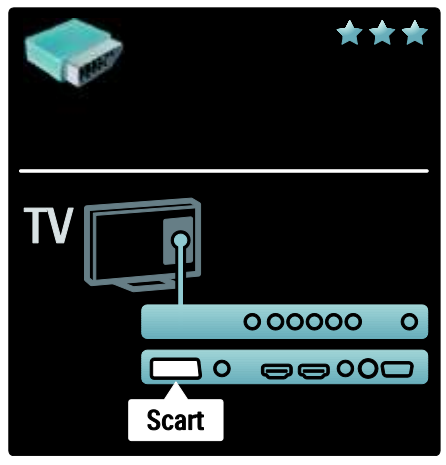

### Επισκόπηση υποδοχών τηλεόρασης

#### Πίσω μέρος

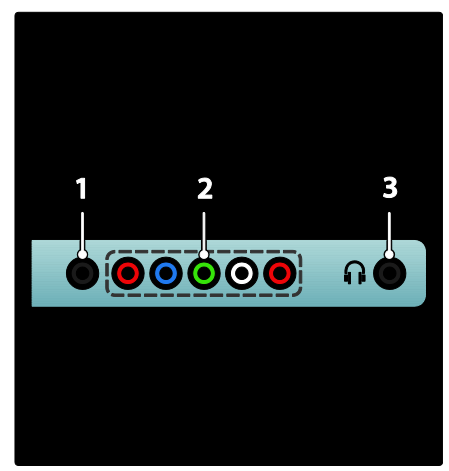

1. SERV. U: Για χρήση μόνο από το προσωπικό σέρβις.

#### 2. EXT 2 / EXT 3Component (YPbPr): Είσοδος αναλογικού ήχου και βίντεο από

αναλογικές ή ψηφιακές συσκευές, όπως συσκευές αναπαραγωγής DVD ή κονσόλες παιχνιδιών.

3. Η Έξοδος στερεοφωνικού ήχου σε ακουστικά ή ακουστικά ψείρες.

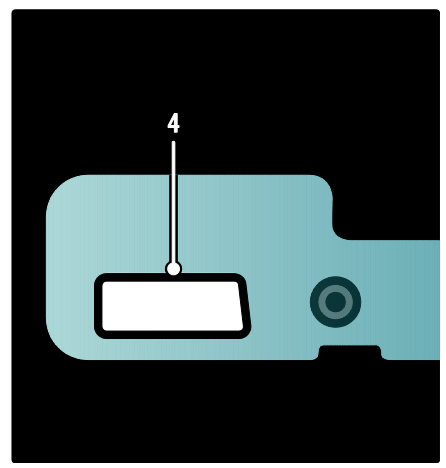

Διατίθεται μόνο σε ορισμένα μοντέλα: 4. EXT 2 (SCART): Είσοδος αναλογικού ήχου και βίντεο από αναλογικές ή ψηφιακές συσκευές, όπως συσκευές αναπαραγωγής DVD ή κονσόλες παιχνιδιών.

#### Bottom

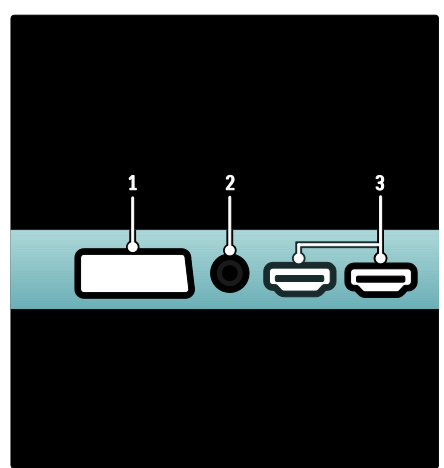

1. EXT 1 (SCART): Είσοδος αναλογικού ήχου και βίντεο από αναλογικές ή ψηφιακές συσκευές, όπως συσκευές αναπαραγωγής DVD ή κονσόλες παιχνιδιών.

2. DIGITAL AUDIO OUT: Έξοδος ψηφιακού ήχου σε συστήματα home cinema και άλλα συστήματα ψηφιακού ήχου.

3. HDMI: Είσοδος ψηφιακού ήχου και βίντεο από ψηφιακές συσκευές υψηλής ευκρίνειας, όπως συσκευές αναπαραγωγής Blu-ray. Η δεύτερη υποδοχή είναι διαθέσιμη μόνο σε ορισμένα μοντέλα.

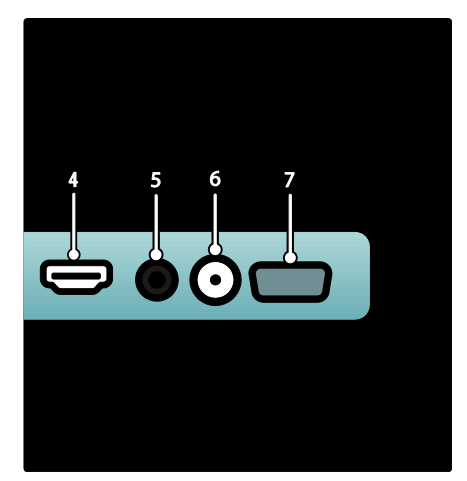

4. HDMI ARC: Εκτός από την κανονική λειτουργία HDMI, πραγματοποιεί έξοδο ήχου τηλεόρασης σε συμβατή με HDMI ARC συσκευή, όπως συστήματα home cinema.

5. AUDIO IN: Είσοδος ήχου από Η/Τ. 6. ANTENNA: Είσοδος σήματος από κεραία, καλώδιο ή δορυφόρο. 7. VGA: Είσοδος βίντεο από Η/Τ.

#### Πλάι

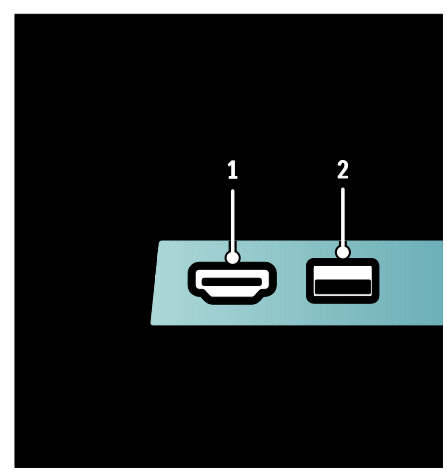

1. HDMI: Είσοδος ψηφιακού ήχου και βίντεο από ψηφιακές συσκευές υψηλής ευκρίνειας, όπως συσκευές αναπαραγωγής Blu-ray. 2. USB: Είσοδος δεδομένων από συσκευές αποθήκευσης USB.

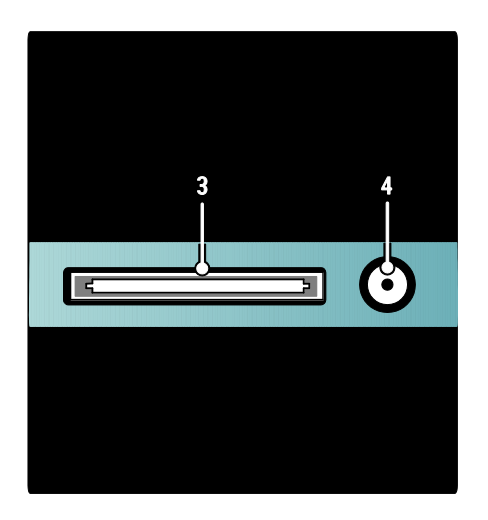

3. CI (Common Interface +): Τποδοχή για υπομονάδες περιορισμένης πρόσβασης (CAM).

4. SAT (DVB-S): Είσοδος ψηφιακού σήματος από μεταδόσεις DVB-S. Διατίθεται μόνο σε ορισμένα μοντέλα.

### ύνδεση συσκευών

υσκευή αναπαραγωγής δίσκων

Blu-ray

Φρησιμοποιήστε ένα καλώδιο HDMI για να συνδέσετε τη συσκευή αναπαραγωγής δίσκων Blu-ray σε μία υποδοχή HDMI στο πίσω μέρος της τηλεόρασης.

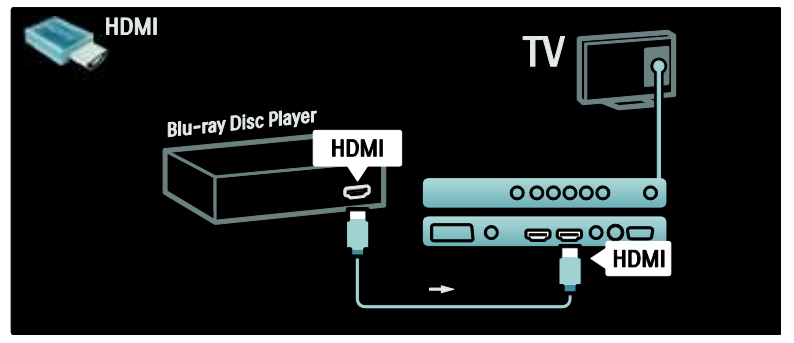

### υσκευή αναπαραγωγής DVD

Χρησιμοποιήστε ένα καλώδιο HDMI για να συνδέσετε τη συσκευή αναπαραγωγής DVD σε μία υποδοχή HDMI στο πίσω μέρος της τηλεόρασης.

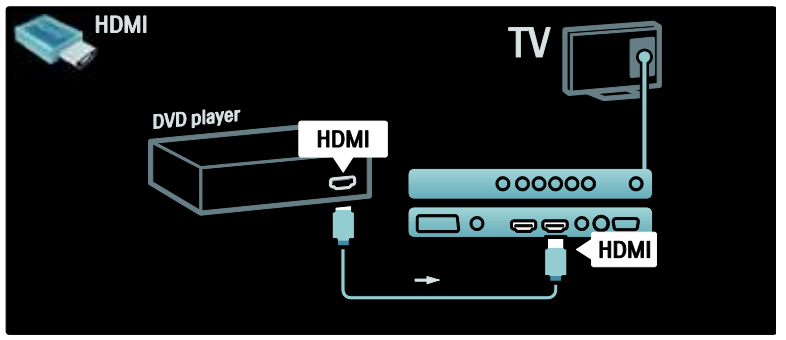

### υσκευή εγγραφής DVD

Αρχικά, χρησιμοποιήστε δύο καλώδια κεραίας για να συνδέσετε την κεραία στη συσκευή εγγραφής DVD και την τηλεόραση. (Το SAT είναι διαθέσιμο μόνο σε ορισμένα μοντέλα)

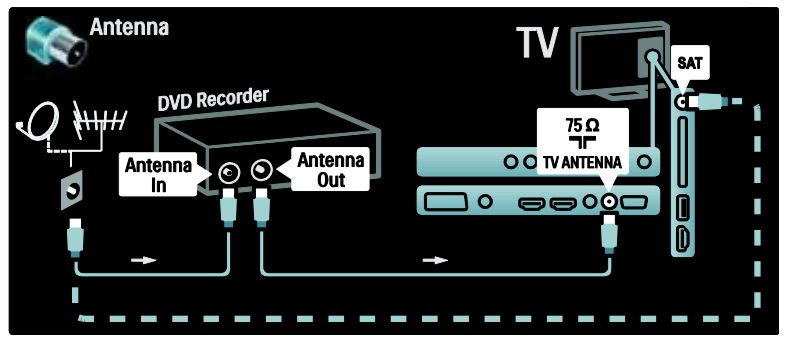

Σέλος, χρησιμοποιήστε ένα καλώδιο SCART για να συνδέσετε τη συσκευή εγγραφής DVD σε μια υποδοχή SCART στο πίσω μέρος της τηλεόρασης.

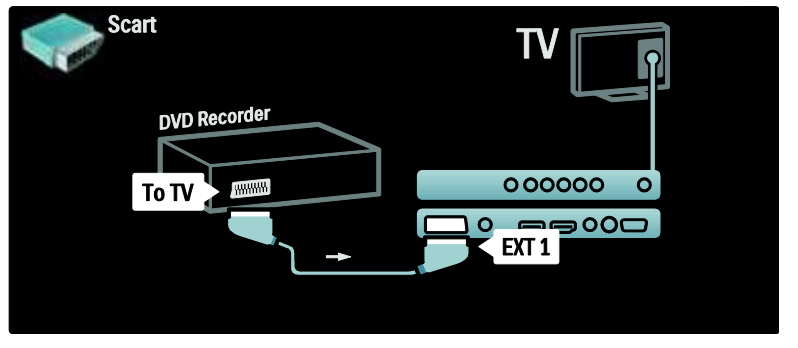

#### ύστημα Home Cinema

Αρχικά, χρησιμοποιήστε ένα καλώδιο HDMI για να συνδέσετε τη συσκευή στην τηλεόραση.

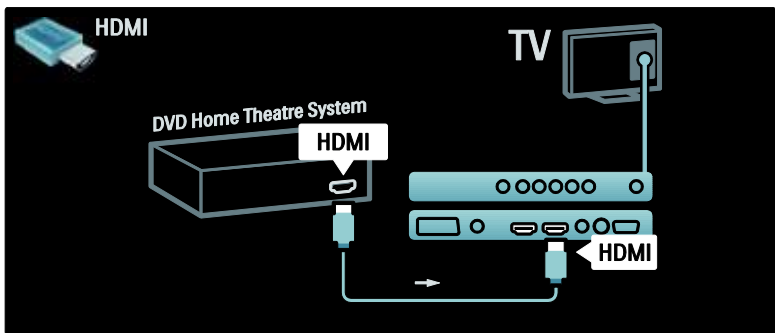

Σέλος, χρησιμοποιήστε ένα καλώδιο ψηφιακού ήχου (cinch) για να συνδέσετε τη συσκευή στην τηλεόραση. (δεν απαιτείται για HDMI ARC)

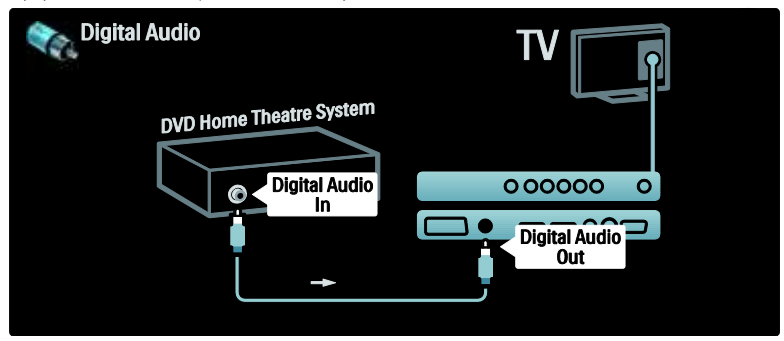

υγχρονισμός ήχου και βίντεο (sync)

Εάν ο ήχος δεν αντιστοιχίζεται με το βίντεο που προβάλλεται στην οθόνη, μπορείτε να ρυθμίσετε μια καθυστέρηση στα περισσότερα συστήματα Home Cinema DVD ώστε να ταιριάζει ο ήχος με το βίντεο.

#### **EasyLink**

Για αυτόματη σίγαση των ηχείων της τηλεόρασης κατά την αναπαραγωγή του περιεχομένου από το σύστημα Home Cinema, ενεργοποιήστε το EasyLink. Για περισσότερες πληροφορίες, βλ. Σύνδεση τηλεόρασης > Χρήση του Philips EasyLink > Διαμόρφωση ηχείων τηλεόρασης (ελίδα [63\)](#page-62-0).

#### Γλώσσα δέκτης/δορυφόρος

Αρχικά, χρησιμοποιήστε δύο καλώδια κεραίας για να συνδέσετε την κεραία στο δέκτη και την τηλεόραση.

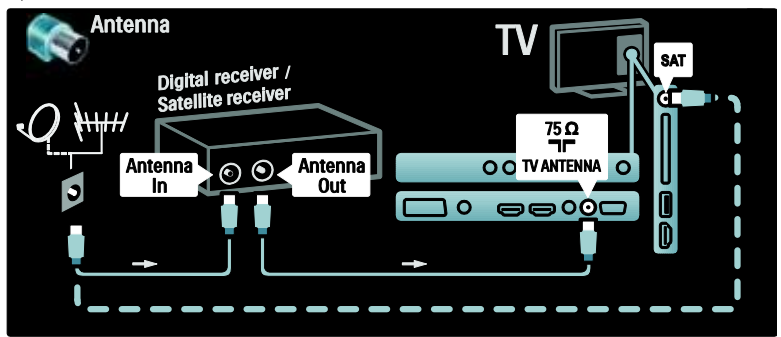

Σέλος, χρησιμοποιήστε ένα καλώδιο SCART για να συνδέσετε το δέκτη στο πίσω μέρος της τηλεόρασης.

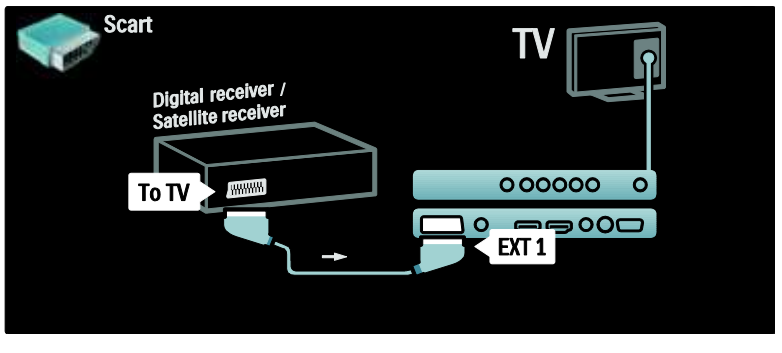

### Γλώσσα δέκτης και DVD-R

Αρχικά, χρησιμοποιήστε τρία καλώδια κεραίας για να συνδέσετε τον ψηφιακό δέκτη και τη συσκευή εγγραφής DVD στην τηλεόραση.

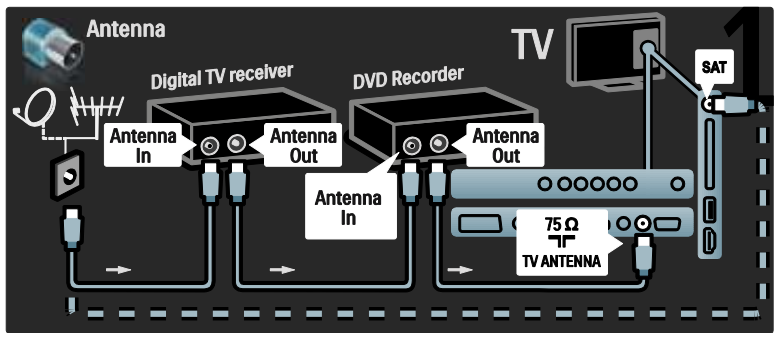

Έπειτα, χρησιμοποιήστε ένα καλώδιο SCART για να συνδέσετε τον ψηφιακό δέκτη στην τηλεόραση.

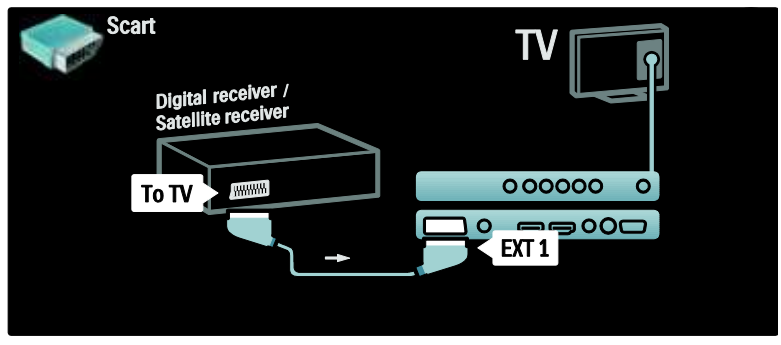

Σέλος, χρησιμοποιήστε δύο καλώδια SCART για να συνδέσετε τις δύο συσκευές στην τηλεόραση.

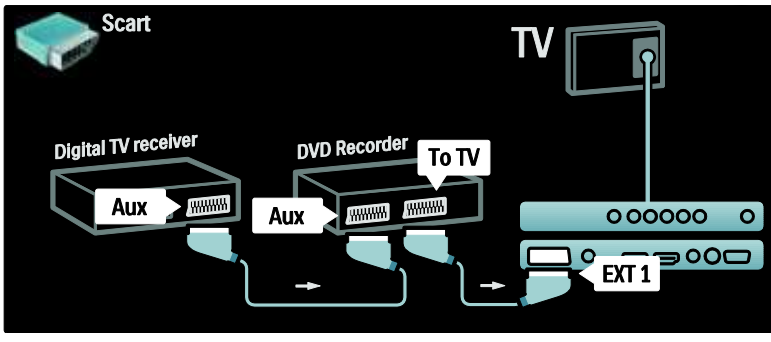

### Γλώσσα δέκτης, DVD-R και HTS

Αρχικά, χρησιμοποιήστε τρία καλώδια κεραίας για να συνδέσετε τις δύο συσκευές και την τηλεόραση.

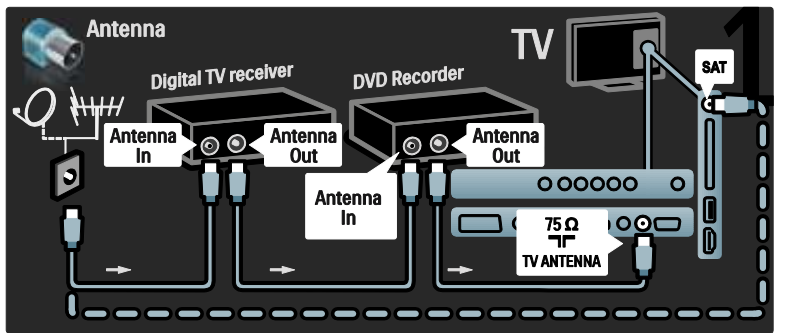

τη συνέχεια, χρησιμοποιήστε δύο καλώδια SCART για να συνδέσετε τον ψηφιακό δέκτη στη συσκευή εγγραφής DVD και τη συσκευή εγγραφής DVD στην τηλεόραση.

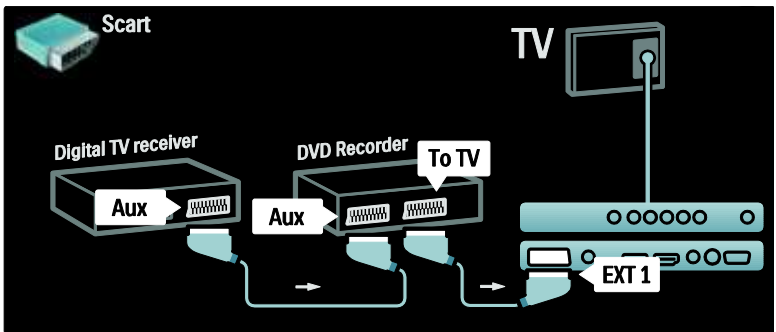

Έπειτα, χρησιμοποιήστε ένα καλώδιο HDMI για να συνδέσετε το σύστημα Home Cinema στην τηλεόραση.

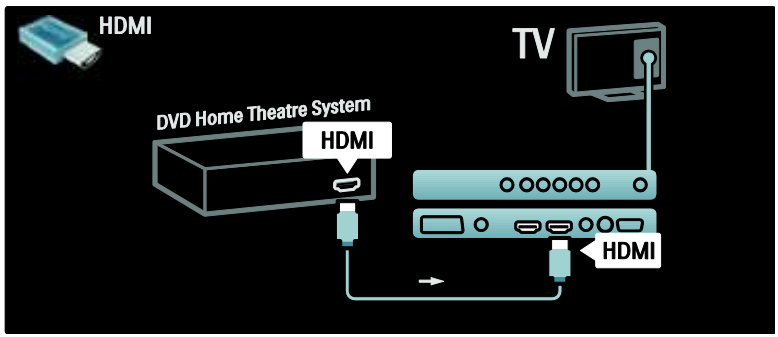

Σέλος, χρησιμοποιήστε ένα καλώδιο ψηφιακού ήχου (cinch) για να συνδέσετε το σύστημα Home Cinema στην τηλεόραση.

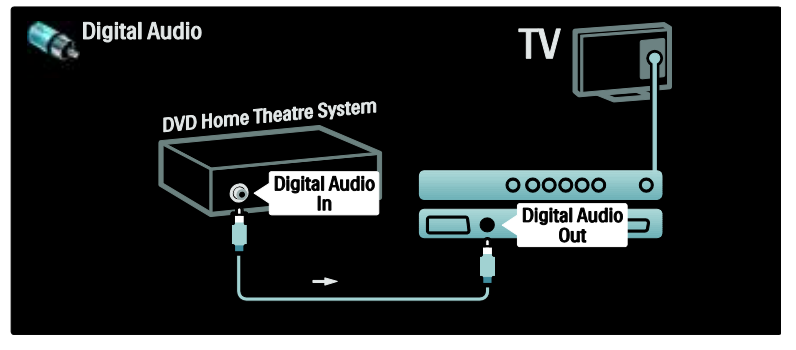

#### Γλώσσα δέκτης HD

Αρχικά, χρησιμοποιήστε δύο καλώδια κεραίας για να συνδέσετε τον ψηφιακό δέκτη HD στην τηλεόραση.

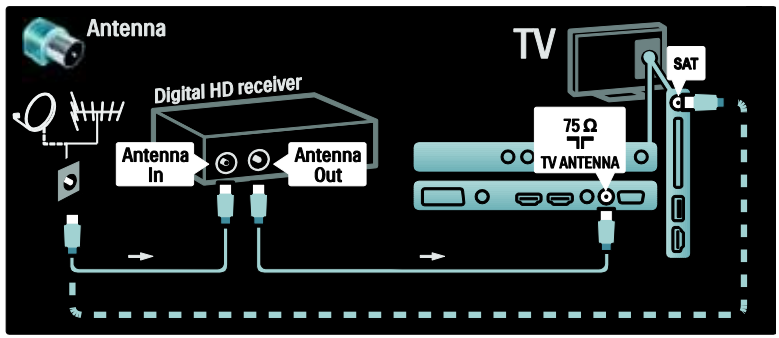

Φρησιμοποιήστε ένα καλώδιο HDMI για να συνδέσετε τον ψηφιακό δέκτη HD στην τηλεόραση.

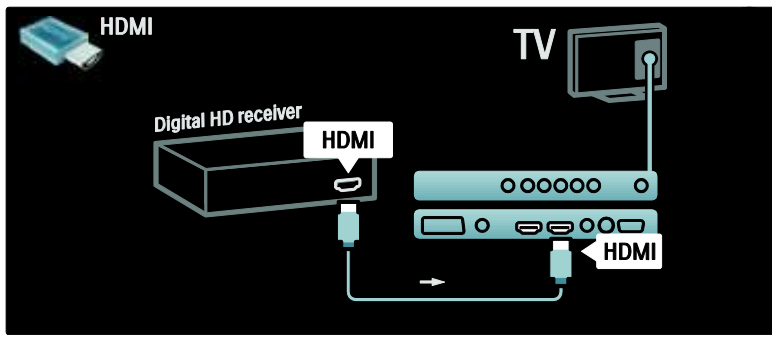

### ύνδεση περισσότερων συσκευών

### Kονσόλα παιχνιδιών

Οι πλέον πρακτικές συνδέσεις για κονσόλα παιχνιδιών βρίσκονται στο πλάι της τηλεόρασης. Ωστόσο, στο πίσω μέρος της τηλεόρασης διατίθενται περισσότερες υποδοχές, εάν απαιτείται.

#### Ενεργοποίηση λειτουργίας παιχνιδιού

Για να αποτρέψετε την καθυστέρηση εικόνας, ρυθμίστε την τηλεόραση στη λειτουργία [Παιχνίδι].

1. Πατήστε το ΠΙΙ. 2. Επιλέξτε [Έξυπνη εικόνα] > [Παιχνίδι] και πατήστε OK. 3. Πατήστε 5 για έξοδο.

**HDMI** Game console HDMI > **HDMI** D

Οι πλέον πρακτικές συνδέσεις για κονσόλα παιχνιδιών βρίσκονται στο πλάι της τηλεόρασης.

Εάν είναι αδύνατο να χρησιμοποιήσετε την πλαϊνή υποδοχή, χρησιμοποιήστε ένα καλώδιο HDMI ή EXT2 (YPbPr και Audio L/R) για να συνδέσετε την κονσόλα παιχνιδιού στο πίσω μέρος της τηλεόρασης. (Σε ορισμένα μοντέλα, το EXT2 ονομάζεται EXT3).

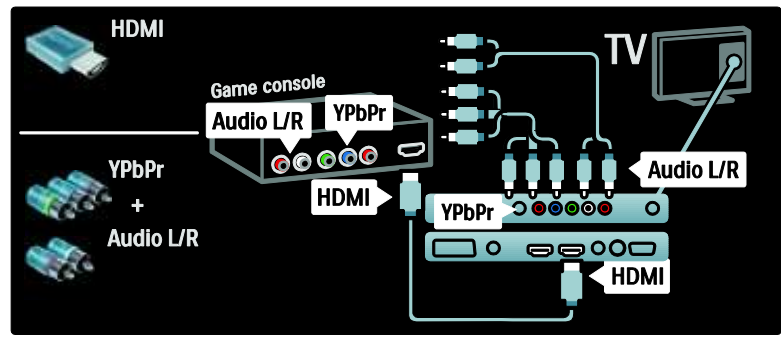

### Γλώσσα φωτογραφική μηχανή

Για να δείτε φωτογραφίες στην ψηφιακή σας φωτογραφική μηχανή, συνδέστε την στη σύνδεση USB στο πλάι της τηλεόρασης και ενεργοποιήστε την. Εάν το περιεχόμενο της φωτογραφικής σας μηχανής δεν εμφανίζεται αυτόματα, ενδέχεται να χρειάζεται να ενεργοποιήσετε το Πρωτόκολλο μεταφοράς εικόνων (PTP) στη φωτογραφική μηχανή. Ανατρέξτε στο εγχειρίδιο χρήσης της φωτογραφικής μηχανής για οδηγίες.

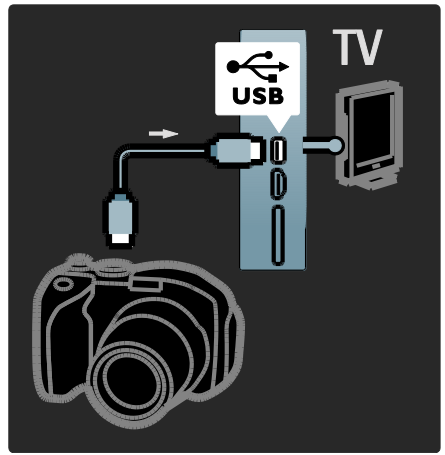

#### Γλώσσα βιντεοκάμερα

Η πλέον πρακτική σύνδεση για camcorder είναι στο πλάι της τηλεόρασης.

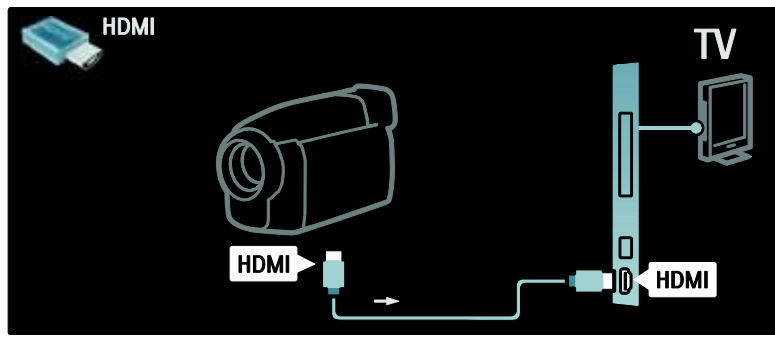

Εάν δεν μπορείτε να χρησιμοποιήσετε την πλαϊνή υποδοχή, χρησιμοποιήστε ένα καλώδιο HDMI ή EXT2 (YPbPr και Audio L/R) για να συνδέσετε τη βιντεοκάμερα στο πίσω μέρος της τηλεόρασης. (Σε ορισμένα μοντέλα, το EXT2 ονομάζεται EXT3).

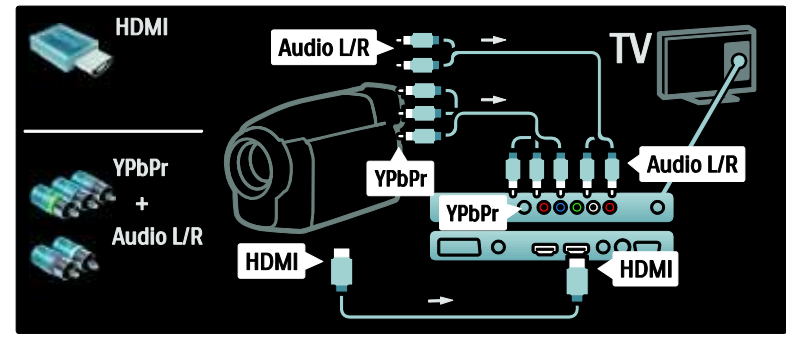

### Αποκωδικοποιητής καναλιών

Πριν χρησιμοποιήσετε ένα ψηφιακό αποκωδικοποιητή καναλιών SCART, επιλέξτε το κανάλι που θέλετε να αποκωδικοποιήσετε και αντιστοιχίστε τον αποκωδικοποιητή στην υποδοχή SCART. 1. Πατήστε  $\bigstar$ 2. Επιλέξτε [Ρύθμιση] > [Ρυθμίσεις καναλιών] > [Αποκωδικοποιητής] > [Κανάλι].

3. Ορίστε το κανάλι που θέλετε να αποκωδικοποιήσετε.

4. Επιλέξτε [Κατάσταση] και, κατόπιν, την τοποθεσία του αποκωδικοποιητή. 5. Πατήστε OK.

### Τπολογιστής

υνδέστε τον Η/Τ με ένα από τα παρακάτω καλώδια: Καλώδιο HDMI

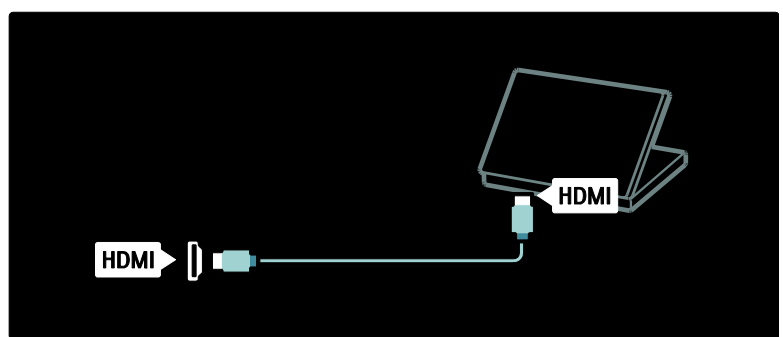

Καλώδιο DVI-HDMI

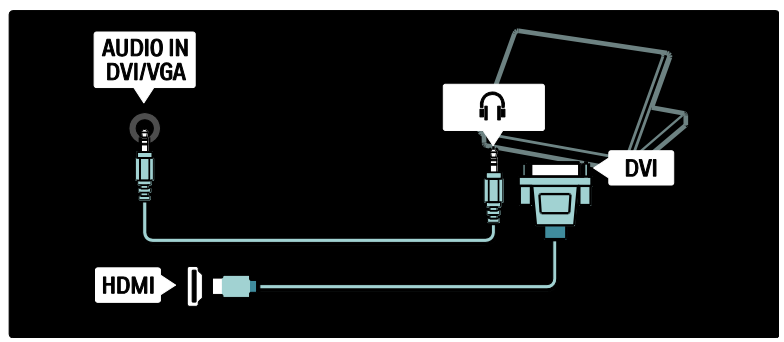

Καλώδιο HDMI και προσαρμογέας HDMI-DVI

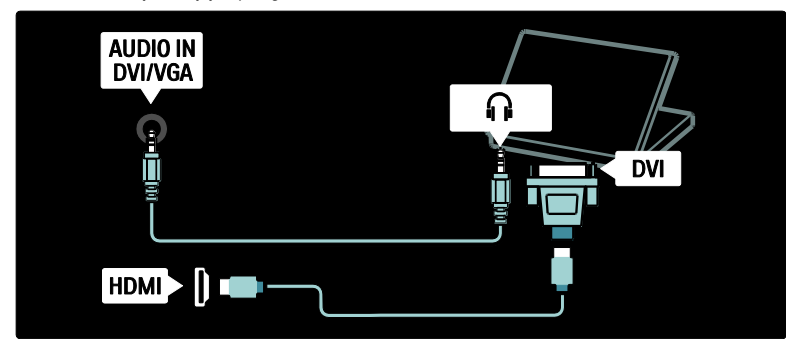

#### Καλώδιο VGA

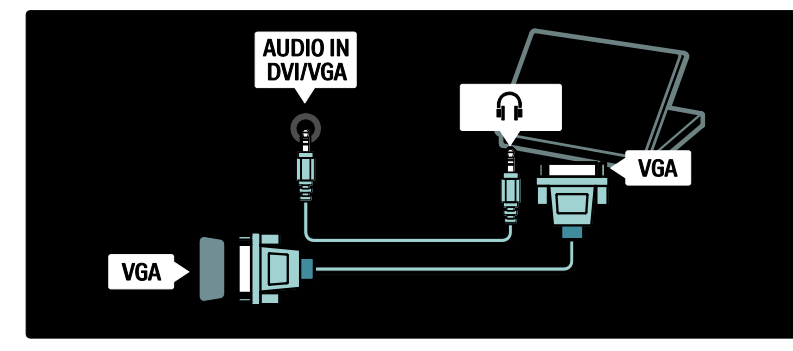

### Φρήση Philips EasyLink

#### Ενεργοποίηση ή απενεργοποίηση του EasyLink

Σο Philips EasyLink παρέχει αρκετές λειτουργίες που σας επιτρέπουν να ελέγχετε συσκευές που είναι συνδεδεμένες μέσω HDMI. Οι συνδεδεμένες συσκευές πρέπει να υποστηρίζουν το πρότυπο HDMI-CEC και πρέπει να έχουν διαμορφωθεί σωστά, προκειμένου να λειτουργήσει το EasyLink.

ημείωση: Η λειτουργία HDMI-CEC είναι γνωστή με άλλες ονομασίες σε άλλες μάρκες. Ορισμένα παραδείγματα είναι Anynet (Samsung), Aquos Link (Sharp) ή BRAVIA Sync (Sony). Δεν είναι όλες οι μάρκες πλήρως συμβατές με το Philips EasyLink.

#### Για ενεργοποίηση/απενεργοποίηση του **EasyLink**

Σημείωση: Μην απενεργοποιείτε το Philips EasyLink αν δεν προτίθεστε να το χρησιμοποιήσετε.

#### 1. Πατήστε το  $\bigstar$ .

2. Επιλέξτε [Ρύθμιση] > [Ρυθμίσεις τηλεόρασης] > [EasyLink] > [Αν/τό] ή [Κλειστ] και, στη συνέχεια, πατήστε OK.

#### Φαρακτηριστικά του EasyLink

Με το Philips EasyLink ενεργοποιημένο, είναι διαθέσιμες οι ακόλουθες λειτουργίες:

#### Λειτουργία αναπαραγωγής με ένα πάτημα

Κατά την αναπαραγωγή περιεχομένου από μια συμβατή με HDMI-CEC συσκευή, η τηλεόραση ενεργοποιείται από την κατάσταση αναμονής και μεταβαίνει στη σωστή πηγή.

#### Λειτουργία αναμονής με ένα πάτημα

Κατά τη σύνδεση της τηλεόρασης με μια συμβατή με HDMI-CEC συσκευή, εάν πατήσετε Ο στο τηλεγειριστήριο της τηλεόρασης, η τηλεόραση και όλες οι συνδεδεμένες συσκευές HDMI μεταβαίνουν σε κατάσταση αναμονής.

#### Έλεγχος ήχου συστήματος

Κατά τη σύνδεση της τηλεόρασης, για παράδειγμα, σε ένα συμβατό με HDMI-CEC σύστημα Home Cinema (HTS), πραγματοποιείται αυτόματα σίγαση των ηχείων της τηλεόρασης και ο ήχος από την τηλεόραση αναπαράγεται μέσω του HTS.

Για περισσότερες πληροφορίες σχετικά με τον έλεγχο ήχου συστήματος και άλλους τύπους διαμορφώσεων ηχείων τηλεόρασης, βλ. ύνδεση τηλεόρασης > Φρήση του Philips EasyLink > Ηχεία τηλεόρασης (Σελίδα [63\)](#page-62-0).

#### Σηλεχειριστήριο EasyLink

Σο τηλεχειριστήριο EasyLink σάς επιτρέπει να ελέγχετε τις συμβατές με HDMI-CEC συσκευές χρησιμοποιώντας το τηλεχειριστήριο της τηλεόρασης.

Για να ενεργοποιήσετε το τηλεχειριστήριο EasyLink, βλ. Σύνδεση τηλεόρασης > Φρήση του Philips EasyLink > Ενεργοποίηση/απενεργοποίηση τηλεχειριστηρίου EasyLink (Σελίδα [62\)](#page-61-0).

#### ύνδεσμος Pixel Plus

Οι συνδεδεμένες συσκευές Philips EasyLink ενδέχεται να εφαρμόζουν τη δική τους επεξεργασία ποιότητας εικόνας σε ένα βίντεο, πριν τη μεταφορά του (streaming) στην τηλεόραση. Αυτό ενδέχεται να προκαλεί παρεμβολές στην επεξεργασία εικόνας της τηλεόρασης. Ενεργοποιήστε το σύνδεσμο Pixel Plus για να απορρίψετε την επεξεργασία ποιότητας εικόνας από τις συνδεδεμένες συσκευές Philips EasyLink.

#### Για να ενεργοποιήσετε το σύνδεσμο Pixel Plus

1. Πατήστε  $\hat{\mathbf{m}}$ .

2. Επιλέξτε [Ρύθμιση] > [Ρυθμίσεις τηλεόρασης] > [EasyLink] > [ύνδεση Pixel Plus] > [Ανοιχτό]. 3. Πατήστε OK για ενεργοποίηση.

#### Αυτόματη αλλαγή υπότιτλων

Η αυτόματη μετατόπιση υπότιτλων εμφανίζει τους υπότιτλους από τα συμβατά με Philips EasyLink συστήματα Home Cinema πάνω από την εικόνα βίντεο στην τηλεόραση. Επομένως, η εικόνα βίντεο επιμηκύνεται σε ολόκληρη την οθόνη της τηλεόρασης, χωρίς την ανάγκη δημιουργίας ξεχωριστής γραμμής υπότιτλων στο κάτω μέρος της οθόνης.

#### Για να ενεργοποιήσετε την αυτόματη μετατόπιση υπότιτλων

1. Πατήστε  $\bigstar$ 

2. Επιλέξτε [Ρύθμιση] > [Ρυθμίσεις τηλεόρασης] > [EasyLink] > [Αυτόματη αλλαγή υπότιτλων].

3. Επιλέξτε [Ανοιχτό], και πατήστε OK για ενεργοποίηση.

#### Κατάσταση μόνο ήχου

Η κατάσταση μόνο ήχου σάς επιτρέπει να αναπαράγετε ήχο από μια συνδεδεμένη συσκευή Philips EasyLink από τα ηχεία της τηλεόρασης, ενώ η τηλεόραση βρίσκεται σε κατάσταση αναμονής.

Πατήστε ΠΙΙ για λήψη ήχου από τη συνδεδεμένη συσκευή Philips EasyLink. Εάν είναι διαθέσιμη, ενεργοποιείται η κατάσταση "μόνο ήχος". Αποδεχτείτε την προτροπή στην

τηλεόραση για να ενεργοποιήσετε την κατάσταση "μόνο ήχος".

 Ελέγξτε την αναπαραγωγή ήχου με το τηλεχειριστήριο της τηλεόρασης.

#### Ενεργοποίηση/απενεργοποίηση τηλεχειριστηρίου EasyLink

<span id="page-61-0"></span>Προσοχή: Πρόκειται για μια ρύθμιση για προχωρημένους. Βεβαιωθείτε ότι όλες οι συνδεδεμένες, συμβατές με HDMI-CEC συσκευές υποστηρίζουν αυτήν τη ρύθμιση. Οι συσκευές που δεν υποστηρίζουν αυτήν τη ρύθμιση δεν ανταποκρίνονται στις εντολές από το τηλεχειριστήριο της τηλεόρασης.

1. Πατήστε το  $\bigstar$ .

2. Επιλέξτε [Ρύθμιση] > [Ρυθμίσεις τηλεόρασης] > [EasyLink] > [Σηλεχειριστήριο EasyLink] > [Ανοιχτό] ή [Κλειστό].

3. Πατήστε OK για ενεργοποίηση.

#### Σημειώσεις:

- Εάν δεν μπορείτε να πραγματοποιήσετε έξοδο από το μενού μιας συνδεδεμένης συσκευής, πατήστε 5.
- Για να επιστρέψετε στον έλεγχο της τηλεόρασης, πατήστε και επιλέξτε [Παρακολούθηση TV].
- Για τον έλεγχο κάποιας άλλης συσκευής, πατήστε **Η** και επιλέξτε τη συσκευή από το αρχικό μενού.

 Μπορείτε να βρείτε μια σύνοψη των πλήκτρων EasyLink που μπορείτε να χρησιμοποιείτε με το τηλεχειριστήριο της τηλεόρασης στο Σύνδεση τηλεόρασης > Χρήση του Philips EasyLink > Πλήκτρα EasyLink (Σελίδα [63\)](#page-62-1).

#### Πλήκτρα EasyLink

<span id="page-62-1"></span>Ελέγξτε τις συμβατές με HDMI-CEC συσκευές με τα παρακάτω πλήκτρα στο τηλεχειριστήριο της τηλεόρασης.

- OK: Ξεκινά, σταματά ή συνεχίζει την αναπαραγωγή στη συνδεδεμένη συσκευή. Επίσης, ενεργοποιεί μια επιλογή ή πραγματοποιεί μετάβαση στο μενού της συσκευής.
- 1<1 (Προηγούμενο) / 1 (Επόμενο): Πραγματοποιεί αναζήτηση προς τα πίσω ή εμπρός στη συνδεδεμένη συσκευή.
- Αριθμητικά πλήκτρα: Σο EasyLink, όταν ενεργοποιηθεί, επιλέγει τίτλο, κεφάλαιο ή κομμάτι.
- (Επιλογές): Εμφανίζει το μενού της συνδεδεμένης συσκευής. Όταν πατάτε ή, εμφανίζεται το μενού της τηλεόρασης.
- (Αναμονή): Πατήστε για να ενεργοποιήσετε τη λειτουργία αναμονής με ένα πάτημα. Με τον τρόπο αυτό, η τηλεόραση και η συνδεδεμένη συσκευή μεταβαίνουν στην κατάσταση αναμονής.

Άλλα πλήκτρα EasyLink είναι διαθέσιμα μέσω του Σηλεχειριστηρίου επί της οθόνης (OSRC).

#### Για πρόσβαση στο OSRC

1. Ενώ παρακολουθείτε από μια συνδεδεμένη συσκευή, πατήστε . 2. Επιλέξτε [Εμφάνιση περισσότερων πλήκτρων] και πατήστε OK. 3. Χρησιμοποιήστε τα Πλήκτρα πλοήγησης και το OK για να επιλέξετε και να χρησιμοποιήσετε ένα από τα κουμπιά που εμφανίζονται στην οθόνη. 4. Πατήστε 5 για έξοδο.

### Διαμόρφωση ηχείων τηλεόρασης

<span id="page-62-0"></span>υνήθως συνδέετε την τηλεόραση σε μια συμβατή με HDMI-CEC συσκευή, όπως HTS, χρησιμοποιώντας ένα καλώδιο HDMI για το βίντεο και ένα καλώδιο ψηφιακού ήχου για τον ήχο. Μπορείτε να πραγματοποιήσετε έξοδο του ήχου τηλεόρασης αποκλειστικά μέσω του καλωδίου HDMI, με την προϋπόθεση τόσο η τηλεόραση όσο και η συσκευή να είναι συμβατές με HDMI ARC (βλ. Σύνδεση τηλεόρασης > Χρήση του Philips EasyLink  $>$  Χρήση του HDMI ARC (Σελίδα 64)).

Διαμόρφωση ηχείων τηλεόρασης

- 1. Πατήστε  $\bigstar$ .
- 2. Επιλέξτε [Ρύθμιση] > [Ρυθμίσεις

τηλεόρασης] > [EasyLink] > [Ηχεία TV].

3. Ορίστε μία από τις ακόλουθες επιλογές και πατήστε OK:

- [Κλειστό]: Απενεργοποιεί τα ηχεία τηλεόρασης.
- [Ανοιχτό]: Ενεργοποιεί τα ηχεία τηλεόρασης.
- [EasyLink]: Ο ήχος τηλεόρασης συνεχίζει να μεταφέρεται μέσω των ηχείων τηλεόρασης. Εναλλάξτε τον ήχο τηλεόρασης στη συνδεδεμένη συσκευή ήχου HDMI-CEC μέσω του μενού εμπειρίας.
- [Αυτ εκκίνηση EasyLink]: Απενεργοποιεί αυτόματα τα ηχεία της τηλεόρασης και μεταφέρει τον ήχο τηλεόρασης στη συνδεδεμένη συσκευή ήχου HDMI-CEC.

#### Εναλλαγή ήχου τηλεόρασης στο μενού εμπειρίας

Εάν έχει επιλεγεί το [EasyLink] ή το [Αυτ εκκίνηση EasyLink], μεταβείτε στο μενού εμπειρίας για εναλλαγή στον ήχο τηλεόρασης.

1. Ενώ παρακολουθείτε τηλεόραση, πατήστε .

2. Επιλέξτε [Ηχεία] και πατήστε OK.

3. Επιλέξτε ένα από τα ακόλουθα και πατήστε OK:

- [Σηλεόραση]: Ενεργοποιημένο από προεπιλογή. Μεταφέρει τον ήχο τηλεόρασης μέσω των ηχείων τηλεόρασης μέχρι την εναλλαγή της συνδεδεμένης συσκευής ήχου HDMI-CEC στον έλεγχο ήχου συστήματος. Επομένως, ο ήχος της τηλεόρασης μεταφέρεται μέσω της συνδεδεμένης συσκευής.
- [Ενισχυτής]: Μεταφέρει τον ήχο μέσω της συνδεδεμένης συσκευής HDMI-CEC. Εάν δεν έχει ενεργοποιηθεί η λειτουργία ήχου συστήματος στη συσκευή, ο ήχος θα συνεχίσει να μεταφέρεται από τα ηχεία της τηλεόρασης, εάν έχει επιλεγεί το [EasyLink]. Εάν έχει απενεργοποιηθεί το [Αυτ εκκίνηση EasyLink], η τηλεόραση ζητά από τη συνδεδεμένη συσκευή να μεταβεί στη λειτουργία ήχου συστήματος.

#### Χρήση του HDMI ARC

Η υποδοχή HDMI 1 είναι συμβατή με Κανάλι επιστροφής ήχου (ARC) HDMI 1.4. Φρησιμοποιήστε την για να πραγματοποιήσετε έξοδο ήχου σε μια συμβατή με HDMI ARC συσκευή ήχου, όπως το σύστημα Home Cinema.

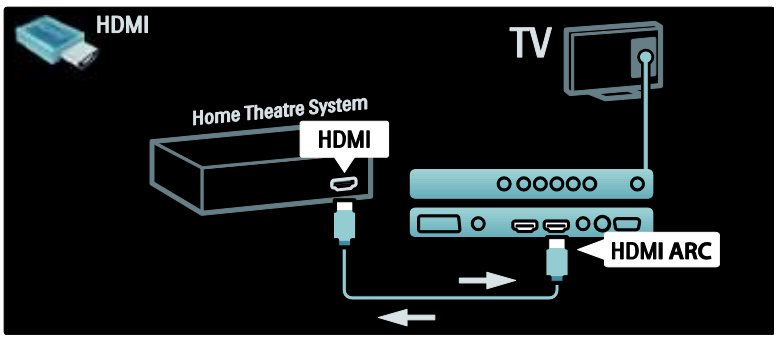

Σο HDMI ARC σάς επιτρέπει να χρησιμοποιείτε το Philips EasyLink για να πραγματοποιείτε έξοδο του ήχου της τηλεόρασης απευθείας σε μια συνδεδεμένη συσκευή ήχου, χωρίς την ανάγκη πρόσθετου καλωδίου ψηφιακού ήχου.

Βεβαιωθείτε ότι η συσκευή είναι συμβατή με HDMI-CEC και ARC, καθώς και ότι η τηλεόραση είναι συνδεδεμένη με τη συσκευή με τη χρήση καλωδίου HDMI, το οποίο είναι συνδεδεμένο στις υποδοχές HDMI ARC.

#### Ενεργοποίηση ή απενεργοποίηση HDMI  $AR<sub>C</sub>$

ημείωση: Η ενεργοποίηση του HDMI ARC προσθέτει αυτόματα τη συσκευή στο αρχικό μενού.

1. Πατήστε το  $\bigstar$ .

2. Επιλέξτε [Ρύθμιση] > [Ρυθμίσεις τηλεόρασης] > [EasyLink] > [HDMI 1 - ARC] > [Ανοιχτό] ή [Κλειστό]. 3. Πατήστε OK για ενεργοποίηση.

### Χρησιμοποιήστε ένα CAM

#### Εισαγωγή και ενεργοποίηση μιας υπομονάδας περιορισμένης πρόσβασης.

Προσοχή: Βεβαιωθείτε ότι ακολουθείτε τις παρακάτω οδηγίες. Λάθος εισαγωγή μιας υπομονάδας περιορισμένης πρόσβασης (CAM) ενδέχεται να προκαλέσει βλάβη στη μονάδα CAM και την τηλεόρασή σας.

#### Σημειώσεις:

- Αυτή η τηλεόραση υποστηρίζει CI και CI+. Σο CI+ επιτρέπει στους πάροχους υπηρεσιών να προσφέρουν premium HD ψηφιακά προγράμματα με υψηλό επίπεδο προστασίας αντιγραφής.
- Ανατρέξτε στην τεκμηρίωση από τον παροχέα σας για το πώς να εισάγετε μια έξυπνη κάρτα στην υπομονάδα περιορισμένης πρόσβασης.

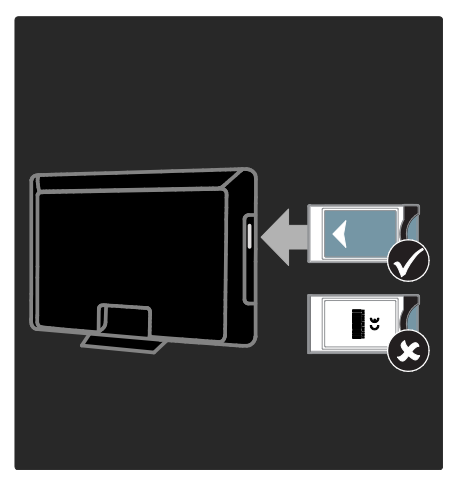

1. Απενεργοποιήστε την τηλεόραση.

2. Ακολουθώντας τις οδηγίες που αναγράφονται πάνω στην υπομονάδα περιορισμένης πρόσβασης, εισαγάγετε την υπομονάδα περιορισμένης πρόσβασης στην Κοινή διασύνδεση στο πλάι της τηλεόρασης.

3. Σπρώξτε την υπομονάδα περιορισμένης πρόσβασης μέχρι το τέρμα και περιμένετε μέχρι να ενεργοποιηθεί. Αυτό ενδέχεται να διαρκέσει μερικά λεπτά. Μην αφαιρείτε την υπομονάδα περιορισμένης πρόσβασης από την υποδοχή ενόσω χρησιμοποιείται, καθώς οι ψηφιακές υπηρεσίες θα απενεργοποιηθούν.

#### Πρόσβαση σε υπηρεσίες υπομονάδας περιορισμένης πρόσβασης

1. Αφού εισάγετε και ενεργοποιήσετε την υπομονάδα περιορισμένης πρόσβασης, πατήστε **...** 

#### 2. Επιλέξτε [Κοινή διασύνδεση] και πατήστε OK.

3. Επιλέξτε τον πάροχο της υπηρεσίας υπομονάδας περιορισμένης πρόσβασης και πατήστε OK.

#### Παρακολούθηση μιας υπηρεσίας υπομονάδας περιορισμένης πρόσβασης

Εάν έχετε εισαγάγει μία υπομονάδα περιορισμένης πρόσβασης και έχετε πληρώσει το απαραίτητο τέλος εγγραφής, η τηλεόραση προβάλλει το πρόγραμμα από τον πάροχο της υπηρεσίας ψηφιακής τηλεόρασης. Οι εφαρμογές, οι λειτουργίες, το περιεχόμενο και τα μηνύματα που εμφανίζονται στην οθόνη ποικίλλουν ανάλογα με την υπηρεσία υπομονάδας περιορισμένης πρόσβασης.

## 6 Αντιμετώπιση προβλημάτων

### τοιχεία επικοινωνίας

Εάν δεν μπορείτε να επιλύσετε κάποιο πρόβλημα, ανατρέξτε στις συχνές ερωτήσεις για αυτήν την τηλεόραση στη διεύθυνση [www.philips.com/support](http://www.philips.com/support).

Εάν το πρόβλημα παραμένει, επικοινωνήστε με την Τποστήριξη πελατών της Philips στη χώρα σας σύμφωνα με το φυλλάδιο που συνοδεύει το προϊόν σας.

Πριν επικοινωνήσετε με την Philips, σημειώστε το μοντέλο και τον αριθμό σειράς της τηλεόρασής σας. Οι αριθμοί αυτοί είναι τυπωμένοι στο πίσω μέρος της τηλεόρασης και στη συσκευασία.

Προειδοποίηση: Μην επιχειρήσετε να επισκευάσετε μόνοι σας την τηλεόραση. Αυτό ενδέχεται να προκαλέσει σοβαρό τραυματισμό, ανεπανόρθωτη ζημιά στην τηλεόραση ή να ακυρώσει την εγγύησή σας.

### Γενικά προβλήματα με την τηλεόραση

#### Η τηλεόραση δεν ενεργοποιείται:

- Αποσυνδέστε το καλώδιο του ρεύματος από την κεντρική παροχή ρεύματος. Περιμένετε ένα λεπτό και στη συνέχεια συνδέστε το πάλι.
- Βεβαιωθείτε ότι το καλώδιο ρεύματος έχει συνδεθεί με ασφάλεια.
- Βεβαιωθείτε ότι ο διακόπτης λειτουργίας στο κάτω/πίσω μέρος της τηλεόρασης είναι ενεργοποιημένος.

#### Η τηλεόραση δεν ανταποκρίνεται στο τηλεχειριστήριο ή τα πλαϊνά στοιχεία ελέγχου όταν είναι ενεργοποιημένη

Η τηλεόραση απαιτεί λίγο χρόνο για να ξεκινήσει. Στο διάστημα αυτό, η τηλεόραση δεν ανταποκρίνεται στο τηλεχειριστήριο ή τα πλαϊνά στοιχεία ελέγχου. Η συμπεριφορά αυτή είναι φυσιολογική.

#### Η λυχνία αναμονής στην τηλεόραση αναβοσβήνει κόκκινη:

Αποσυνδέστε το καλώδιο του ρεύματος από την κεντρική παροχή ρεύματος. Περιμένετε μέχρι η τηλεόραση να κρυώσει πριν ξανασυνδέσετε το καλώδιο ρεύματος. Εάν η λυχνία εξακολουθεί να αναβοσβήνει, επικοινωνήστε με το τμήμα Εξυπηρέτησης Πελατών της Philips.

#### Ξεχάσατε τον κωδικό για ξεκλείδωμα της λειτουργίας κλείδωμα για παιδιά:

Εισαγάγετε '8888'.

Σο μενού της τηλεόρασης εμφανίζεται σε λάθος γλώσσα:

Αλλάξτε το μενού της τηλεόρασης στη γλώσσα που θέλετε.

Για περισσότερες πληροφορίες, δείτε την ενότητα Ρύθμιση τηλεόρασης > Αλλαγή ρυθμίσεων γλώσσας > Γλώσσα μενού (δείτε "[Γλώσσα μενού](#page-41-0)" στη σελίδα [42\)](#page-41-0).

#### Όταν ενεργοποιείτε ή απενεργοποιείτε ή θέτετε την τηλεόραση σε αναμονή, ακούγεται ένας ήχος τριξίματος από το πλαίσιο της τηλεόρασης:

Δεν απαιτείται καμία ενέργεια. Ο ήχος τριξίματος είναι αποτέλεσμα φυσιολογικής συστολής και διαστολής καθώς η τηλεόραση κρυώνει και θερμαίνεται. Αυτό δεν επηρεάζει την απόδοση.

#### Όταν η τηλεόραση βρίσκεται σε κατάσταση αναμονής, εμφανίζεται μια αρχική οθόνη εισαγωγής και, στη συνέχεια, επιστρέφει στην κατάσταση αναμονής:

Η συμπεριφορά αυτή είναι φυσιολογική. Η αρχική οθόνη εμφανίζεται όταν η τηλεόραση αποσυνδέεται από την κεντρική παροχή ρεύματος και στη συνέχεια συνδέεται ξανά. Για να ενεργοποιήσετε την τηλεόραση ενώ βρίσκεται σε κατάσταση αναμονής, πατήστε Ο στο τηλεχειριστήριο και πατήστε οποιοδήποτε πλήκτρο στο πλάι της οθόνης.

### Προβλήματα με τηλεοπτικά κανάλια

#### Κανάλια που έχουν εγκατασταθεί παλαιότερα δεν εμφανίζονται στη λίστα καναλιών:

Βεβαιωθείτε ότι έχετε επιλέξει τη σωστή λίστα καναλιών.

#### Κατά την εγκατάσταση δεν εντοπίστηκαν ψηφιακά κανάλια:

Βεβαιωθείτε ότι η τηλεόραση υποστηρίζει DVB-T, DVB-C ή DVB-S στη χώρα σας. Δείτε τις χώρες στη λίστα στο πίσω μέρος της τηλεόρασης.

### Προβλήματα με την εικόνα

#### Η τηλεόραση είναι ενεργοποιημένη, αλλά δεν εμφανίζεται εικόνα:

- Βεβαιωθείτε ότι η κεραία είναι σωστά συνδεδεμένη στην τηλεόραση.
- Βεβαιωθείτε ότι έχει επιλεγεί η σωστή συσκευή ως πηγή της τηλεόρασης.

### Τπάρχει ήχος αλλά δεν υπάρχει εικόνα:

Βεβαιωθείτε ότι οι ρυθμίσεις εικόνας είναι σωστές.

#### Έχετε κακή τηλεοπτική λήψη από σύνδεση κεραίας:

 Βεβαιωθείτε ότι η κεραία είναι σωστά συνδεδεμένη στην τηλεόραση.

- Σα ηχεία, οι συσκευές ήχου χωρίς γείωση, τα φώτα φθορισμού, τα ψηλά κτίρια και άλλα ογκώδη αντικείμενα ενδέχεται να επηρεάζουν την ποιότητα λήψης. Εάν αυτό είναι δυνατό, προσπαθήστε να βελτιώσετε την ποιότητα λήψης αλλάζοντας την κατεύθυνση της κεραίας ή μετακινώντας συσκευές μακριά από την τηλεόραση.
- Εάν η λήψη είναι κακή μόνο σε ένα κανάλι, μικροσυντονίστε το συγκεκριμένο κανάλι.

#### Τπάρχει κακή ποιότητα εικόνας από τις συνδεδεμένες συσκευές:

- Βεβαιωθείτε ότι οι συσκευές είναι σωστά συνδεδεμένες.
- Βεβαιωθείτε ότι οι ρυθμίσεις εικόνας είναι σωστές.

#### Η τηλεόραση δεν αποθήκευσε τις ρυθμίσεις εικόνας:

Βεβαιωθείτε ότι η θέση της τηλεόρασης έχει τεθεί στη ρύθμιση σπίτι. Αυτή η λειτουργία σάς προσφέρει τη δυνατότητα να αλλάζετε και να αποθηκεύετε ρυθμίσεις.

Η εικόνα δεν έχει το σωστό μέγεθος για την οθόνη. Είναι μεγαλύτερη ή μικρότερη: Δοκιμάστε διαφορετικό φορμά εικόνας. Η θέση της εικόνας δεν είναι σωστή:

Τα σήματα εικόνας από μερικές συσκευές δεν έχουν το κατάλληλο μέγεθος για την οθόνη. Ελέγξτε την έξοδο σήματος της συσκευής.

#### Η εικόνα που μεταδίδουν τα κανάλια είναι κωδικοποιημένη:

Μπορεί να χρειαστεί να χρησιμοποιήσετε μια Τπομονάδα Περιορισμένης Πρόσβασης για να έχετε πρόσβαση στο περιεχόμενο. Απευθυνθείτε στον παροχέα σας.

#### Ένα πλαίσιο ηλεκτρονικού αυτοκόλλητου εμφανίζει πληροφορίες στην οθόνη της τηλεόρασης:

Η τηλεόραση είναι στη λειτουργία [Εμπορικό] . Αφαιρέστε το ηλεκτρονικό αυτοκόλλητο ρυθμίζοντας την τηλεόραση στη λειτουργία [Αρχική σελίδα] και, στη συνέχεια επανεκκινήστε την τηλεόραση. Βλ. Ρύθμιση τηλεόρασης > Αλλαγή άλλων ρυθμίσεων > Θέση τηλεόρασης (Σελίδα [44](#page-43-0)) για περισσότερες πληροφορίες.

### Προβλήματα με τον ήχο

#### Τπάρχει εικόνα αλλά δεν υπάρχει ήχος στην τηλεόραση:

Εάν δεν εντοπίζεται σήμα ήχου, η τηλεόραση απενεργοποιεί αυτόματα την έξοδο ήχου - αυτό δεν υποδεικνύει λάθος λειτουργία.

- Βεβαιωθείτε ότι όλα τα καλώδια είναι σωστά συνδεδεμένα.
- Βεβαιωθείτε πως δεν έχετε ορίσει την ένταση ήχου στο 0.
- Βεβαιωθείτε ότι δεν έχει ενεργοποιηθεί η σίγαση ήχου.
- Βεβαιωθείτε ότι η ρύθμιση ηχείων της τηλεόρασης είναι ενεργοποιημένη στο μενού ήχου.
- Βεβαιωθείτε ότι η έξοδος ήχου της τηλεόρασης είναι συνδεδεμένη στην είσοδο ήχου της συσκευής η οποία διαθέτει λειτουργία HDMI CEC/της συσκευής HTS η οποία είναι συμβατή με EasyLink. Ο ήχος θα πρέπει να ακούγεται από τα ηχεία HTS.

#### Τπάρχει εικόνα αλλά η ποιότητα ήχου είναι κακή:

Βεβαιωθείτε ότι οι ρυθμίσεις ήχου είναι σωστές.

#### Τπάρχει εικόνα αλλά η έξοδος ήχου πραγματοποιείται μόνο από ένα ηχείο:

Βεβαιωθείτε ότι η ισορροπία ήχου έχει ρυθμιστεί στο κέντρο.

### Προβλήματα με τη σύνδεση HDMI

#### Τπάρχουν προβλήματα με τις συσκευές HDMI:

- Μην ξεχνάτε ότι η υποστήριξη HDCP (High-bandwidth Digital Content Protection ή Πρωτόκολλο Προστασίας Ψηφιακού Περιεχομένου Ευρείας Ζώνης) ενδέχεται να προκαλεί καθυστέρηση στο χρόνο που χρειάζεται η τηλεόραση να εμφανίσει το περιεχόμενο μιας συσκευής HDMI.
- Εάν η τηλεόραση δεν αναγνωρίζει τη συσκευή HDMI και δεν εμφανίζεται εικόνα, δοκιμάστε να πραγματοποιήσετε εναλλαγή από τη μια συσκευή στην άλλη και, στη συνέχεια να επιστρέψετε στην πρώτη.
- Εάν υπάρχουν διακοπές ήχου, βεβαιωθείτε ότι οι ρυθμίσεις εξόδου από τη συσκευή ΗDMI είναι σωστές.
- Εάν χρησιμοποιείτε προσαρμογέα HDMI-DVI ή καλώδιο HDMI-DVI, βεβαιωθείτε ότι ένα ακόμη καλώδιο ήχου είναι συνδεδεμένο στην AUDIO L/R ή στην AUDIO IN (μόνο βύσμα μίνι).

#### Δεν μπορείτε να χρησιμοποιήσετε τις λειτουργίες EasyLink:

Βεβαιωθείτε ότι οι συσκευές HDMI είναι συμβατές με το πρότυποHDMI-CEC. Οι λειτουργίες EasyLink λειτουργούν μόνο με συσκευές που είναι συμβατές με το πρότυπο HDMI-CEC.

Κατά τη σύνδεσης της τηλεόρασης με μια συμβατή με HDMI-CEC συσκευή ήχου δεν εμφανίζεται κανένα εικονίδιο σίγασης ή έντασης του ήχου κατά τη σίγαση, την αύξηση ή τη μείωση της έντασης του ήχου.

Η συμπεριφορά αυτή είναι φυσιολογική όταν συνδεθεί μια συμβατή με HDMI-CEC συσκευή ήχου.

### Προβλήματα με σύνδεση USB

#### Δεν εμφανίζεται το περιεχόμενο της συσκευής USB:

- Βεβαιωθείτε ότι η συσκευή αποθήκευσης USB έχει ρυθμιστεί έτσι ώστε να είναι συμβατή με το πρότυπο 'Mass Storage Class', όπως περιγράφεται στην τεκμηρίωση της συσκευής σας.
- Βεβαιωθείτε ότι η συσκευή αποθήκευσης USB είναι συμβατή με την τηλεόραση.
- Βεβαιωθείτε ότι τα αρχεία ήχου και εικόνας υποστηρίζονται από την τηλεόραση.

#### Σα αρχεία ήχου και εικόνας δεν αναπαράγονται καθόλου ή δεν αναπαράγονται ομαλά:

Η απόδοση μεταφοράς της συσκευής αποθήκευσης USB ενδέχεται να περιορίζει το ρυθμό μεταφοράς δεδομένων στην τηλεόραση με αποτέλεσμα κακή ποιότητα αναπαραγωγής.

### Προβλήματα με τη σύνδεση του υπολογιστή

#### Η εμφάνιση περιεχομένου υπολογιστή στην τηλεόραση δεν είναι σταθερή:

- Βεβαιωθείτε ότι ο υπολογιστή σας χρησιμοποιεί την υποστηριζόμενη ανάλυση και ρυθμό ανανέωσης.
- Αλλάξτε το φορμά εικόνας της τηλεόρασης σε χωρίς κλιμάκωση.

# 7 Σεχνικά στοιχεία

### Επισκόπηση

Οι πληροφορίες προϊόντος υπόκεινται σε αλλαγή χωρίς προειδοποίηση. Για περισσότερες λεπτομέρειες σχετικά με το προϊόν, επισκεφτείτε τη σελίδα [www.philips.com/support](http://www.philips.com/support).

### Σροφοδοσία και λήψη

#### Σροφοδοσία

- Σροφοδοσία: AC220-240V~, 50-60Hz
- Θερμοκρασία περιβάλλοντος: 5°C έως 35°C
- Για κατανάλωση ρεύματος και κατανάλωση ρεύματος σε λειτουργία αναμονής, ανατρέξτε στις προδιαγραφές του προϊόντος στη διεύθυνση [www.philips.com/support](http://www.philips.com/support).

#### Λήψη

- Είσοδος κεραίας: 75ohm ομοαξονική (IEC75)
- ύστημα τηλεόρασης: DVB COFDM 2K/8K,
- Αναπαραγωγή βίντεο: NTSC, PAL, **SECAM**
- Χηφιακή τηλεόραση: MPEG-4, DVB-T (επίγειο), DVB-C (καλωδιακό), DVB-S (δορυφορικό - μόνο σε ορισμένα μοντέλα), MHP (οικιακή πλατφόρμα πολυμέσων - διαθέσιμο μόνο στην Ιταλία).
- Ζώνες δέκτη: VHF, UHF, S-Channel, Hyperband

### Οθόνη και ήχος

#### Εικόνα / Οθόνη

- Σύπος οθόνης: LCD Full HD W-UXGA
- Διαγώνιο μέγεθος:
	- 81 εκ. / 32 ίντσες
	- 94 εκ. / 37 ίντσες - 102 εκ. / 40 ίντσες
	- 107 εκ. / 42 ίντσες
	- 117 εκ. / 46 ίντσες
	- 132 εκ. / 52 ίντσες
- Λόγος διαστάσεων: Ευρεία οθόνη 16:9
- Ανάλυση οθόνης: 1920x1080p, 100Hz
- Βελτίωση εικόνας Pixel Plus HD
- 1080p 24/25/30/50/60Hz επεξεργασία
- 100 Hz LCD

#### Ήχος

- Ισχύς εξόδου (RMS): 20W
- Incredible Surround
- Clear Sound
- Virtual 2.1 (δεν διατίθεται σε όλα τα μοντέλα)
- Μονοφωνικό/στερεοφωνικό/NICAM (αναλογικό NICAM σε ορισμένα μοντέλα)

### Αναλύσεις οθόνης

Υορμά υπολογιστή - HDMI (ανάλυση - ρυθμός ανανέωσης)  $640 \times 480 - 60$  Hz  $800 \times 600 - 60$  Hz  $1024 \times 768 - 60$  Hz  $1360 \times 768 - 60$  Hz

 $1280 \times 1024 - 60$ Hz  $1600 \times 1200 - 60$  Hz 1920 x 1080 - 60 Hz

Υορμά υπολογιστή - VGA (ανάλυση - ρυθμός ανανέωσης)  $640 \times 480 - 60$  Hz 800 x 600 - 60 Hz 1024 x 768 - 60 Hz

1360 x 768 - 60 Hz  $1280 \times 1024 - 60$ Hz  $1600 \times 1200 - 60$  Hz  $1920 \times 1080 - 60$  Hz

#### Υορμά βίντεο (ανάλυση - ρυθμός ανανέωσης)

480i - 60 Hz 480p - 60 Hz 576i - 50 Hz 576p - 50 Hz 720p - 50 Hz, 60 Hz 1080i - 50 Hz, 60 Hz 1080p - 24 Hz, 25 Hz, 30 Hz, 50 Hz, 60 Hz

### Πολυμέσα

#### Τποστηριζόμενη συσκευή αποθήκευσης

USB (με φορμά FAT ή DOS, συμβατή μόνο με το πρότυπο 'Mass Storage Class')

#### Τποστηριζόμενα αρχεία εικόνας JPEG (\*.jpg, \*.jpeg): EXIF, JFIF, SPIFF

#### Τποστηριζόμενα αρχεία βίντεο και εικόνας

- Βίντεο AVI (\*.avi): MPEG-4 SP, MPEG-4 ASP, MPEG-4 Part 2
- Βίντεο AVI (\*.avi): AC3, MPEG-1 L3, MPEG L2, AAC\_ADTS, AAC\_ISO
- Βίντεο MPEG (\*.mpg, \*.mpeg, \*.vob, \*.ts): MPEG-1, MPEG-2
- Ήχος MPEG (\*.mp2, \*.mp3, \*.mpg, \*.mpeg, \*.vob): MPEG-1 Layer 2, MPEG-2 Layer 2, AC3
- Βίντεο MPEG-4 (\*.mp4): MPEG-4 AVC (H.264, L2-CIF), MPEG-4 AVC (H.264, L4-HD), MPEG-4 Part 2
- Ήχος MPEG-4 (\*.mp4): AAC-LC, AC3, AAC\_ADTS, AAC\_ISO, HE-AAC (v1, v2)
- Βίντεο MKV (\*.mkv): H.264
- Ήχος MKV (\*.mkv): HE-AAC, AC3

#### Τποστηριζόμενα αρχεία ήχου (χωρίς βίντεο)

- Ήχος MPEG (\*.mp3): MPEG-1 Layer 3
- Ήχος WMA (\*.wma, \*.asf): WMA (v2 to v9,2)
- Ήχος LPCM (\*.lpcm, \*.pcm, \*.wav, \*.aif, \*.aiff): \*.lpcm και \*.pcm - δεν υποστηρίζεται σε όλες τις τηλεοράσεις.
- Ήχος MPEG-4 (\*.aac, \*.mp4, \*.m4a): AAC-LC, HE-AAC (v1, v2)
- Λίστες αναπαραγωγής (\*.pls, \*.m3u)

ημείωση: Σα ονόματα των αρχείων πολυμέσων δεν πρέπει να υπερβαίνουν τους 128 χαρακτήρες.

### υνδεσιμότητα

#### Πίσω μέρος

- EXT 2: Σήμα συνιστωσών (Υ Pb Pr), Audio L/R
- (Για το 40PFL6XX5) EXT 2: SCART (RGB/CVBS)
- $\bullet$  (Για το 40PFL6XX5) **EXT 3**: Σήμα συνιστωσών (Y Pb Pr), Audio L/R. Διατίθεται μόνο σε ορισμένα μοντέλα.
- ΠΑκουστικά: Στερεοφωνικό βύσμα mini 3,5 χιλ.
- SERV. U: Θύρα υπηρεσίας

#### Bottom

- EXT 1: SCART (RGB/CVBS)
- $\bullet$  HDMI ARC(1): HDMI 1.4, συμβατότητα με Κανάλι επιστροφής ήχου (ARC)
- HDMI (2): HDMI 1.3a
- (Για το 40PFL6XX5) HDMI (3): HDMI 1.3a
- DIGITAL AUDIO OUT: Ομοαξονική
- AUDIO IN: Στερεοφωνικό βύσμα mini 3,5 χιλ. DVI/VGA
- ANTENNA: Ομοαξονικό 75 ohm
- VGA: Είσοδος υπολογιστή

#### Πλάι

- HDMI: HDMI 1.3c
- USB
- CI (Common Interface +)

... χωρίς βάση 582 χιλ. (ύψος) x 912,5 χιλ. (πλάτος) x 84 χιλ. (βάθος) 9,55 κιλά (εκτίμηση) ... με βάση 626 χιλ. (ύψος) x 912,5 χιλ. (πλάτος) x 236 χιλ. (βάθος) 11,55 κιλά (εκτίμηση)

#### 37PFL5405H

... με βάση 542 χιλ. (ύψος) x 790 χιλ. (πλάτος) x 221 χιλ. (βάθος) 11,5 κιλά (εκτίμηση)

... χωρίς βάση 501 χιλ. (ύψος) x 790 χιλ. (πλάτος) x 92 χιλ. (βάθος) 10 κιλά (εκτίμηση)

#### 32PFL5605H/32PFL5625H

... με βάση 559 χιλ. (ύψος) x 796 χιλ. (πλάτος) x 221 χιλ. (βάθος) 9,67 κιλά (εκτίμηση)

... χωρίς βάση 513 χιλ. (ύψος) x 796 χιλ. (πλάτος) x 90 χιλ. (βάθος) 8,35 κιλά (εκτίμηση)

#### 32PFL3705H/32PFL3805H/32PFL5405H

… με βάση τηλεόρασης 641 χιλ. (ύψος) x 966 χιλ. (πλάτος) x 242 χιλ. (βάθος) 16 κιλά (εκτίμηση)

...χωρίς βάση 593 χιλ. (ύψος) x 966 χιλ. (πλάτος) x 41,5 χιλ. (βάθος) 13 κιλά (εκτίμηση)

#### 40PFL6XX5H

…με βάση 540 χιλ. (ύψος) x 777 χιλ. (πλάτος) x 221 χιλ. (βάθος) 11,6 κιλά (εκτίμηση)

\_ χωρίς βάση 472 χιλ. (ύψος) x 777 χιλ. (πλάτος) x 42 χιλ. (βάθος) 9,5 κιλά (εκτίμηση)

#### 32PFL6XX5H

Σημείωση: Οι διαστάσεις και τα βάρη αποτελούν μόνο τιμές κατά προσέγγιση. Ο σχεδιασμός και οι προδιαγραφές ενδέχεται να αλλάξουν χωρίς προειδοποίηση.

### Διαστάσεις

#### 40PFL5605H/40PFL5625H/40PFL5605K/40 PFL5705H/40PFL5805H

#### UMv 3139 137 03585 - 20110113

... με βάση 813 χιλ. (ύψος) x 1255 χιλ. (πλάτος) x 297 χιλ. (βάθος) 24 κιλά (εκτίμηση)

... χωρίς βάση 764 χιλ. (ύψος) x 1255 χιλ. (πλάτος) x 87 χιλ. (βάθος) 20 κιλά (εκτίμηση)

#### 52PFL5605H

... με βάση 731 χιλ. (ύψος) x 1122 χιλ. (πλάτος) x 268 χιλ. (βάθος) 21,3 κιλά (εκτίμηση)

... χωρίς βάση 685 χιλ. (ύψος) x 1122 χιλ. (πλάτος) x 87 χιλ. (βάθος) 17,9 κιλά (εκτίμηση)

#### 46PFL5605H/46PFL5805H

... με βάση 683 χιλ. (ύψος) x 1019 χιλ. (πλάτος) x 236 χιλ. (βάθος) 13,38 κιλά (εκτίμηση)

... χωρίς βάση 640 χιλ. (ύψος) x 1019 χιλ. (πλάτος) x 83 χιλ. (βάθος) 11,38 κιλά (εκτίμηση)

#### 42PFL5405H

605 χιλ. (ύψος) x 977 χιλ. (πλάτος) x 86 χιλ. (βάθος) 13,7 κιλά (εκτίμηση) ... με βάση 649 χιλ. (ύψος) x 977 χιλ. (πλάτος) x 236 χιλ. (βάθος) 16,1 κιλά (εκτίμηση)

... χωρίς βάση
# 8 Ευρετήριο

# A

Ambilight - 15

## $\mathsf{D}$

demo - 38

## G

green eco, επισκόπηση - 12 green eco, ρυθμίσεις - 12

## S

Scenea, αποστολή εικόνας - 33 Scenea, ενεργοποίηση - 33

#### T

teletext 2.5 - 29 teletext, αναζήτηση - 29 teletext, γλώσσα - 42 teletext, διπλή οθόνη - 28 teletext, ενεργοποίηση - 28 teletext, μενού - 28 teletext, υποσελίδες - 28 teletext, ψηφιακό κείμενο - 29

## Α

αλλαγή καναλιών - 23 αλλαγή σειράς καναλιών - 38 ανακύκλωση - 11 ανάλυση οθόνης - 70 ανάρτηση τηλεόρασης σε τοίχο - 13 αποκωδικοποιητής - 59 ασφάλεια - 9

#### Γ

γενική πρόσβαση, ενεργοποίηση - 34 γλώσσα διαλόγων - 42

γλώσσα, άλλα - 42 γλώσσα, μενού - 42

## Δ

διαστάσεις - 72

## Ε

ΕasyLink, ενεργοποίηση - 61 ΕasyLink, ηχεία τηλεόρασης - 63 ΕasyLink, μετακίνηση των πλήκτρων του τηλεχειριστηρίου προς τα εμπρός - 62 ΕasyLink, πλήκτρα - 63 ΕasyLink, χαρακτηριστικά - 61 εγκατάσταση καναλιών (αυτόματα) - 40 εγκατάσταση καναλιών (χειροκίνητα) - 40 ένταση, προσαρμογή - 24 ένταση, σίγαση - 24 έξυπνη εικόνα - 24 έξυπνη κάρτα - 65 έξυπνος ήχος - 24 εργοστ. ρυθμ. - 38

## Η

ΗDMI - 48 ΗDMI ARC - 64 ηλεκτρονικός οδηγός προγράμματος (EPG), ενεργοποίηση - 30 ηλεκτρονικός οδηγός προγράμματος (EPG), επισκόπηση - 29 ηλεκτρονικός οδηγός προγράμματος (EPG), μενού - 30 ηλικιακή διαβάθμιση - 31

## Θ

θέση τηλεόρασης - 15

## Κ

κανάλια, αγαπημένα - 29 κανάλια, αλλαγή - 23

κανάλια, αλλαγή σειράς - 38 κανάλια, απόκρυψη ή εμφάνιση - 39 κανάλια, εγκατάσταση (αυτόματη) - 40 κανάλια, εγκατάσταση (χειροκίνητη) - 40 κανάλια, ενημέρωση - 39 κανάλια, μετονομασία - 38 κανάλια, μικροσυντονισμός (αναλογικός) - 41 κανάλια, μικροσυντονισμός (ψηφιακός) - 41 καταχώρηση προϊόντος - 9 κλειδαριά Kensington - 13 κλείδωμα για παιδιά, επισκόπηση - 31 κλείδωμα για παιδιά, ηλικιακή διαβάθμιση  $-31$ κλείδωμα για παιδιά, ορισμός κωδικού - 31 κοινή διασύνδεση - 65

# Λ

λειτουργία καταστήματος - 44 λήξη περιόδου χρήσης - 11 λίστα αγαπημένων, επιλογή - 29 λίστα αγαπημένων, προσθήκη - 29 λίστα καναλιών - 21

#### Μ

μενού αρχικής σελίδας - 20 μενού επιλογών - 22 μενού, αρχικό - 20 μενού, γλώσσα - 42 μενού, εγκατάσταση - 22 μενού, επιλογές - 22 μενού, λίστα καναλιών - 21 μενού, περιήγηση - 21 μενού, προσθήκη συσκευής - 22 μετονομασία καναλιών - 38

## Ο

οικιακή λειτουργία - 44

# Π

περιβαλλοντικές προσπάθειες - 12 πληροφορίες, επί της οθόνης - 16 πληροφορίες, στο Internet - 16 πολυμέσα, αναπαραγωγή αρχείων - 32 πολυμέσα, επισκόπηση - 16 προβλήμ. ακοής - 34 προβλήματα όρασης - 34 προδιαγραφές - 70 προεπιλεγμένες ρυθμίσεις - 38

## Ρ

ρολόι - 43 ρυθμίσεις εικόνας - 36 ρυθμίσεις ήχου - 37 ρυθμίσεις, βοηθός - 36 ρυθμίσεις, εικόνα - 36 ρυθμίσεις, ήχος - 37

## $\overline{y}$

σίγαση ηχείων τηλεόρασης - 24 συγχρονισμός ήχου-εικόνας - 43 σύνδεση συσκευής - 48 σύνδεση, USB - 32 σύνδεση, αποκωδικοποιητής καναλιών - 59 σύνδεση, κεραία - 47 σύνδεση, ρεύμα - 47 σύνδεσης, υπολογιστής - 60 συσκευές, παρακολούθηση - 26 συσκευές, προσθήκη - 25

## Σ

τεχνικές προδιαγραφές - 70 τηλεχειριστήριο, επί της οθόνης - 20 τηλεχειριστήριο, επισκόπηση - 18 τηλεχειριστήριο, χρήση - 20 τοποθεσία, βάση ή επιτοίχια βάση - 44 τοποθεσία, σπίτι ή κατάστημα - 44 τροφοδοσία - 70

# Τ

υποδοχές στο κάτω μέρος - 50 υποδοχές στο πίσω μέρος - 49 υποδοχές, κάτω μέρος - 50 υποδοχές, πίσω μέρος - 49 υπολογιστής, αναλύσεις οθόνης - 70 υπολογιστής, σύνδεση - 60 υπομονάδα περιορισμένης πρόσβασης (CAM), εισαγωγή - 65 υπομονάδα περιορισμένης πρόσβασης (CAM), ενεργοποίηση - 65 υπότιτλοι, αναλογικοί - 31 υπότιτλοι, γλώσσα - 32, 42 υπότιτλοι, ψηφιακοί - 31

#### Φ

φορμά εικόνας - 25 φροντίδα - 11 φροντίδα οθόνης - 11

# Φ

χρονοδιακόπτης διακοπής λειτουργίας - 30

#### Χ

ψηφιακά κανάλια, επισκόπηση - 16 ψηφιακά κανάλια, μικροσυντονισμός - 41 ψηφιακά κανάλια, υπότιτλοι - 32 ψηφιακή τηλεόραση - 16 ψηφιακό ραδιόφωνο - 33

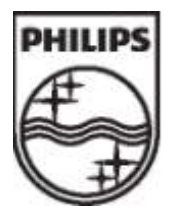

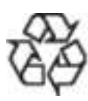

© 2011 Koninklijke Philips Electronics N.V. Με την επιφύλαξη παντός δικαιώματος. Κωδικός παραγγελίας εντύπου 313913703585